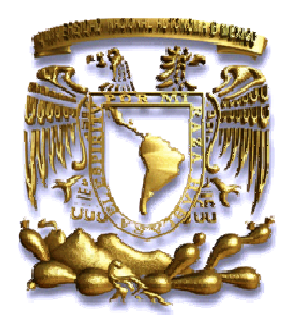

**UNIVERSIDAD NACIONAL AUTÓNOMA DE MÉXICO**

# **FACULTAD DE INGENIERÍA**

# **ANALISIS Y DISEÑO DEL SISTEMA DE ATENCION CIUDADANA CRM PARA LA PRESIDENCIA DE LA REPUBLICA FACULTAD DE INGENIERÍA<br>FIS Y DISEÑO DEL SISTEMA DE<br>CIUDADANA CRM PARA LA PR<br>DE LA REPUBLICA**

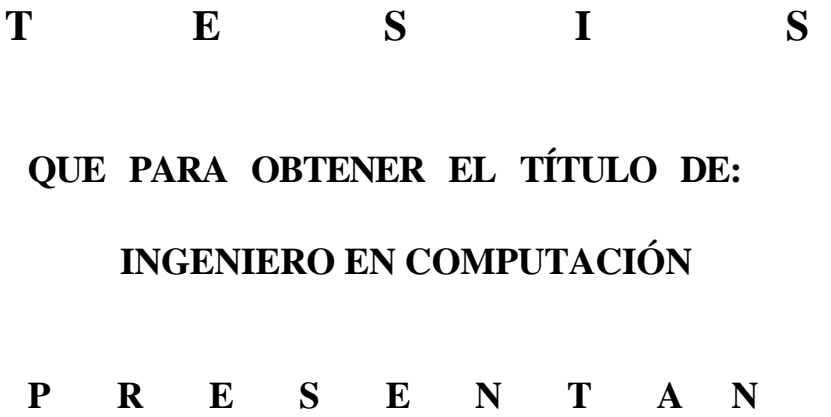

**BECERRA NAVA JOSÉ ANTONIO** GARCÍA PALACIOS ALEJANDRO **MORENO GARCÍA FEDERICO ALEJANDRO O LM E DO GO N ZÁ L E Z V I R I DI A NA A NG É L I C A TORRES FIGUEROA MIGUEL ÁNGEL** CERRA NAVA JOSÉ ANTONIO<br>RCÍA PALACIOS ALEJANDRO<br>RENO GARCÍA FEDERICO AL<br>MEDO GONZÁLEZ VIRIDIANA<br>RRES FIGUEROA MIGUEL ÁNO

 **ASESOR DE TÉSIS: ING. LUCILA PATRICIA ARELLANO MENDOZA** 

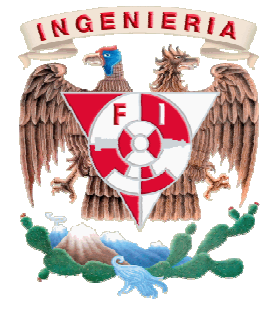

**MÉXICO D.F. 2011 2011**

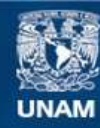

Universidad Nacional Autónoma de México

**UNAM – Dirección General de Bibliotecas Tesis Digitales Restricciones de uso**

## **DERECHOS RESERVADOS © PROHIBIDA SU REPRODUCCIÓN TOTAL O PARCIAL**

Todo el material contenido en esta tesis esta protegido por la Ley Federal del Derecho de Autor (LFDA) de los Estados Unidos Mexicanos (México).

**Biblioteca Central** 

Dirección General de Bibliotecas de la UNAM

El uso de imágenes, fragmentos de videos, y demás material que sea objeto de protección de los derechos de autor, será exclusivamente para fines educativos e informativos y deberá citar la fuente donde la obtuvo mencionando el autor o autores. Cualquier uso distinto como el lucro, reproducción, edición o modificación, será perseguido y sancionado por el respectivo titular de los Derechos de Autor.

Realmente ha sido largo el camino, para llegar a este punto. Y quiero darle las gracias en primera instancia a Dios, por darme la oportunidad de lograrlo.

Desde luego a mis Padres, seres maravillosos y únicos que pese a todas las adversidades siempre han estado presentes, no existen palabras para manifestarles que son una parte esencial en mi vida y decirles que todo lo que soy es gracias a Ustedes, los amo. Mamichi, eres una mujer extraordinaria y te admiro.

A mi Abuela, mis Hermanos y sus familias, quienes conforman el núcleo de nuestra gran familia, los quiero a todos.

Arisvet, Daniela, Andrea, Nicolás y Tania; este esfuerzo lleva dedicatoria especial para mis cinco bebés, son el motor que mueve a mi persona. Transformaron radicalmente mi existencia. Son como un Ángel, que rodea lo que soy. Gracias por tanto, por todo.

José Antonio Becerra Nava

Doy gracias a Dios que contesta las oraciones ya que esta meta alcanzada es simplemente fruto de oración.

A mi esposa Yanet, que oró y me alentó a completar este ciclo. Gracias amor, sin ti nunca hubiera sido una realidad esto.

"Mejores son dos que uno; porque tienen mejor paga de su trabajo. Porque si cayeren, el uno levantará a su compañero...". 
Eclesiastés 4:9,10.

Alejandro García Palacios.

Quiero dedicar este trabajo de tesis a mi familia, por su apoyo incondicional esperando que este logro sirva de ejemplo para todos y constituya la herencia más valiosa que puedan recibir.

AGRADEZCO A:

Jesús Cristo, por darme mucha fuerza e iluminarme día a día por el camino correcto por donde andar.

Mi madre, **María Eugenia García** por ser mi mayor ejemplo de esfuerzo, constancia y rectitud; gracias mamita por todos los sacrificios que realizaste los cuales nunca olvidaré. A mis segunda madre **Petra** por cuidarme y atenderme y claro a ti Abuelita Socorro que siempre creíste en mi. De todo corazón les entrego este título profesional.

Mis hermanos, **Ánge**l por ser el mejor hermano que pudiera tener, agradezco infinitamente a Dios por darme un gran hermano como tu. **Itzel** por toda la comprensión y la alegría que siempre me das, agradezco a Dios por tenerte. Gracias hermanos, ustedes son mi fuente de motivación para no claudicar en la búsqueda del cumplimiento de mis sueños.

> Mis primas adoradas **Carmen** y **Laura,** a todos mis tíos en especial a ti **Pepe** que siempre creíste en mí y a todas las generaciones que vienen detrás de mí, les dedico con mucho cariño este trabajo, esperando que algún día les pueda servir de ejemplo en sus vidas. Nunca dejen de creer en sí mismos y alcancen sus sueños.

**Rocio**, por amarme como lo haces, por apoyarme en momentos difíciles de mi carrera. Gracias por toda la paciencia y amor. Gracias por estar a mi lado todo este tiempo.

> Mí amada Universidad, todos mis profesores y amigos de la facultad por su valiosa contribución a mi desarrollo profesional y por su puesto compañeros de tesis.

## **Moreno García Federico Alejandro.**

Esta tesis quiero dedicársela a toda mi familia, ya que nunca dejaron de creer en mí y siempre me apoyaron en todos mis logros sin importar el tiempo que me haya llevado para concluirlos.

## AGRADEZCO A:

Mis padres: **Héctor Manuel Olmedo Lubian** y **María Sonia González Pacheco** por haberme sabido guiar por el camino del bien, a mi padre porque siempre puso mano dura y me enseño a concluir cada meta que me ponga sin importar lo difícil que sea, a mi madre, por todos los desvelos y preocupaciones que le he ocasionado y porque siempre está conmigo en todo momento.

> Mi esposo, **Raúl Palacios Vega** por ser mi mano derecha y siempre estar apoyándome, por el gran amor que nos tenemos el cual me da ánimos para seguir adelante en todo momento, te amo flaco gracias por siempre estar al pendiente de nuestros logros.

Mi hijo, **Hugo Raúl Palacios Olmedo**, que estuvo conmigo en mi vientre todo este tiempo que me llevo preparar mi titulación pero que siempre fue fuerte y aguanto todo el ritmo que llevaba para concluir esta meta.

> Mis hermanos, **Jessica Mabel Olmedo González, Héctor Manuel Olmedo González** y mi sobrina **Karla Mabel Almaguer Olmedo**, que son mis más grandes tesoros y que siempre me apoyaron, les dedico esta tesis y les agradezco por creer en mí y estar conmigo en las buenas y el las malas.

Mis abuelos, **Carmen Pacheco**, **Hortensia Lubian, Ramón González** y **Juan José Olmedo** (que en paz descanse), porque siempre estuvieron al pendiente de mí y me insistían para no echar a la borda mis estudios y que siempre me pusieron de ejemplo ante todo.

> Mi amigo **Oscar Omar García Ramos**, que me ha enseñado a crecer personal y profesionalmente, que siempre ha estado ahí cuando he necesitado de un amigo y que se que esta amistad durara para siempre porque más que un amigo lo veo como un hermano.

> > **Olmedo González Viridiana Angélica**

## **DEDICADA**

A LA MEMORIA DE MI PAPA SALVADOR TORRES, A MI MAMA GUADALUPE FIGUEROA, A MIS HERMANOS SALVADOR, OSCAR Y SANDY, GRACIAS POR TODO SU AMOR, APOYO Y SACRIFICIO DURANTE TODOS ESTOS AÑOS

A TERE POR SU AMOR Y APOYO PARA LOGRAR ESTA META

AGRADECIMIENTOS:

A NUESTRA ASESORA DE TESIS LA ING. LUCILA PATRICIA ARELLANO Y MIS COMPAÑEROS DE TESIS: ALEJANDRO, ANTONIO, FEDERICO Y VIRIDIANA, POR TODA SU AYUDA Y ESFUERZO PARA REALIZAR ESTE TRABAJO

A TODOS MIS PROFESORES DE LA FACULTAD DE INGENIERIA

A MIS COMPAÑEROS Y AMIGOS DE LA UNIVERSIDAD: JORGE, RAMIRO, JACOBO, FRANCISCO, JUAN ANGEL, VICTOR MANUEL W, BERNARDO, JOSE MANUEL, OMAR, BENJAMIN, LUIS, BARBARA, CAROL, DANIELA, VICTOR, HILDA, ROCIO, JOSE LUIS, DIANA, ETC. POR TODO SU CARIÑO, AYUDA Y POR TODOS LOS BUENOS Y DIFICILES MOMENTOS QUE HEMOS COMPARTIDO

A LA UNIVERSIDAD NACIONAL AUTONOMA DE MEXICO MI ALMA MATER POR ABRIRME SUS PUERTAS Y HABERME PERMITIDO LOGRAR UNA DE MIS GRANDES METAS, ESTUDIAR UNA CARRERA PROFESIONAL Y BRINDARME LA OPORTUNIDAD DE SER PARTE DE LA MAXIMA CASA DE ESTUDIO DEL PAIS.

MIGUEL ANGEL TORRES FIGUEROA

# **Contenido**

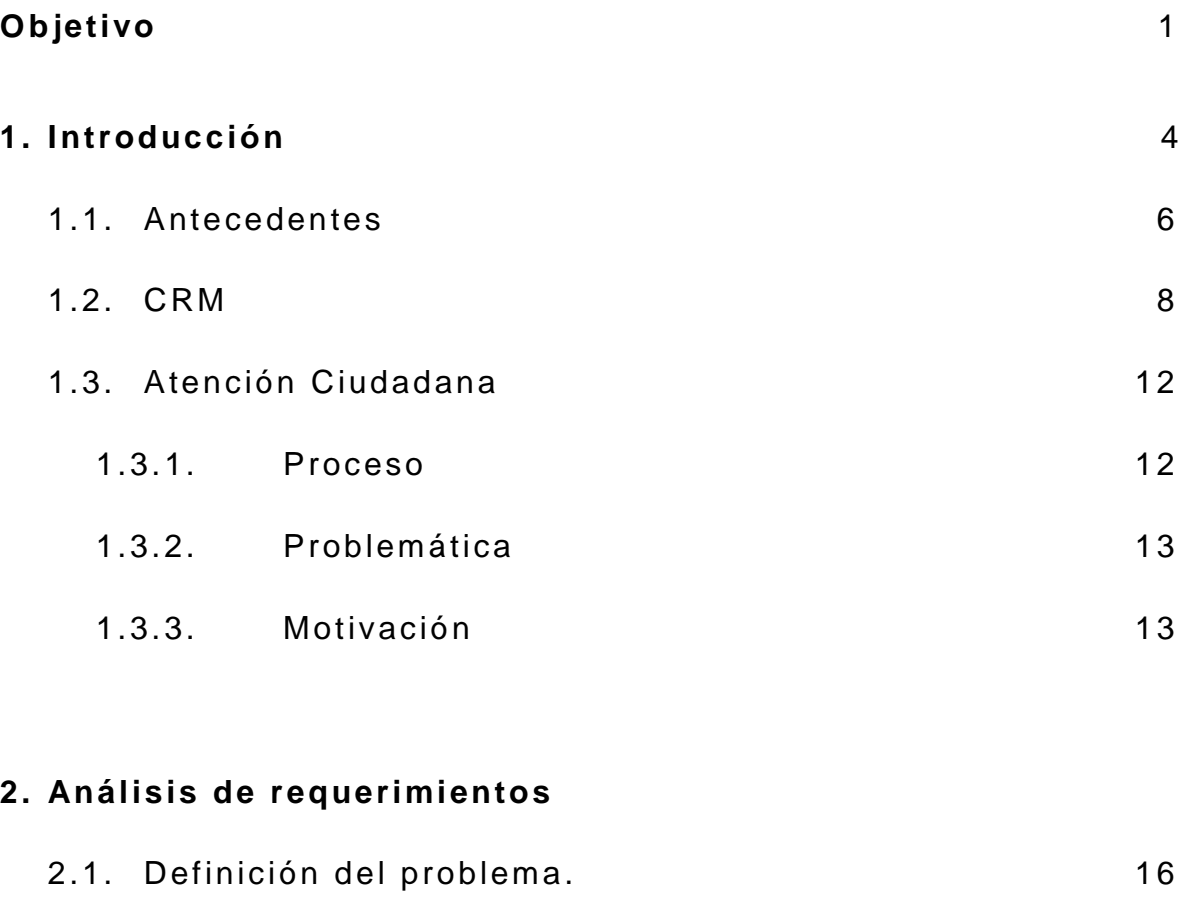

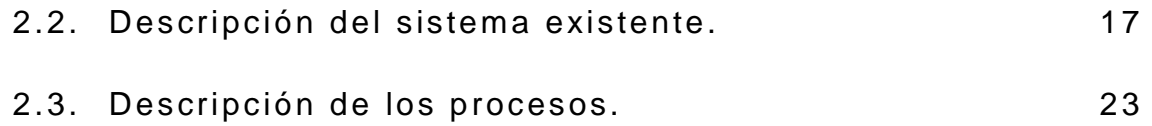

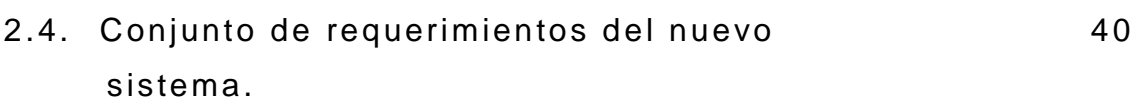

## **3. Análisis del sistema**

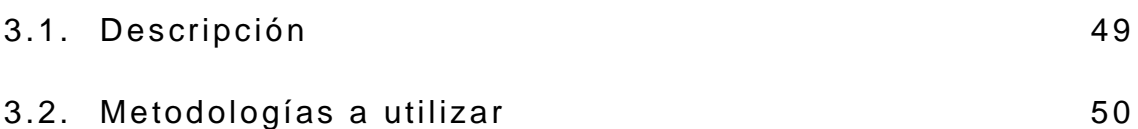

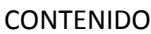

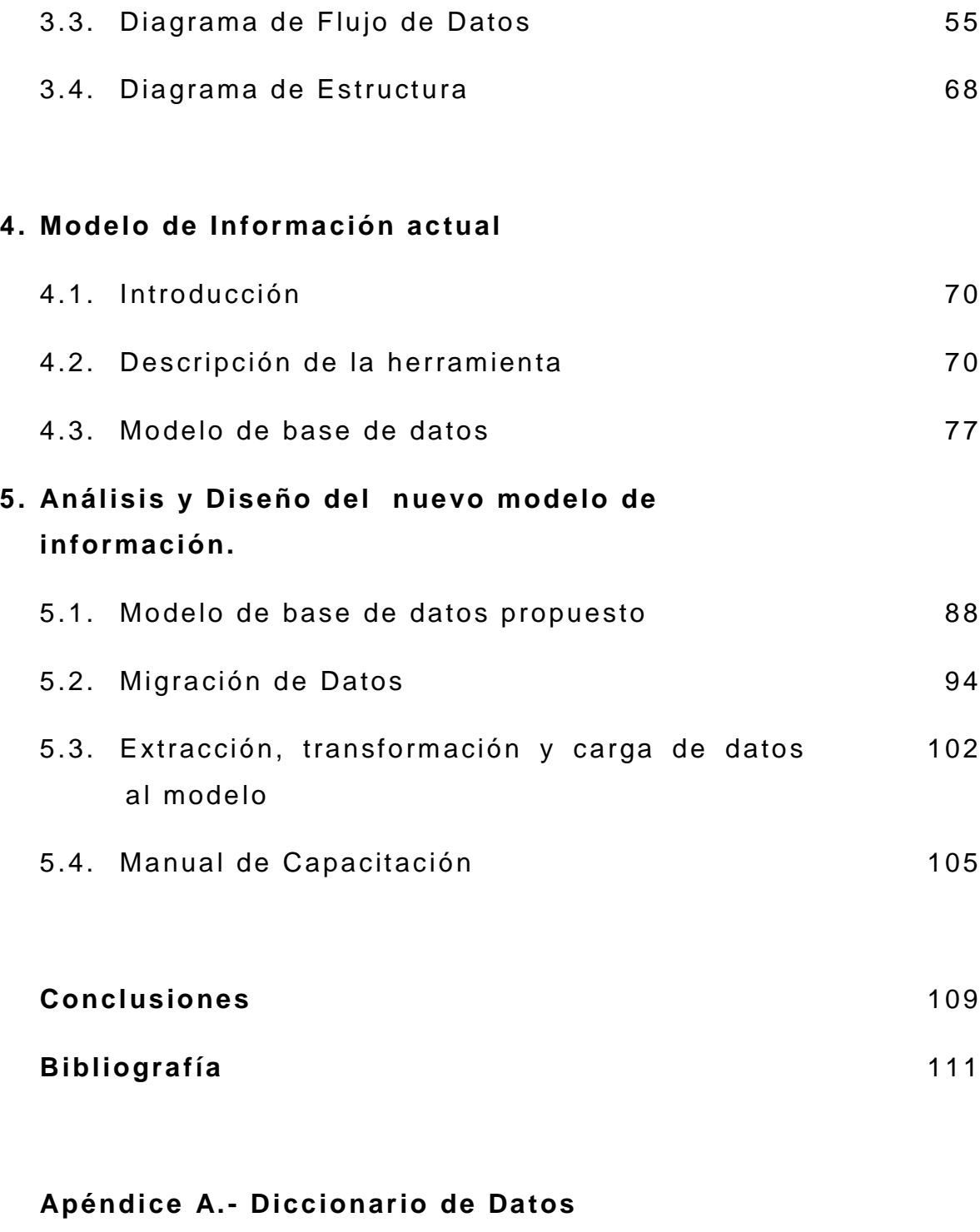

**Apéndice B.- Glosario de Campos** 

## **Objetivo**

Identificar las áreas de oportunidad al analizar el proceso y el modelo de información existente y plantear alternativas de solución para ofrecer una propuesta para la modificación en la aplicación. Al finalizar entregaremos a la Red Federal de Servicio a la Ciudadanía (RFSC), el nuevo diseño para que se haga la solicitud formal al área técnica de la Presidencia de la República, y se pueda llevar a cabo el desarrollo e implementación de las mejoras en la herramienta. Esto traerá como consecuencia, que con la información recabada y la solución implementada se puedan hacer los manuales que permitan brindar la capacitación a nivel técnico y de usuario final.

# **Planteamiento del problema**

En la Presidencia de la República (PR), concretamente en la Red Federal de Servicio a la Ciudadanía (RFSC) se atiende toda la demanda ciudadana a nivel nacional, incluso se cuenta con peticiones y/o comentarios a nivel internacional.

De acuerdo a lo establecido en el Artículo 8° Const itucional, la PR está obligada a dar respuesta a todas las peticiones que lleguen por cualquier medio; siempre y cuando estén dirigidas al Presidente y con respeto.

La RFSC, cuenta con varias áreas que se dividen la atención de la demanda ciudadana. En términos generales, cuenta con un área de Atención Ciudadana (atención personal) y un área de Recepción (de peticiones y documentos). Otra área es la de Clasificación y está conformada por los analistas, quienes determinan si una petición procede o no, de acuerdo a lo que rige el 8° Constitucional.

De ahí, pasa la información al área de Validación, quienes verifican que toda la información sea correcta. El paso siguiente

es el área de Despacho, quien finalmente comunica a las Dependencias que les ha sido asignado un nuevo turno.

Ahora, cuando las Dependencias emiten sus respuestas en dicho momento interviene el área de Seguimiento quien se encarga de actualizar la información propia de cada caso reportado.

Precisamente por todo lo anterior, desde hace varios años se ha contado con herramientas que permitan agilizar el proceso y en consecuencia dar respuesta a las peticiones que procedan en su atención; haciendo del conocimiento de la Dependencia correspondiente el caso que la ciudadanía haya hecho llegar.

Por la diversidad de las peticiones se requiere de un cierto nivel de conocimiento para que los analistas de la RFSC puedan turnar con la mayor precisión posible a la Dependencia adecuada, el caso en turno.

La creciente demanda ciudadana, y el cada vez mayor uso de los medios electrónicos como medio de contacto con la RFSC (correo electrónico y página web), han obligado a modificar el esquema de operación administrativa para dar una mejor atención y un mejor servicio. Desde luego, además se reciben peticiones a través de todos los medios convencionales: atención personal, correo postal y recepción de documentos en sitio.

Dentro de la Presidencia de la República, actualmente se cuenta con un Sistema de Atención Ciudadana CRM (administración basada en la relación con los clientes) que permite dar el proceso a todas las cartas que se reciben y con un módulo para consultar la base de datos "Modelo de Información".

El módulo del "Modelo de Información", se encuentra parcialmente desarrollado y por lo mismo, no permite obtener todos los datos con la oportunidad y rapidez necesaria. Por lo mismo no se ha liberado su uso para el personal operativo y en su momento será necesario brindar la capacitación respectiva.

Derivado de lo expuesto, es necesario diseñar las mejoras a la herramienta en forma integral que permita a la RFSC contar con una aplicación que responda a todas sus necesidades en materia del procesamiento de la información, aprovechando todos los medios de captación existentes. Que le permita con la mayor agilidad posible, turnar a las Dependencias y así dar la respuesta oportuna a la ciudadanía.

Que le permita consultar la información por diversos parámetros, para darle la atención personal o telefónicamente al público que así lo demande; que permita procesar todas las respuestas que envían las Dependencias a los turnos que les fueron enviados y darle el seguimiento respectivo a cada caso. Por ello, se realizará la revisión de la aplicación actual con el propósito de documentar lo que sea necesario y sobretodo de generar el listado de las mejoras pertinentes para la aplicación y que sirvan para el desarrollo de las mismas, con el propósito de conformar una mejor herramienta.

## **Resultados Esperados**

Analizar el proceso y el modelo de información existentes que permita identificar sus debilidades para poder corregirlas en la propuesta del nuevo sistema.

Entregar las mejoras a la herramienta actual que permita contar con una aplicación que responda a las necesidades en materia de procesamiento de datos y una mayor agilidad en la disponibilidad de la información para la toma de decisiones que permitan dar respuesta oportuna a la ciudadanía.

# **CAPÍTULO 1**

#### **1. Introducción**

En la actualidad el derecho del acceso a la información ha involucrado de una forma exponencial a la ciudadanía en los medios de comunicación haciendo que las demandas para la Presidencia de la República sean más constantes por estos medios. Por tal motivo la Red Federal de Servicio a la Ciudadanía (RFSC) protagoniza un papel muy importante para la prestación de estos servicios. Por lo tanto, es importante que esta dependencia incremente sus esfuerzos en ofrecer la mayor calidad y atención en el servicio a los ciudadanos y ubicarlos como clientes. Para ello existen diversas herramientas que permiten hacer eficientes los procesos internos en todos los niveles. Tales herramientas como el Internet, el correo electrónico y la página del Portal de Atención Ciudadana, así como el sistema central del proceso el CRM (Administración basada en la relación con los clientes), han logrado importantes avances para brindar un mejor servicio y sobre todo optimizar el tiempo de respuesta, siendo esta, con información mucho más específica y directa. Con el propósito de orientar más rápido a la Ciudadanía.

En México, las soluciones CRM, se han venido desarrollando desde hace no más de 10 años. En contraparte, el principal factor de fracaso al implementar este tipo de soluciones radica primordialmente en la actitud asumida por los empleados y su resistencia al cambio.

Las oficinas del gobierno federal, poseen un rol importante en el servicio al ciudadano, ya que ellas son las facultadas para proporcionarle diversos servicios, la más importante para el

desarrollo de esta tesis, es la RFSC de la Presidencia de la República.

Esta área está a cargo de recibir todas las demandas de la ciudadanía, ya sea por escrito como atención directa al público, por correo postal, correo electrónico, mediante la página Web; y ahora también por medio de las redes sociales, fenómeno que ha generado el considerarlo como un nuevo medio de captación para la RFSC, con la consiguiente adecuación y adaptación tanto en el proceso de inicio como en la propia herramienta.

Una vez recibida la comunicación de la ciudadanía, se procede a verificar su validez (que sea en forma respetuosa, dirigida al Presidente de la República y que contenga los datos generales de la persona) así como el tipo de demanda ciudadana a la que pertenece, con sus respectivos comentarios, felicitaciones, quejas, denuncias, etc., que en la mayoría de los casos hacen referencia a peticiones de toda índole.

Cuando está clasificada la comunicación, se emite la respuesta directa a la ciudadanía (en el caso de comentarios, felicitaciones y peticiones muy específicas que solo requieren de orientación) o se elabora además la respuesta para turnar el asunto a la Dependencia respectiva.

Anteriormente dentro del sistema CRM, la respuesta al ciudadano era un poco más lenta, esto por diversos motivos, desde la propia herramienta con la que se contaba así como los factores humanos a lo largo de todo el proceso. Desde luego un servicio con otras características que no eran las más adecuadas y no se contaba con todas las herramientas informáticas necesarias, para su recepción y el manejo más óptimo.

La alta demanda ciudadana, debe traer como consecuencia para el gobierno, el cambiar su filosofía con el ciudadano, es decir, debe atenderlo como un "cliente" en el más estricto sentido de

conocer cuáles son sus inquietudes y sus necesidades para poder brindarle un mejor servicio. Al tratarlo de esta manera y revisando los procesos internos, todo esto conlleva a tener objetivos más claros hacia la atención y el servicio que se brinda, siempre con el propósito de incrementar la calidad y tiempos de respuesta.

Es por ello que el CRM está adquiriendo un nuevo significado para la RFSC, enfocándose en la calidad en el servicio que otorga a sus ciudadanos, dando una mejor respuesta, en general un mejor clima de confianza entre los habitantes y el gobierno.

El CRM es una nueva herramienta poderosa que permite administrar la atención ciudadana y su gestión, así como controlar los requerimientos de los ciudadanos, quejas, proveer información y facilitar trámites.

#### **1.1Antecedentes**

En la Presidencia de la República, concretamente en la RFSC se atiende toda la demanda ciudadana a nivel nacional, incluso se cuenta con peticiones y o comentarios a nivel internacional. De acuerdo a lo establecido en el Artículo 8° Constitu cional, la Presidencia de la República está obligada a dar respuesta a todas las peticiones que lleguen por cualquier medio; siempre y cuando estén dirigidas al Presidente y con respeto.

La RFSC, cuenta con varias áreas que se dividen la atención de la demanda ciudadana. La forma de atención que se brinda y los procesos se explican a detalle en el apartado "**1.3.1 Proceso**".

Debido a todo lo que implica atender la demanda ciudadana, desde hace varios años se ha contado con herramientas que permitan agilizar el proceso y en consecuencia dar respuesta a las peticiones que procedan en su atención; haciendo del conocimiento de la Dependencia correspondiente el caso que la

ciudadanía haya hecho llegar. Por la diversidad de las peticiones se requiere de un cierto nivel de conocimiento para que los analistas de la RFSC puedan turnar con la mayor precisión posible a la Dependencia adecuada, el caso en turno.

Dentro de la Presidencia de la República, actualmente se cuenta con un Sistema de Atención Ciudadana CRM que permite dar el seguimiento a todas las cartas que se reciben y con un módulo para consultar la base de datos, el cual es llamado "Modelo de Información".

El módulo del "Modelo de Información", se encuentra parcialmente desarrollado y por lo mismo, no permite obtener todos los datos con la oportunidad y rapidez necesaria. Por lo mismo no se ha liberado su uso para el personal operativo y en su momento será necesario brindar la capacitación respectiva.

Derivado de lo expuesto, es necesario diseñar las mejoras a la herramienta en forma integral que permita a la RFSC contar con una aplicación que responda a todas las necesidades en materia del procesamiento de la información, aprovechando todos los medios de captación (medios por los que los ciudadanos entregan sus peticiones), lo cual permitirá una mayor agilidad para atender las solicitudes, turnar a las Dependencias para que estas logren dar respuesta oportuna a la Ciudadanía y permitir consultar la información por diversos parámetros, para darle la atención personal o telefónica al público que así lo demande; permitirá procesar todas las respuestas que envían las Dependencias a los turnos que les fueron enviados y darle el seguimiento respectivo a cada caso.

Por ello, se realizará la revisión de la aplicación actual con el propósito de documentar lo que sea necesario, sobretodo generar el diseño con las mejoras pertinentes que servirá para el desarrollo de las mismas.

#### **1.2 CRM**

CRM por sus siglas en inglés Customer Relationship Management (administración basada en la relación con los clientes), es un enfoque que permite a la organización centrar su atención en el cliente para interactuar más efectivamente con él, identificar su importancia, retenerlo en la organización y evitar que se vaya con la competencia, entendiéndose por organización, ya sea del sector público o iniciativa privada. Según varios estudios, hay una tendencia creciente entre las oficinas públicas de gobierno para tratar a los ciudadanos como los negocios a los clientes.

## **Conceptos importantes de CRM:**

El concepto de CRM en sí no está relacionado directamente con tecnología. CRM es una filosofía corporativa en la que se busca entender y anticipar las necesidades de los clientes existentes y también de los potenciales, que actualmente se apoya en soluciones tecnológicas que facilitan su aplicación, desarrollo y aprovechamiento

CRM es una estrategia de negocios centrada en el cliente, no es un software. Tampoco podemos considerar que CRM sea una tendencia que resultó de las empresas. Lo que es nuevo es toda la tecnología que permite hacer lo que anteriormente se hacía en las tiendas de barrio. El dueño tenía pocos clientes y suficiente memoria para saber qué le gustaba a cada cliente. Lo que hace la tecnología es permitirnos regresar a ese tipo de modelo.

No sería posible pensar en un CRM sin un sistema capaz de trabajar con grandes cantidades de datos, así como proporcionar técnicas de tratamiento de datos para su posterior análisis. Por este motivo, es necesario el uso de tecnologías informáticas que lo posibiliten.

#### **1.2.1 Objetivos del CRM**

La finalidad que persigue el CRM es maximizar los beneficios, y de ahí radica su interés para la incorporación en el mundo de los negocios y el gobierno, el principal beneficio que obtiene es la agilidad en la respuesta. Para conseguir esta meta es preciso tener en cuenta las siguientes consideraciones:

Mayor conocimiento de los ciudadanos y personalización del trato, incorporando un sistema CRM se permite identificar y conocer a los ciudadanos, y por tanto personalizar con un mayor nivel de detalle el trato recibido. El CRM dispone de una gran cantidad de datos sobre los ciudadanos que podrían ser utilizados para categorizar.

Un sistema CRM mantiene toda la información de un ciudadano centralizada, evitando así posibles incoherencias o datos no actualizados. De esta manera, posibilita acceder uniformemente a la información de un ciudadano por parte de cualquier usuario autorizado de la RFSC, atendiendo a los distintos roles.

Un ciudadano responde en cada momento a un perfil concreto a lo largo de su estancia en la base de datos. Además dicho perfil puede experimentar cambios (mutaciones), es decir, el ciudadano dependiendo de su actuación podrá adoptar un perfil distinto al actual. Este es un comportamiento muy normal dentro de un CRM.

## **1.2.2 Problemas del CRM**

Para que un sistema CRM funcione sin problemas es necesario realizar un diseño previo de la estrategia de relación con los ciudadanos.

Por ello, antes de implantar el sistema debemos tener claro la homogeneización en cuanto se creen familias de servicios de

comportamiento similar por sus características de valor y funcionalidad.

Es importante establecer los distintos perfiles de demandas comportamiento similar por sus características de valor y<br>funcionalidad.<br>Es importante establecer los distintos perfiles de demandas<br>ciudadanas que puedan-existir y así poder-establecer objetivos de satisfacción razonables.

## **1.2.3 Factores clave y beneficios del CRM en Gobierno clave**

Investigaciones realizadas indican que los gobiernos de diferentes países están trabajando activamente para lograr una relación efectiva con los ciudadanos. Aunque CRM es un concepto del que poco se sabe en el sector público, este concepto podría ayudar en forma significativa al logro de una relación efectiva y eficiente, que permita un servicio personalizado al ciudadano. conocimiento y experiencia al respecto, las instituciones gubernamentales, se han olvidado de investigar lo que realmente el cliente quiere, necesita, y qué medios de distribución de servicio prefiere. Investigaciones realizadas indican que los gobiernos de<br>diferentes-países-están-trabajando-activamente-para-lograr una<br>relación efectiva con los ciudadanos. Aunque CRM es un<br>concepto del que poco se sabe en el sector públi al respecto, las instituciones<br>lado-de-investigar-lo-que-realmente<br>y qué medios de distribución de uedan existir y así poder establecer objetivos<br>
zonables.<br> **beneficios del CRM en Gobierno**<br>
realizadas indican que los gobiernos de<br>
están trabajando activamente para lograr una<br>
poco se sabe en el sector público, este<br>
a

Se mencionan 4 pasos p implementación de CRM, la figura 1.2.3.1, representa los pasos a seguir. alcanzar el éxito en una

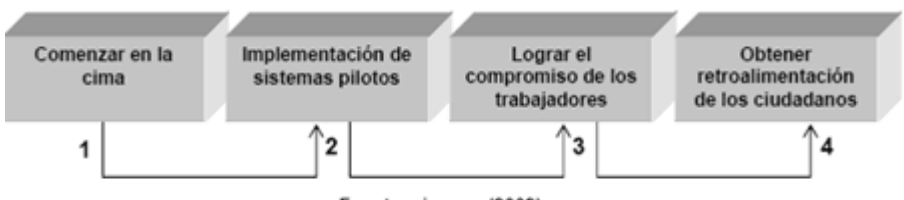

**Figura 1.2.3.1 Pasos de éxito en la implementación de CRM la** 

Es importante destacar, que el primer paso para implementar CRM con éxito, es que se deben éxito, es deben involucrar los altos gerentes,

para que con su liderazgo, asuman el rol de motivadores e impulsores de la nueva tecnología a implementar.

Aunado a lo anterior, los componentes del CRM que permiten una interacción inteligente son el conocimiento de manera profunda del cliente, y los pasos de éxito en la implementación de CRM el cual consta de cuatro módulos importantes y la entrega:

- (1) Comenzar en la cima,
- (2) Implementación de sistemas pilotos,
- (3) Lograr el compromiso de los trabajadores,
- (4) Obtener retroalimentación de los ciudadanos cliente,
- (5) Entrega eficiente del servicio.

Estos son divididos en varios canales de distribución de servicio y outsourcing.

Si el gobierno logra aplicar estos componentes seguidos uno de otro, conllevará a reorganizar las capacidades de servicio del gobierno alrededor de las necesidades del cliente y se obtendrán beneficios como:

- Manejo efectivo de datos a través de procesos optimizados que permitirán analizar a cada cliente en particular.
- Impacto en la eficiencia de los procesos internos.
- Claridad en procesos internos.
- Credibilidad en el gobierno por parte de los ciudadanos.
- Mayor eficiencia en la atención ciudadana.

Sin embargo, los beneficios anteriormente señalados dependen en gran parte de la actitud y responsabilidad de los empleados de gobierno, ya que la mayor parte de los fracasos de implementar una estrategia de CRM, recae en el factor humano.

## **1.3 Atención Ciudadana**

En la actualidad la atención ciudadana que brinda la Presidencia de la República ha mejorado debido a las herramientas tecnológicas que hacen posible el acercamiento de la ciudadanía para hacer sus peticiones o demandas y que sean atendidas con una mayor eficiencia, todo esto se logra gracias a una buena organización y distribución de los pedimentos que hace la ciudadanía a través de la Presidencia.

## **1.3.1 Proceso**

En la RFSC se reciben todas las cartas de la ciudadanía por diferentes medios de captación. Las cartas se vinculan directamente a Recepción, en Atención Ciudadana se recibe a los ciudadanos que así lo desean, otros medios por los cuales los ciudadanos pueden realizar sus peticiones o demandas son vía correo postal, correo electrónico, página W eb, etc.

Se hace una revisión de cada caso y todos aquellos que proceden pasan al área de Clasificación, para que se turne el asunto a la Dependencia respectiva. Para ello se crea un folio de atención por cada caso.

Ya analizado y revisado el turno, se pasa al área de Despacho,para que se haga el turno respectivo a la Dependencia indicada.

Existe también el Centro de Llamadas, quien brinda la atención a la ciudadanía para darle información acerca de cómo va su asunto principalmente o para apoyar en otros aspectos.

El área de Seguimiento, es la encargada de recibir todas las respuestas que emiten las Dependencias; la forma de hacerlo es a través de oficios que envían a la RFSC. El área de Seguimiento las registra en el CRM a través del folio respectivo. Con ello, se puede verificar el avance en la atención para cada caso.

El área de Gestoría Escrita, brinda el apoyo tanto al ciudadano como a las Dependencias, para darle continuidad a cada asunto recibido. Para comunicar lo necesario en cada folio o para alguna actividad asociada al mismo, Gestoría se apoya en prácticamente todos los Departamentos de la RFSC.

## **1.3.2 Problemática**

La problemática en la Atención Ciudadana radica principalmente en que el número de peticiones de atención, por parte de los ciudadanos es demasiada como para darles un seguimiento manual; lo cual conduce a la necesidad de automatizar la recepción de solicitudes, esto incluye el registro, digitalización de documentos, asignación de folios, análisis del tipo de solicitud, canalización de la petición a la Dependencia correspondiente, seguimiento y cierre de la solicitud.

El sistema de información debe ser capaz de proporcionar de manera dinámica y flexible una vista completa de las métricas principales que permitan determinar la eficiencia en la atención ciudadana, para lo cual esta eficiencia deberá ser medida a través de indicadores o parámetros claramente definidos que eviten hacer una evaluación subjetiva y por el contrario pueda ser determinada a partir del flujo natural del registro de peticiones.

## **1.3.3 Motivación**

Por acuerdo publicado en el Diario Oficial de la Federación el 8 de mayo de 1996 se creó la Coordinación de Atención Ciudadana de la Presidencia de la República como una instancia a través de la cual el Titular del Ejecutivo Federal recibiera y atendiera las diversas peticiones, sugerencias o quejas planteadas por los ciudadanos. Dicha coordinación se adecuó conforme a las

necesidades de la población que exigía atención y servicio hasta el año 2003.

El Titular del Ejecutivo Federal tomando en cuenta la necesidad de propiciar las condiciones necesarias para que los esfuerzos de la Administración Pública Federal en materia de servicio y atención a la ciudadanía tuvieran un proceso coherente y sinérgico que permitiera la coordinación entre las distintas dependencias gubernamentales y reiterando que el servicio a la ciudadanía constituye una función de primer orden en la administración pública y mediante el Acuerdo publicado el 9 de agosto de 2003, constituye la RFSC la cual coordina las áreas de atención ciudadana de las distintas dependencias y entidades de la Administración Pública Federal que permite darle seguimiento a las peticiones que los gobernados dirigen al Presidente de la República y la atención brindada a las mismas.

En dicho Acuerdo se establecen las facultades que la Red Federal de Servicio a la Ciudadanía tiene, las cuales son:

- I. Promover y articular los esfuerzos de las Dependencias y entidades del Gobierno Federal, así como consolidar una red de cooperación con las entidades federativas, para dar servicio eficaz a la sociedad que, en ejercicio del derecho de petición, se dirige al Presidente de la República.
- II. Atender todo lo relacionado con las peticiones, sugerencias o quejas dirigidas al Presidente de la República, turnarlas a las autoridades competentes de la administración pública federal, procurando su expedita resolución;
- III. Remitir las peticiones, sugerencias o quejas dirigidas al Presidente de la República, que por su naturaleza corresponda atender en el ámbito de su competencia a los

poderes Legislativo y Judicial de la Federación, a los gobiernos de las entidades federativas y a los organismos constitucionales autónomos;

- IV. Dar contestación a las peticiones, sugerencias o quejas dirigidas al Presidente de la República, en aquellos casos que por su naturaleza se considere que pueden ser atendidos por la propia Red Federal;
- V. Informar a las Dependencias y entidades federales competentes, los compromisos asumidos por el Titular del Ejecutivo Federal, para su atención;
- VI. Establecer mecanismos de orientación, respecto de las solicitudes de información dirigidas al Presidente de la República;
- VII. Recibir a las personas o grupos que soliciten audiencia con el Presidente de la República, con el propósito de canalizarlas a las instancias competentes para su atención;
- VIII. Informar oportunamente al Titular del Ejecutivo Federal sobre las peticiones, sugerencias o quejas que le son dirigidas, así como de la atención brindada a las mismas;
	- IX. Informar oportunamente al Titular del Ejecutivo Federal sobre el cumplimiento de los compromisos presidenciales;
	- X. Llevar el seguimiento de los asuntos turnados a las dependencias y entidades de la Administración Pública Federal, realizando la gestoría necesaria para que los peticionarios obtengan la respuesta que corresponda.

# **CAPÍTULO 2**

## **2. Análisis de requerimientos**

## **2.1 Definición del problema.**

Existen varios temas que se deben abordar, si bien se cuenta con una aplicación que permite el registro de peticiones y respuestas, así como otras actividades en la atención de un folio y por lo mismo que son diversas, el proceso en su totalidad se puede volver complejo. Por lo mismo, es conveniente revisar los procesos en forma individual para poder detectar las áreas de oportunidad y mismas que en caso de proceder se podrían ver reflejadas en incorporarlas al CRM. Desde luego, con la finalidad de que el producto final sea integral y ayude en las funciones de cada Departamento.

Este registro y control de solicitudes a través del CRM sirve de insumo a un modelo de información que permite analizar la cantidad de solicitudes, tipo de peticiones, y otras métricas que proporcionan un análisis global de la eficiencia de la atención ciudadana, pero su alcance actual es limitado ya que está basado en la especificación inicial de métricas que fueron previamente definidas y no considera la opción de un crecimiento dinámico de nuevas variables o indicadores que puedan ser agregados sin necesidad de modificar la estructura inicial del modelo de información, para lo cual surge como necesidad incorporar a este modelo la flexibilidad suficiente para agregar nuevas variables o indicadores que permitan determinar la eficiencia en la atención ciudadana a partir del flujo natural del registro y control de solicitudes y proporcione un conocimiento completo del perfil del ciudadano y sus peticiones.

## **2.2 Descripción del sistema existente.**

## **Entidades principales**

La aplicación Microsoft Dynamics CRM (Sistema General de Peticiones para la Red Federal de Servicio a la Ciudadanía) se compone de entidades principales que en su conjunto conforman las herramientas que permiten navegar y mostrar cada una de las interfaces (Figura 2.2.1).

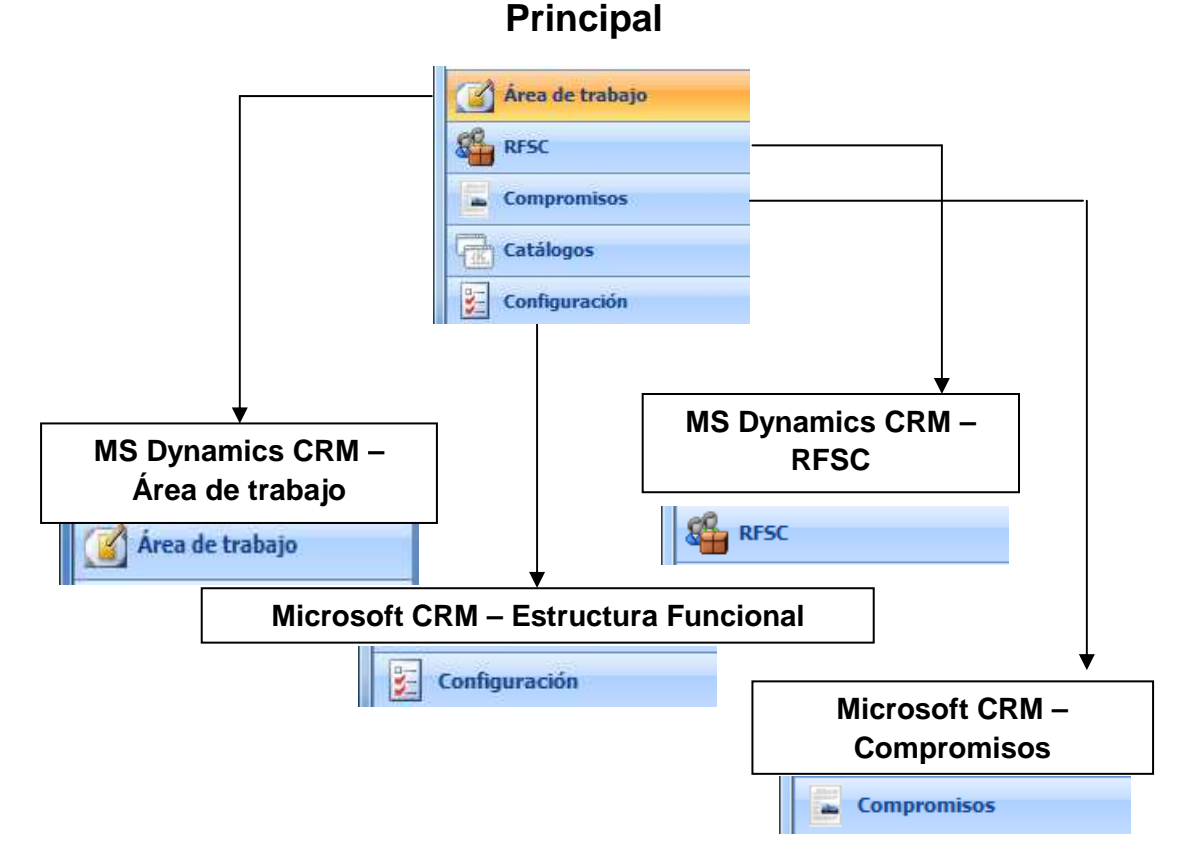

**Figura 2.2.1 Entidades principales**

**Área de Trabajo.-** El usuario puede definir qué módulos define en dicha área, para hacer el acceso más rápido. Solo a lo que utiliza en forma más frecuente.

**RFSC.-** Son todos los módulos de los que está compuesto el sistema, mismos que se describen en los procesos.

**Estructura Funcional.-** Es la configuración de la aplicación y se describen las opciones en el apartado 12 "Procesos Generales". **Compromisos.-** Este es un módulo aparte de la funcionalidad de Atención Ciudadana y está señalado solo como referencia.

## **Descripción de generalidades del sistema**

## **Componentes básicos del RFSC**

En esta sección se muestra de manera general cada uno de los componentes que conforman las interfaces de la aplicación:

## **Menú Principal:**

Es la sección (Figura 2.2.2) de la vista en donde se localizan los siguientes menús de la aplicación.- Nueva actividad, Nuevo registro, Ir a, Herramientas, Búsqueda avanzada.

El menú principal despliega las siguientes opciones:

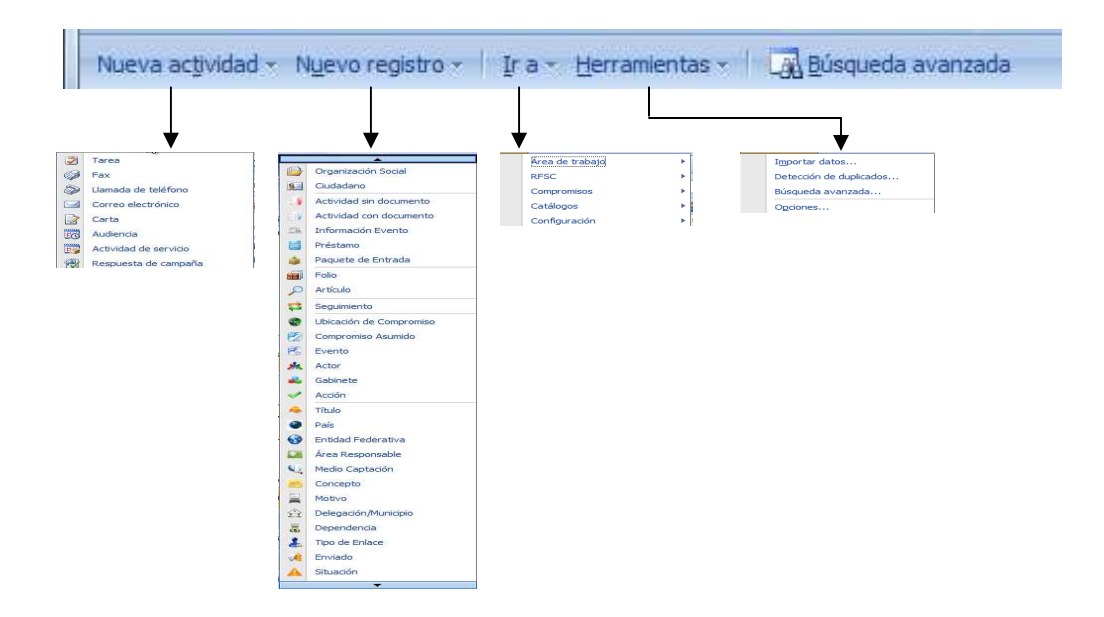

**Figura 2.2.2 Opciones del Menú principal**

En esta sección (Figura 2.2.3) también se encuentran algunos accesos directos, el botón de "Nuevo registro".- que permite la creación de un nuevo registro dependiendo la opción que se tenga seleccionada, el botón de la "Búsqueda avanzada".- que permite realizar búsquedas de registros en todo el sistema utilizando amplios criterios de búsqueda, la opción de "Buscar registro".- permite realizar búsquedas rápidas, la opción de "Vistas".- permite realizar filtros en la información que se esté consultando. El botón de "Ayuda" permite obtener información de apoyo para aclarar dudas referentes a temas específicos.

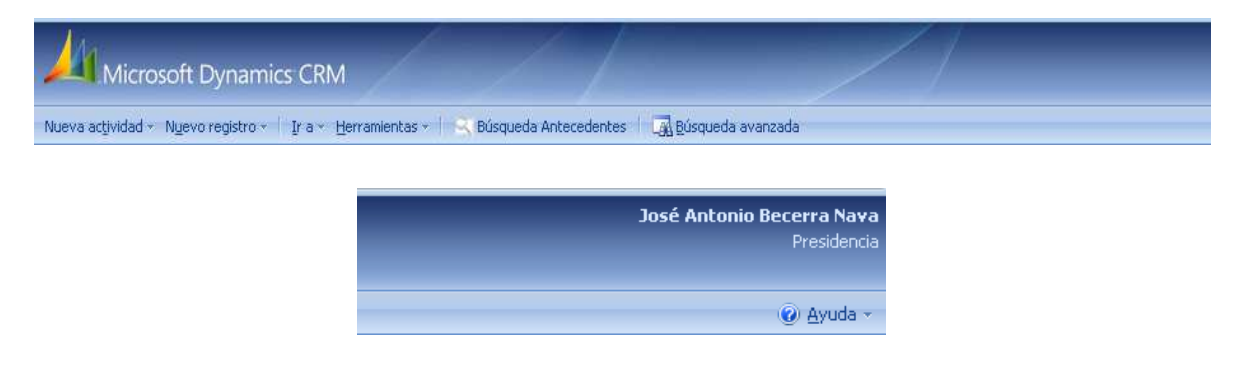

**Figura 2.2.3 Opciones de los accesos directos**

## **Secciones o Páginas:**

O también conocidos como pestañas. Al seleccionarlas se despliega una nueva vista que contiene información relacionada con el nombre de la pestaña, por ejemplo: información "General", información de "Autorizaciones", información de "Datos Portal", "Notas", entre muchas otras secciones o páginas existentes.

## **Botones de Accesos directos:**

Los accesos directos son botones que al presionarlos te llevan a funcionalidades específicas. Entre los principales a lo largo de la aplicación se encuentran los siguientes:

1) Vista previa de impresión.

- 2) Exportar a hoja de Excel.
- 3) Combinar correspondencia.
- 4) Informes.
- 5) Asignar.
- 6) Eliminar.
- 7) Enviar por correo electrónico directo.
- 8) Combinar.
- 9) Crear campaña exprés.
- 10) Más acciones.

#### **Barra de búsqueda y vista:**

La barra de búsqueda se utiliza para hacer búsquedas de registro dentro de una vista. Se pueden emplear los caracteres comodín como el "\*" (asterisco) que sirve para considerar todo un conjunto cualquiera de caracteres, ejemplo de búsqueda utilizando el asterisco: "\*rojo" – esta búsqueda traerá todos los registros que contengan únicamente la palabra "rojo" y además todos los registros con cualquier caracter(es) antes de la palabra "rojo". La opción de Vista permite realizar filtros en la información que se esté consultando.

## **Submenú de Interface:**

Dentro del módulo de la aplicación Microsoft Dynamics CRM seleccionado –recuadro azul (Figura 2.2.4)–, existen entidades que de manera conjunta proporcionarán su funcionalidad total. En este ejemplo el módulo de "Área de trabajo" está conformado por tres secciones (Mi área de trabajo, Clientes, Extensiones) y cada una de éstas contiene las siguientes entidades principales, por ejemplo la sección de "Mi área de trabajo" –recuadro azul claro–, contiene: Actividades, Calendario, Importaciones, Detección de duplicados, Colas, Artículos, Informes, Anuncios.

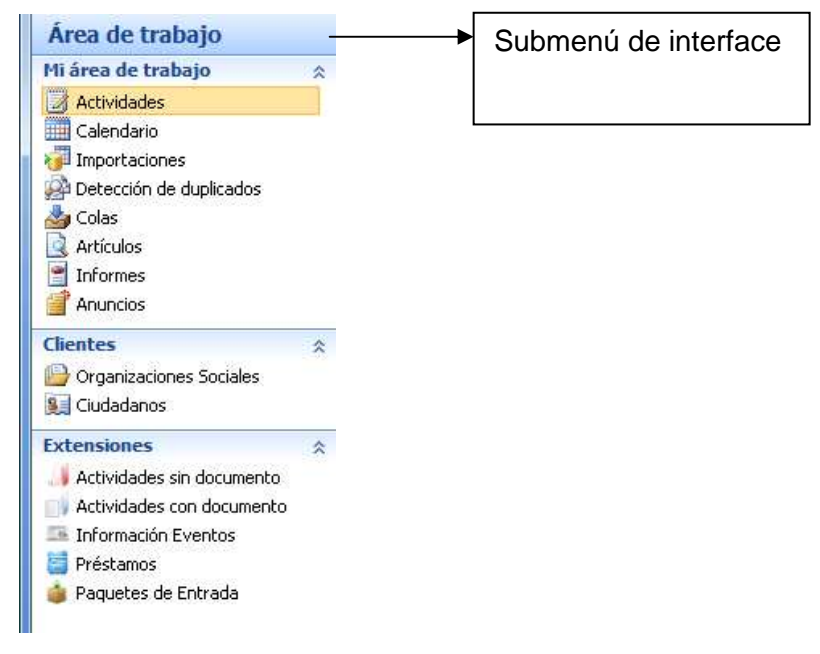

**Figura 2.2.4 Submenú de Interface**

## **Navegación alfabética:**

La navegación alfabética ayudará dentro de una lista desplegada de registros, a obtener todos aquellos elementos cuya primera letra inicie con la letra que se seleccione dentro de la barra de navegación alfabética.

## **Nomenclatura de campos:**

A continuación se explica el significado de los tipos de campos que serán configurados y validados en la aplicación y que con base a las necesidades funcionales del sistema serán incorporados, esta nomenclatura es importante para permitir un amplio entendimiento del diseño de interfaces.

## **Campos de tipo Texto – "String":**

Este tipo de campo permite la captura de caracteres alfanuméricos, puede ser modificado en su nombre, tamaño y longitud para fines de personalización en el sistema.

#### **Campos de tipo Lista de Selección – Picklist:**

Este tipo de campo está conformado por uno o más elementos de una lista que ya es predeterminada en la configuración, es posible personalizar la lista agregando, modificando o quitando elementos de ella, también es posible asignar un valor implementado o simplemente dejar el valor sin asignar.

### **Campos de tipo Entero – Integer:**

Este tipo de campo permite la captura de valores numéricos o inclusive decimales, principalmente estos campos se personalizan con rangos máximos de valor permitidos y validan que la captura sea exclusivamente de valor numérico.

### **Campos de tipo Fecha – DateTime:**

Este campo se utiliza para registrar fechas, a partir de un recuadro de tipo calendario para seleccionar el día que se desea capturar de forma automática en un formato pre-configurado. También es posible registrar la hora de forma automática ya que toma la hora del sistema.

#### **Campos de tipo Catálogo – Lookup:**

Este tipo de campo es incorporado para seleccionar y registrar elementos de un objeto relacionado a la entidad correspondiente, es decir, este tipo de campo hace referencia a un catálogo implementado permitiendo la búsqueda de un registro a incorporar. El campo de tipo Lookup se identifica con una lupa de búsqueda en el extremo derecho del mismo y cuenta con una longitud en el tipo de dato predeterminada de 16 caracteres que conforman un identificador único.

Esta es la pantalla principal del sistema (Figura 2.2.5), donde se aprecia gran parte de lo descrito:

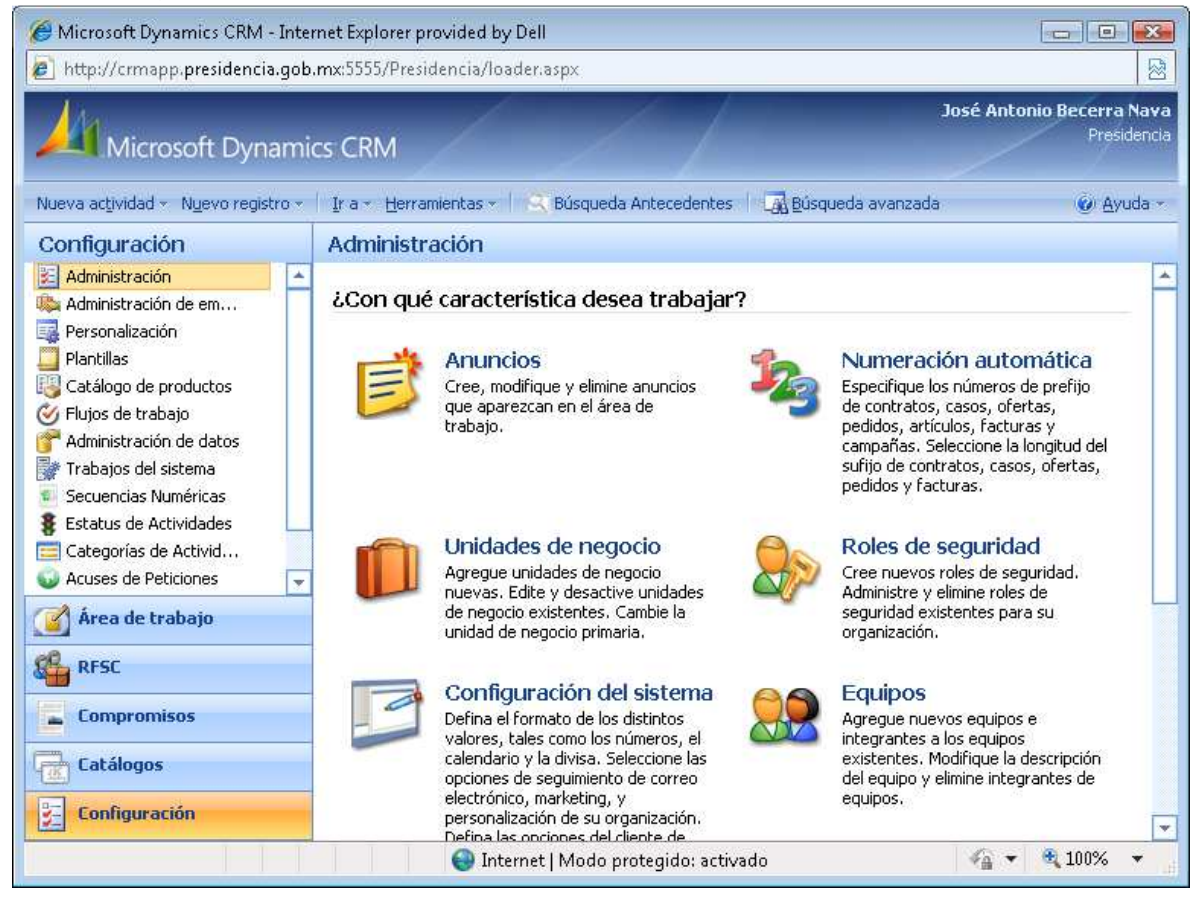

## **Figura 2.2.5 Pantalla principal del CRM**

## **2.3 Descripción de los procesos.**

La RFSC está dividida en varios Departamentos y cada uno de ellos puede llevar a cabo varios procesos, mismos que se describen a continuación:

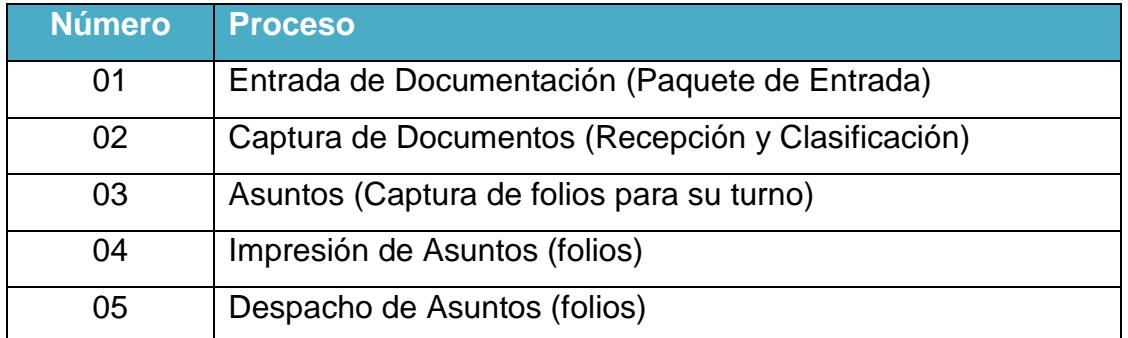

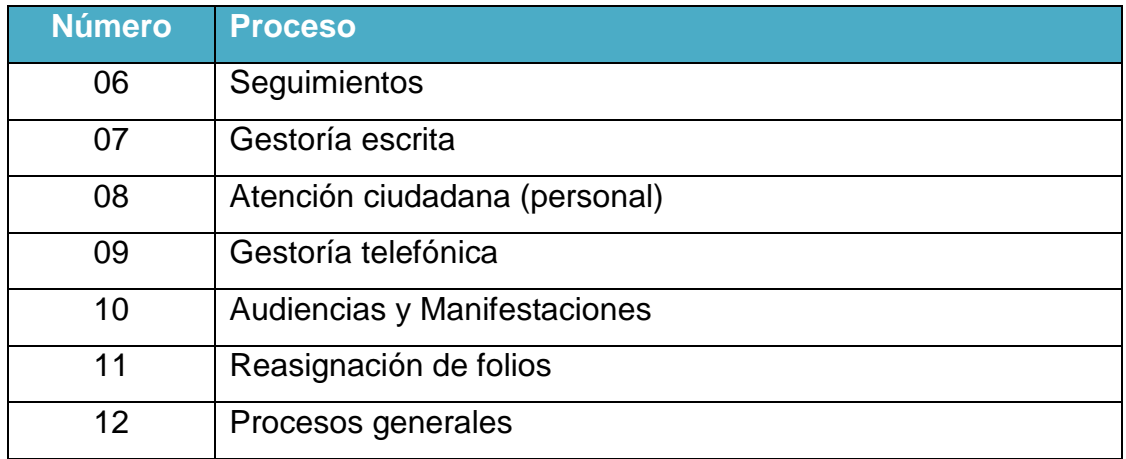

## **Tabla 2.3.1 "Procesos"**

Este es el detalle de cada uno:

## **01. Entrada.**

Cuando se recibe un documento que debe de ser trabajado en la RFSC, esto puede suceder por varios mecanismos y en forma independiente a ello se registra en un concepto conocido como "Paquete de Entrada". Esto es para llevar un control integral de todos los documentos recibidos por día, y tener concentrados en un sólo paquete. Estos son los campos que definen el proceso:

- Número automático y consecutivo para el paquete de entrada.
- El número de documentos recibidos físicamente.
- El número de documentos que especifica el paquete.
- La fecha de recepción.
- El medio de captación (vía por la cual se recibió la documentación).
- El avance de captura que lleva dicho paquete (cuántos documentos han sido capturados en base a los recibidos –paso siguiente-).
- Quién fue el proveedor del mismo (Catálogo).
- Bajo qué concepto lo entregó (Catálogo ligado al proveedor).
- Observaciones y,
- El estatus.

## **Descripción del "Paquete de Entrada":**

El ciudadano para hacer llegar una petición a la institución, cuenta con varias opciones (Medios de Captación):

- A través de las ventanillas de Oficialía de Partes.
- A través del área de Atención a la Ciudadanía (atención personal).
- Por correo electrónico.
- Por el portal de contacto ciudadano (página W eb).
- A través de las giras Presidenciales (entregan directo al Presidente).
- Por correo postal.

Adicionalmente la documentación y correspondencia puede ingresarse a través de audiencias, eventos y en reuniones de trabajo.

## **02. Documentos (Recepción y Clasificación).**

Captura de cada uno de los documentos referidos en el "paquete de entrada" señalado en el punto anterior. Cada documento cuenta con los siguientes campos:

- Número automático y consecutivo para el documento.
- Personaje a través del cual se envía el documento (Catálogo).
- El estatus (Catálogo).
- El cliente a quien se le enviará el documento, bajo qué concepto y el motivo (los tres campos son catálogos, relacionados entre sí).
- El medio de captación en particular (puede ser diferente al señalado antes).
- A quién fue dirigido el documento y el título que refiere, este campo es fundamental en la operación del sistema. Ya que es posible controlar con el mismo sistema la documentación recibida para cuantas personas se desee.
- Quién capturó el documento, a qué área pertenece y el cargo que ocupa.
- La fecha de captura del documento.
- La fecha que tiene señalada el documento.
- La fecha del sello de recepción (en las oficinas de la RFSC).
- La descripción de los anexos (en su caso).
- La descripción de los antecedentes del emisor (Búsqueda de antecedentes).
- Los datos completos del emisor que escribe:
	- $\triangleright$  Nombre y apellidos.
	- Tipo de emisor (ciudadano, organización, grupo).
	- $\triangleright$  Fecha de captura y quién lo hizo.
	- $\triangleright$  Edad y año de nacimiento.
	- Género.
	- $\triangleright$  Título.
	- Domicilio completo (Dirección, número exterior e interior, C.P. (validado SEPOMEX), País, Estado, Municipio, Localidad).
	- **≻** Ocupación.
	- Correo electrónico.
- Números telefónicos y tipo de cada uno de ellos (directo, conmutador, fax, móvil, etc.).
- Nombre del grupo u organización (en su caso).
- Artículo del grupo u organización (en su caso).
- Cargo que ocupa (Sólo en el caso de Grupos, Organizaciones).
- Observaciones.

Movimiento completo y detallado del documento, qué usuario realizó el movimiento, a quién fue enviado, si lo recibió y trabajó o en su caso a quién fue reenviado, bajo algún concepto y motivo específicos, fecha de cada uno de los movimientos y un campo para capturar las observaciones correspondientes en cada paso.

## **03. Asuntos (Captura de folios para su turno).**

Cuando un documento es procedente, se libera para capturar el asunto (folio) que proceda y que atenderá la Dependencia que sea pertinente. Para cada asunto es posible capturar los siguientes campos:

- Número automático y consecutivo del asunto (folio).
- Fecha de captura del asunto y nombre del responsable.
- Situación del asunto (en trámite, reasignado, concluido). Cabe señalar que si la situación es concluyente, ya no es posible realizar ninguna modificación.
- Estatus (capturado, análisis, visto bueno, impreso, despachado, etc.).
- Tipo de atención que requiere (normal, urgente, instrucción directa, etc.).
- Naturaleza del escrito (petición, queja, felicitación).
- Número de firmantes.
- Texto del asunto.
- Campo para capturar observaciones y comentarios.
- Instancia del gobierno a quien fue turnado dicho asunto.
- Posibilidad de capturar CCP otras instancias.
- Tema y sub-tema del cual trata el asunto.
- Tipo de plantilla, define el texto que se imprime de acuerdo a lo expuesto (Catálogo de Plantillas).
- Fecha de impresión de la respuesta.
- Fecha de despacho.
- Tipo de despacho que le fue asignado (intercambio, correo postal, etc.).
- Enviado a través de…
- Palabra específica, para agrupar folios, búsquedas por un dato en particular.

A partir de este momento, ya no se debe de modificar nada de los datos generales del asunto (así como tampoco los datos del emisor, capturados en el documento).

En su caso, se capturan los datos de la organización (nombre de la misma, cargo del ciudadano y artículo de la misma).

## **Descripción del Proceso:**

### **Análisis del Documento.**

Cuando las áreas correspondientes reciben la petición del ciudadano, se digita el número del documento para comenzar a cotejar la información capturada en la fase anterior contra el documento físico. En esta fase se complementa la información general del ciudadano.

### **Captura del Asunto.**

Una vez que se realizó lo anterior, se genera el o los asuntos correspondientes y se capturan todos los campos ya mencionados. Al definir la "naturaleza" y la "Dependencia" se genera la plantilla o conjunto de plantillas que se utilizarán para generar la carta amable al ciudadano y en su caso el oficio correspondiente a la Dependencia.

## **Verificación de ortografía.**

Tanto para el texto del asunto y las observaciones del mismo se cuenta con la función de "verificar ortografía". Para ello se requiere tener instalado un procesador de texto.

Identificación de documentos para el expediente.

El analista identifica los documentos a fotocopiar y/o a generar su imagen digital, y ya que se terminó el análisis y la captura, se imprime la ficha de validación del asunto, para verificar que la información sea correcta.

## **Verificación del folio.**

El jefe de los analistas, revisa los folios capturados, si tienen errores se los regresa. Cuando el proceso está validado se libera al área de despacho para la impresión del turno y/o carta amable correspondiente. (Turno: Oficio para la Dependencia, Carta Amable: Escrito al Ciudadano).

## **04. Impresión de Asuntos (folios).**

Cuando un asunto es autorizado para su impresión, se aplica el visto bueno correspondiente y se imprime en forma individual o de acuerdo a un grupo de folios.

Al ejecutarse el módulo de impresión, cada uno de los folios se actualiza y se le asigna un número de relación consecutivo y automático para cada grupo de impresión generado, se actualiza la fecha de impresión y el estatus (es la parte del proceso en que va cada registro).

Se genera el turno a la instancia correspondiente y el escrito dirigido al emisor del asunto (con las copias correspondientes).

## **Descripción del Proceso:**

## **Generación de listados para impresión.**

Para generar un paquete de impresión, se puede hacer a través de su captura individual en un Paquete de Impresión específico o a través de una selección en una búsqueda de información y su integración en grupo al paquete ya mencionado.

## **Impresión de paquetes.**

Se hace seleccionando el paquete generado y se ejecutan las siguientes acciones:

- Cartas al ciudadano.
- Oficios a las Dependencias.
- También se puede especificar la fecha de impresión, que llevarán los folios; por definición es la fecha del día.

## **05. Despacho de Asuntos (folios).**

Cuando un asunto ha sido impreso, se encuentra en el estatus pertinente para ser despachado.

Al ejecutarse el módulo de Despacho, cada uno de los folios se actualiza tanto en la fecha de despacho como en el estatus. Se genera la documentación correspondiente para entregar los juegos de impresión a las áreas correspondientes (archivo, emisor, instancia correspondiente).

## **Descripción del Proceso:**

El área cuenta con dos procesos principales, el primero de ellos es imprimir todos los turnos y cartas amables de aquellos asuntos que cuentan con las condiciones para emitirse. Y el segundo es generar la paquetería propia para despachar lo ya mencionado además de lo que recibe físicamente del área de Gestoría.

A través de este proceso es como llegan los oficios tanto al ciudadano como a las Dependencias, así como al archivo físico de la RFSC.

## **06. Seguimientos**

Cuando la instancia correspondiente emite la respuesta de un asunto, se genera la captura del seguimiento al mismo; el cual irá determinando su situación, la información que se captura es la siguiente:

- Fecha del movimiento.
- Quién lo capturó.
- Situación que presenta, misma que se refleja directamente en el asunto.
- Fecha en que se emitió el oficio de respuesta por parte de la instancia.
- Número del mismo.
- Texto de la respuesta que emitió (Resumen).
- Observaciones y comentarios.
- Palabra Clave.

# **Descripción del Proceso:**

Cuando las Dependencias a través de un oficio, emiten una respuesta al asunto en turno; el área de Seguimiento las recibe y captura los datos correspondientes. La captura de dicho nuevo seguimiento nos indica la situación actual del asunto.

Cuando la Dependencia indica que el asunto turnado no es de su competencia, y además lo hace del conocimiento de la Dependencia que consideran competente, se captura el seguimiento y se genera el proceso de Transferencia; en dicho

proceso se respeta todo el historial del folio y desde la fecha de captura del seguimiento de transferencia todo lo siguiente se tratará con la nueva Dependencia.

Pasos adicionales y específicos (se requiere el perfil de usuario adecuado):

- Agregar un seguimiento en asuntos ya cerrados.
- $\triangleright$  Baja de seguimientos.

A partir de un seguimiento, es posible generar la actividad de Gestoría "Oficio al Ciudadano"; dicha actividad lleva varios campos adicionales.

### **07. Gestoría escrita.**

Cuando un asunto tiene más de "X" días (es un parámetro) sin recibir respuesta de la instancia involucrada en el proceso de respuesta, se pueden generar las siguientes actividades:

- Oficio al Ciudadano.
- Recordatorio general (este se crea por aparte, proceso excluido del sistema).
- Recordatorio individual.
- Información complementaria.

En cada una de las actividades señaladas, es posible controlar:

- Número de documento anterior.
- $\triangleright$  Tipo de documento anterior.
- Número de la actividad (automático, no editable).
- Fecha de creación de la actividad. (automática).
- $\triangleright$  Destinatario (instancia y/o emisor).
- $\triangleright$  Artículo del emisor/instancia.
- $\triangleright$  Texto del asunto a tratar.
- Fecha del oficio bajo el cual llegó la respuesta más reciente.
- $\triangleright$  Signatario del mismo.
- $\triangleright$  Cargo del signatario.
- $\triangleright$  Número de oficio.

## **Descripción del Proceso:**

Cuando el área de Recepción y Clasificación recibe un documento del ciudadano donde envía más información sobre su asunto o donde solicita saber en qué estatus se encuentra el mismo, se genera la actividad de tipo gestoría la cual incluye tres formatos:

- 1.- Oficio al Ciudadano (OC).
- 2.- Recordatorio Individual (RI).
- 3.- Información Complementaria (IC).

El área se apoya en la emisión del "Reporte de asuntos y seguimientos" para generar en base al análisis de la información obtenida, la actividad que sea propia.

En éste proceso se imprimen los tres tipos de oficios, y se entregan físicamente al área de Despacho para su atención (a través de un paquete de transporte o de un paquete de impresión). Los formatos de Recordatorio Individual (RI) y de Información Complementaria (IC) son enviados a la Dependencia, además el IC lleva una copia al ciudadano. El Oficio al Ciudadano (OC) se envía al solicitante.

### **08. Atención ciudadana (personal).**

Cuando un ciudadano se presenta en la oficina, se le atiende y se verifica que su petición sea por escrito; se valida lo mencionado en el proceso de Documentos. El proceso de Atención Ciudadana, lleva a cabo el proceso de captura de documentos (una de las tareas primarias, es que se genere el paquete de entrada) y el proceso de captura de folio.

33

De igual forma que en los procesos anteriores, esta área genera un paquete de impresión para que el área Despacho genere la impresión de los folios pertinentes.

En ocasiones el ciudadano solicita la impresión del folio que se le acaba de generar, aquí es cuando aplica el concepto de impresión preliminar (copia sin valor) puesto que aún no se despacha en forma definitiva y mucho menos se le ha despachado a la Dependencia.

Existe el caso de que un ciudadano, se presente para emitir comentarios, felicitaciones, quejas de su asunto y esto puede ser registrado a nivel documento y folio.

### **09. Gestoría telefónica.**

Cuando un emisor habla para ver en qué situación se encuentra su asunto, es posible registrar dicha llamada. De la misma forma se puede recibir una llamada donde el ciudadano emite su opinión respecto a la atención recibida; en ambos casos es posible capturar los siguientes campos:

- Fecha de captura.
- Quién la capturó.
- Tipo de llamada (entrante o saliente).
- Definir el movimiento (llamada, registro de opinión).
- Línea de entrada (01-800, local, interna).
- Tipo del movimiento (queja, solicitud de información, felicitación).
- Si se adquiere un compromiso por parte de la institución. (actividad siguiente de tipo Gestoría escrita).
- Fecha en que se realizará dicho compromiso (en su caso).
- Texto libre, donde se registra lo señalado por el ciudadano.

Si la llamada no tiene relación con un asunto existente, se captura el nombre completo del ciudadano y todos los demás campos señalados, excepto obviamente el folio o documento y no es posible generar una actividad siguiente de tipo Gestoría escrita.

## **10. Audiencias y Manifestaciones.**

Es posible registrar cuando un grupo o una organización, se dirige con la institución para exponer su asunto y la información que se captura es la siguiente:

- $\triangleright$  Fecha de captura.
- Quién atendió.
- Verificación de antecedentes.
- $\triangleright$  Nombre completo del representante.
- Cargo que refiere.
- Domicilio completo.
- Número de personas que integran el contingente.
- $\triangleright$  Texto del asunto expuesto.
- $\triangleright$  Tipo de Audiencia, manifestación.
- $\triangleright$  Tema que trata el asunto.
- $\triangleright$  Anexos.
- $\triangleright$  Acción a tomar.
- Fecha propuesta de la acción.
- $\triangleright$  Dependencia involucrada.
- Lugar de atención.

Se pueden verificar los antecedentes por ciudadano, grupo u organización.

En forma natural, no aplican las plantillas existentes en el sistema; por lo cual se recurre a la plantilla "formato libre" para que se genere el asunto a la Dependencia involucrada.

Se imprime la ficha de validación para corroborar los datos capturados.

Al igual que los demás asuntos, aquellos generados en Audiencias y Manifestaciones son susceptibles de captura de seguimiento.

### **11. Reasignación de folios.**

Cuando las instancias consideran que el turno que les fue asignado no es de su competencia, y una vez que se ha recibido la notificación correspondiente, el jefe de los analistas digita el número de folio rechazado y oprime el botón "reasigna", lo cual nos conduce a lo siguiente:

- $\triangleright$  Se cancela el folio rechazado.
- Se genera un nuevo folio copiando toda la información del rechazado y lo que se tiene que capturar de nuevo es la nueva Dependencia.
- Ahora el nuevo folio, debe ser agregado en un paquete de impresión y enviarlo a Despacho (pasos 04 y 05).

#### **12. Procesos generales**

#### **12.1 Catálogos generales**

En esta parte del sistema (Tabla 12.1.1), se da el mantenimiento a los catálogos que se operan a lo largo de todo el proceso y que sirven para agilizar la captura en cada una de las etapas. Esta opción, es de acceso restringido sólo a personal autorizado.

36

Esta es la descripción de cada uno:

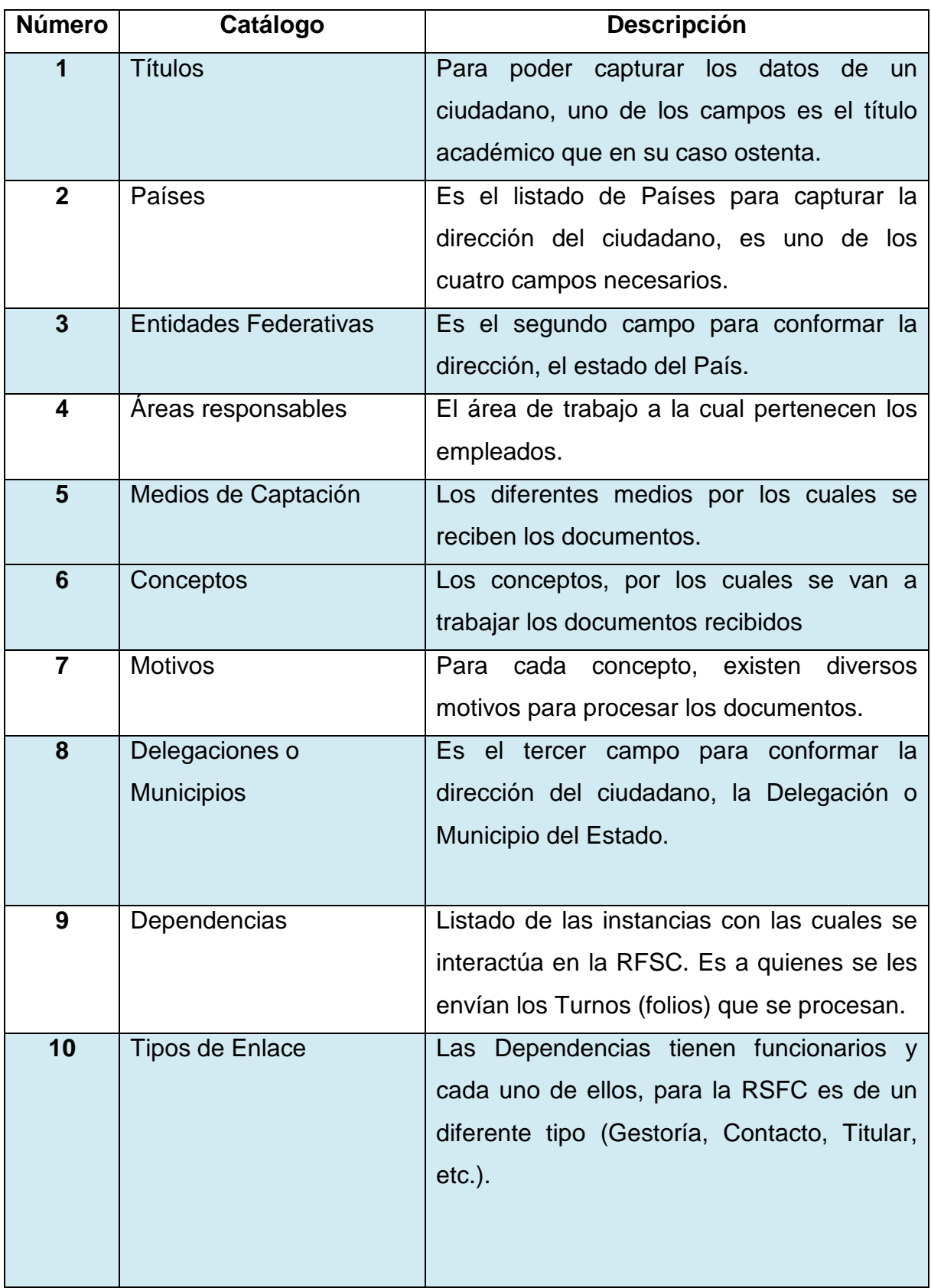

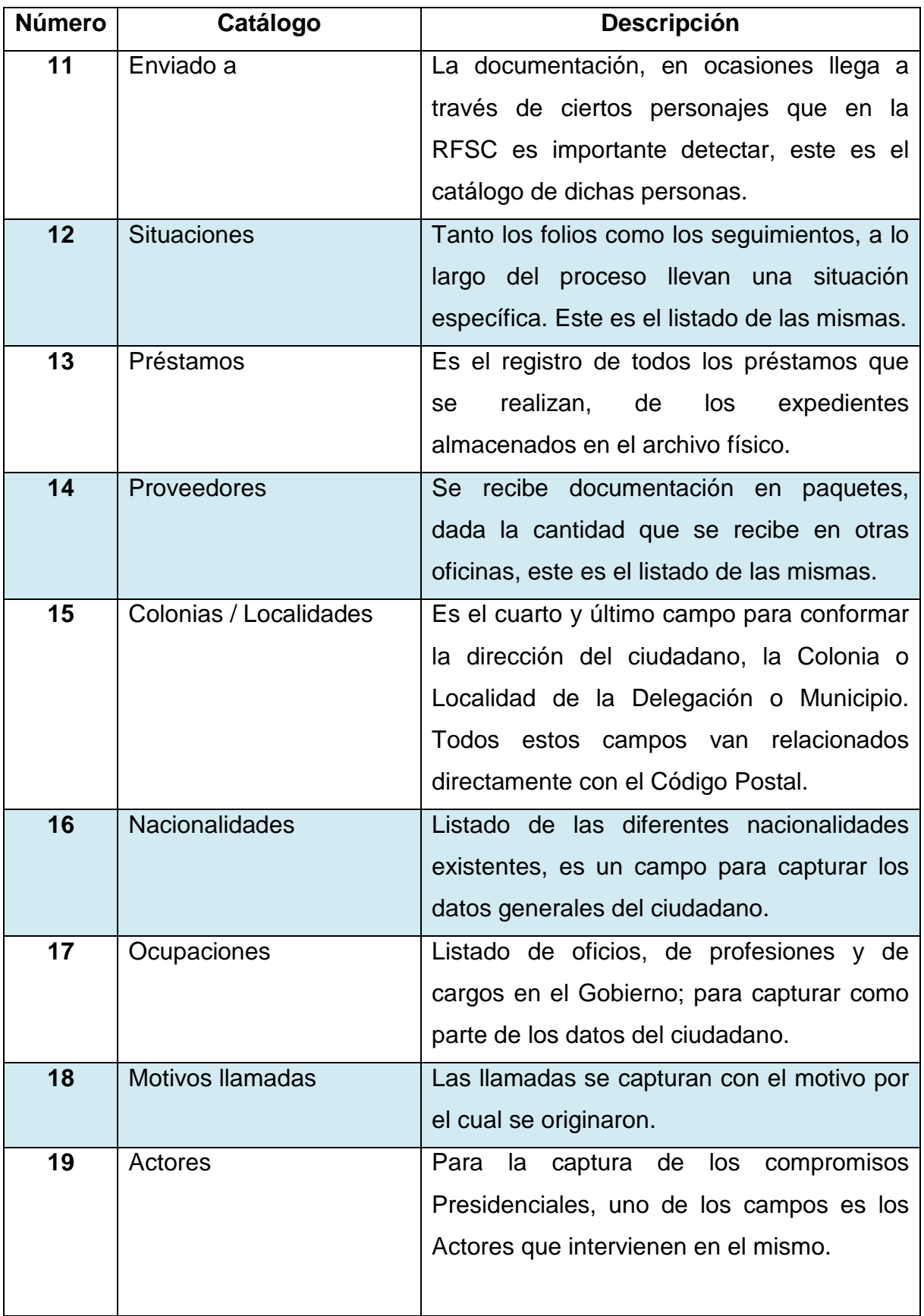

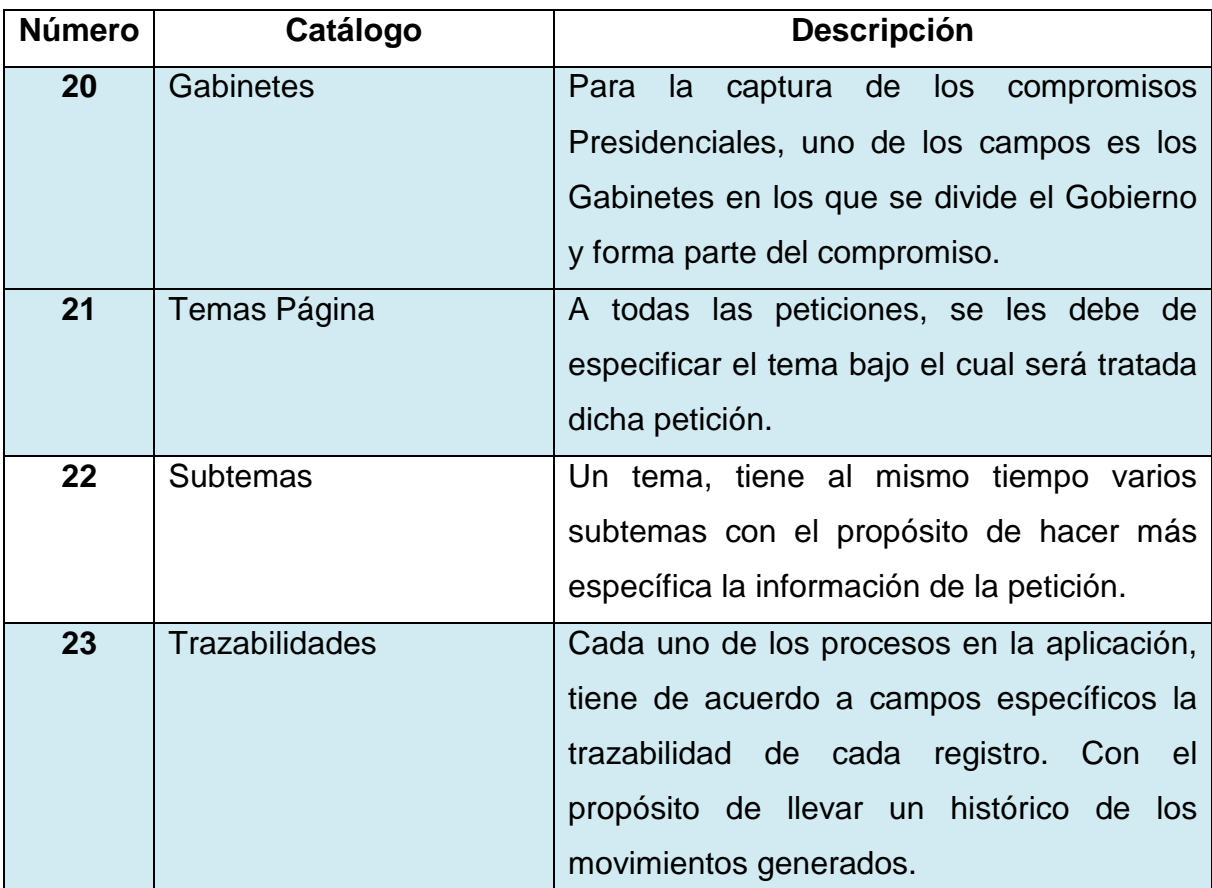

**Tabla 12.1.1 "Descripción de los Catálogos Generales"**

# **12.2 Configuración de la aplicación**

En esta parte del sistema, se da el mantenimiento general por parte de los Administradores de la aplicación a:

- Unidades de Negocio, que son las áreas de trabajo dentro de la RFSC. Con las diferentes áreas, se conforma la estructura de la RFSC.
- Los Usuarios, que vienen siendo todos los empleados de la RFSC y que tienen acceso al sistema. Con sus respectivos datos y la asignación de permisos en forma personalizada.
- Los Roles, que son los permisos de operación que se asignan a cada usuario.
- La Administración de datos, principalmente se configuran reglas para detectar información que se pueda duplicar y así, evitarlo al máximo.
- Las Plantillas reimpresión, este módulo es muy importante pues se configuran las plantillas con las cuales se generan los Turnos dirigidos a las Dependencias y las Cartas que se dirigen a la ciudadanía. Así como la Gestoría escrita. Todo ello ya mencionado en el apartado de los procesos.

## **12.3 Búsqueda avanzada**

Este proceso es uno de los más utilizados en la herramienta, y consiste en localizar la información que uno requiera, con búsquedas y reportes generados por el propio usuario de acuerdo a una necesidad específica. Y que además puede exportarse la información a Excel y Word.

### **12.4 Búsqueda de Antecedentes**

Este proceso es otro de los más utilizados, y consiste en buscar si ya existe información acerca de un ciudadano que se haya dirigido con la RFSC.

Se busca la información de acuerdo a parámetros determinados y arroja en su caso datos muy específicos. Esto se utiliza, para agilizar el procesamiento de la documentación recibida.

### **2.4 Conjunto de requerimientos del nuevo sistema.**

Toda vez que se ha realizado una revisión en la herramienta y los procesos por área, éstas son las demandas de los usuarios agrupadas por tema (tabla 2.4.1):

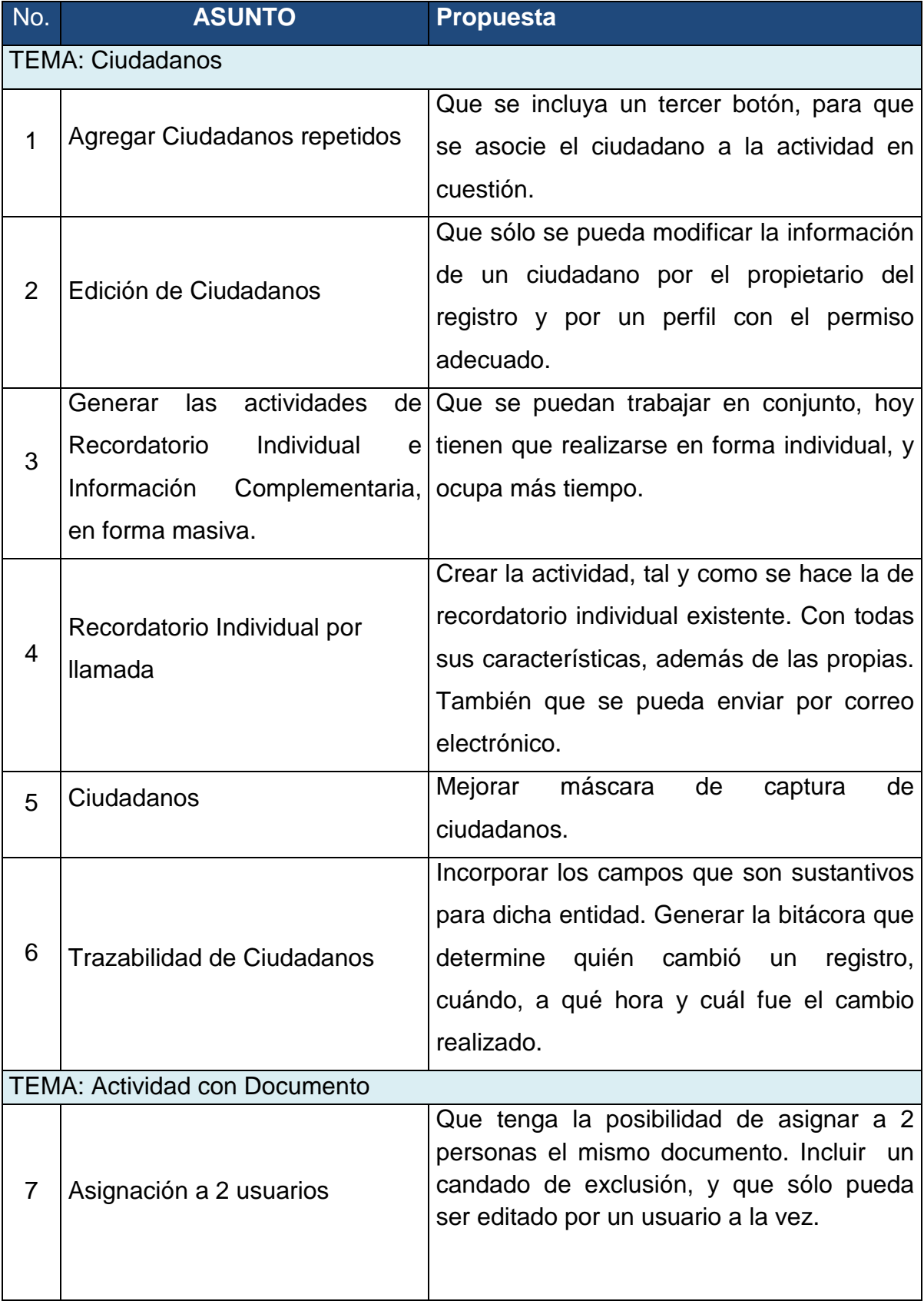

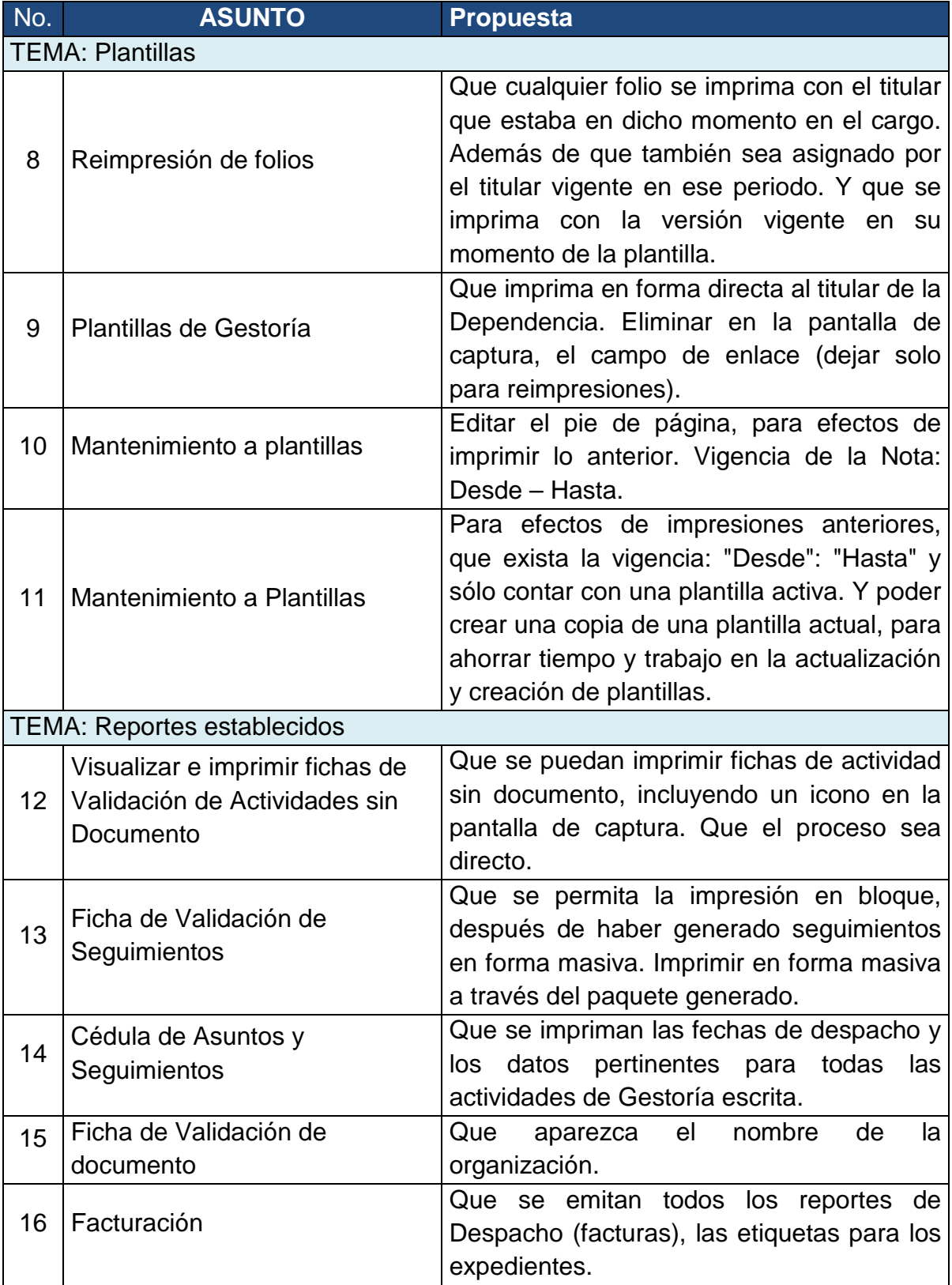

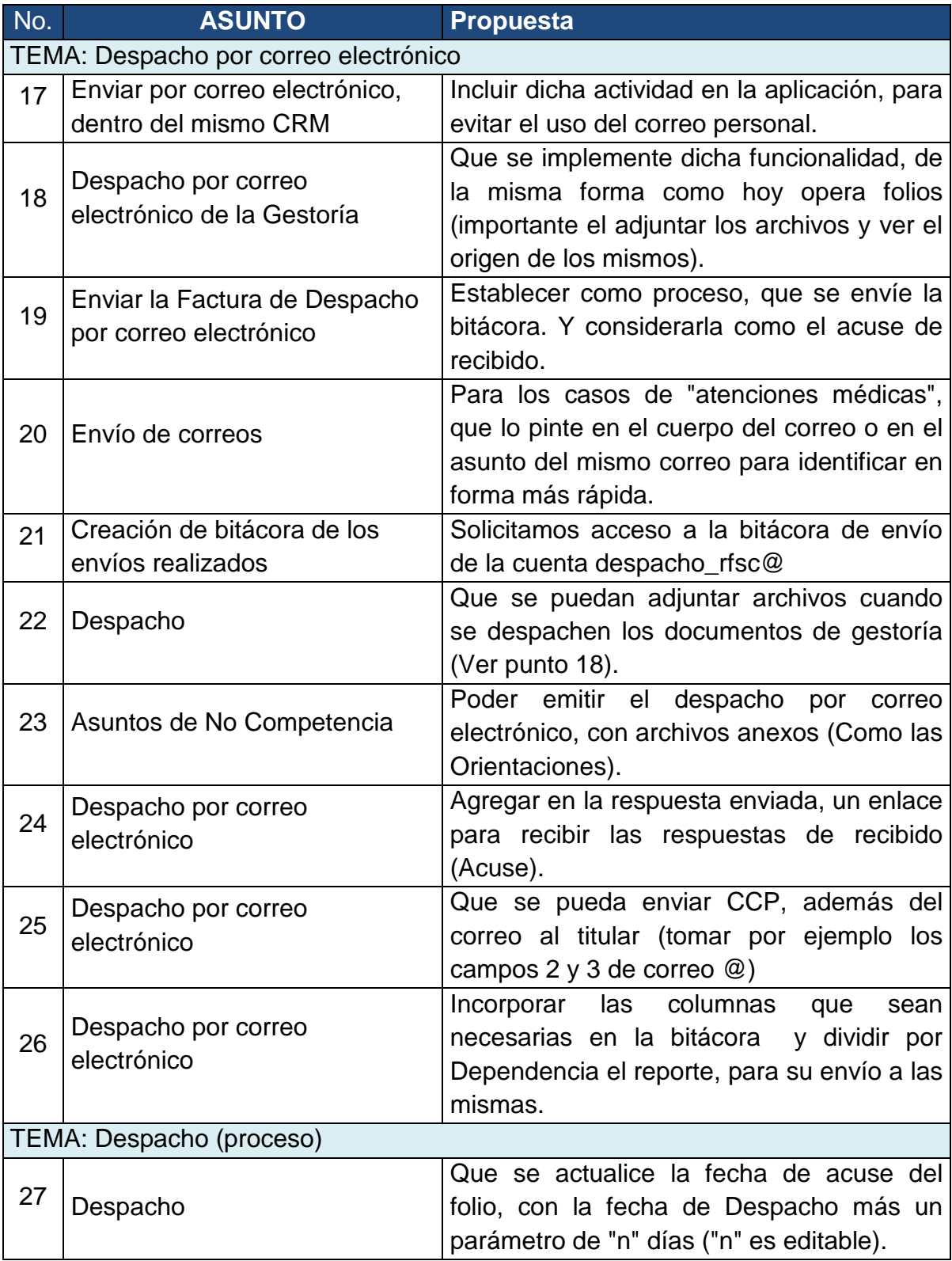

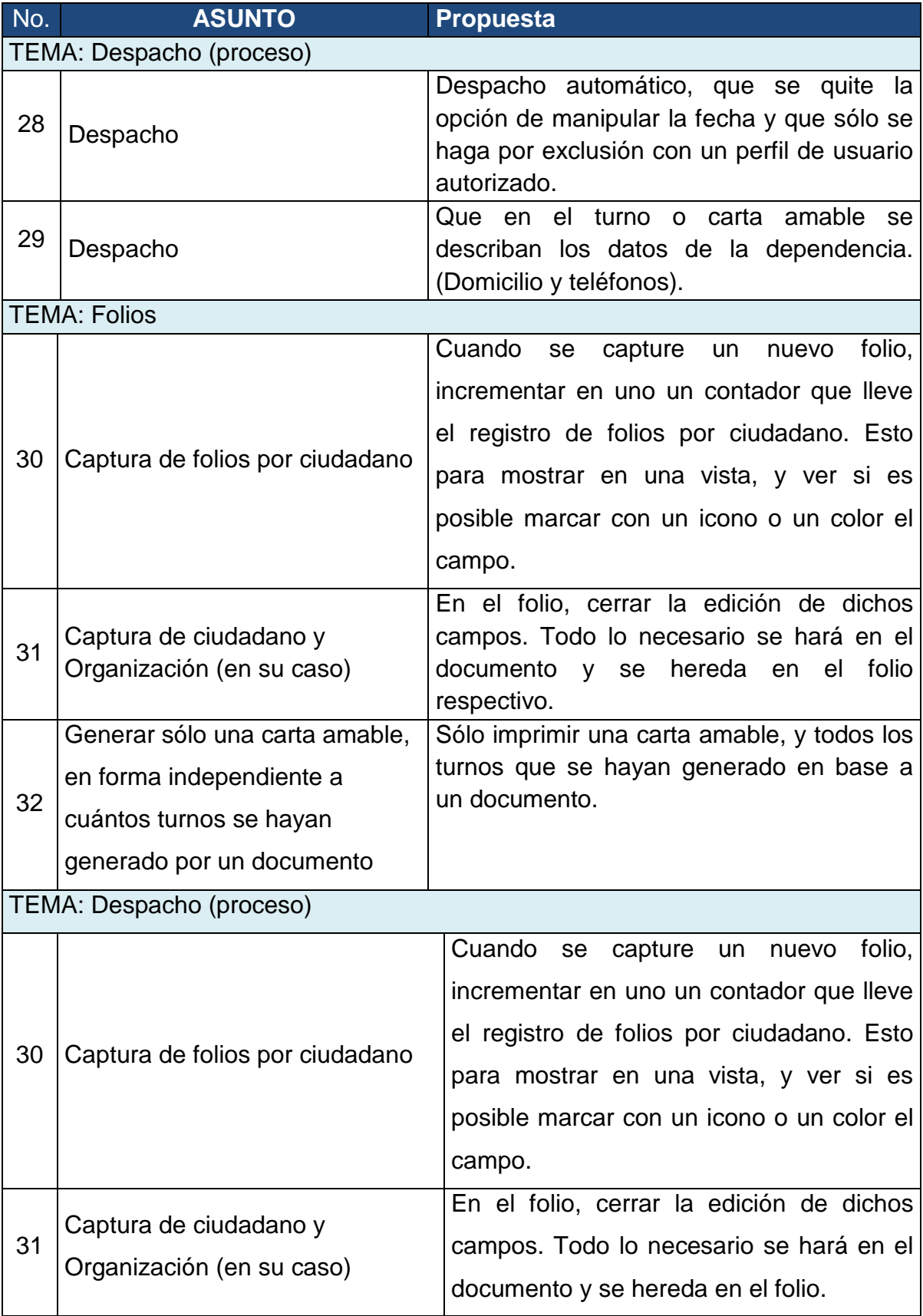

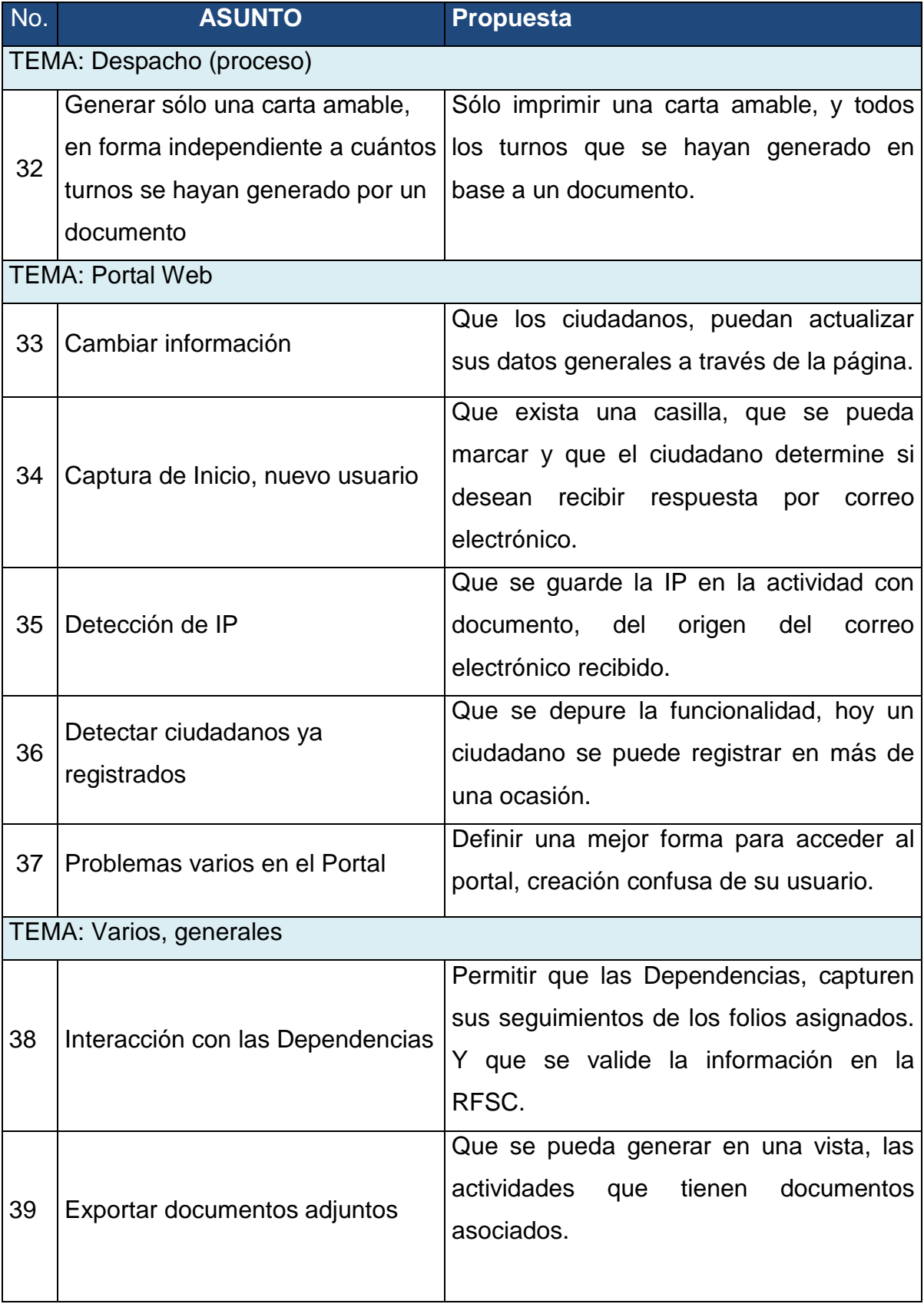

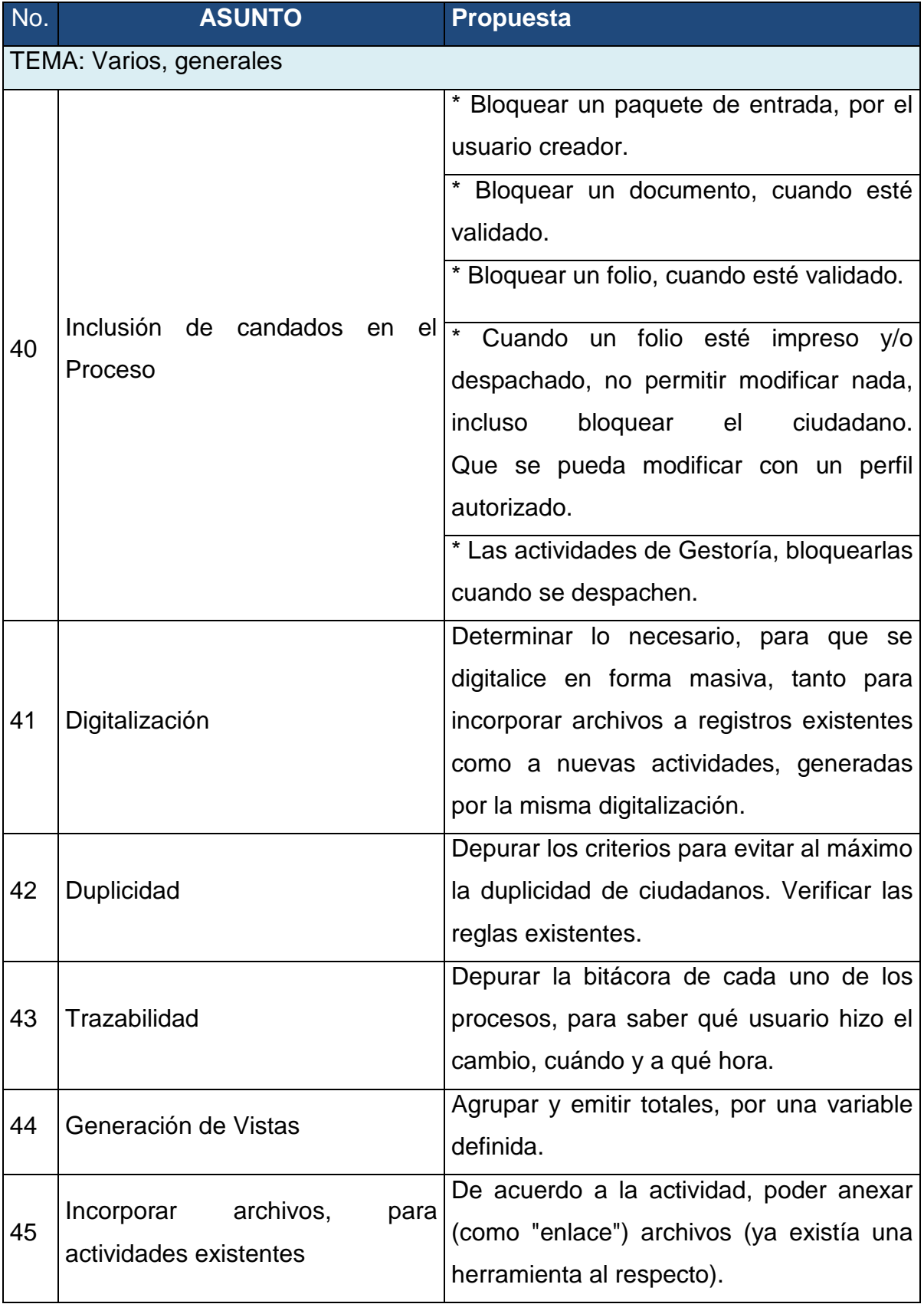

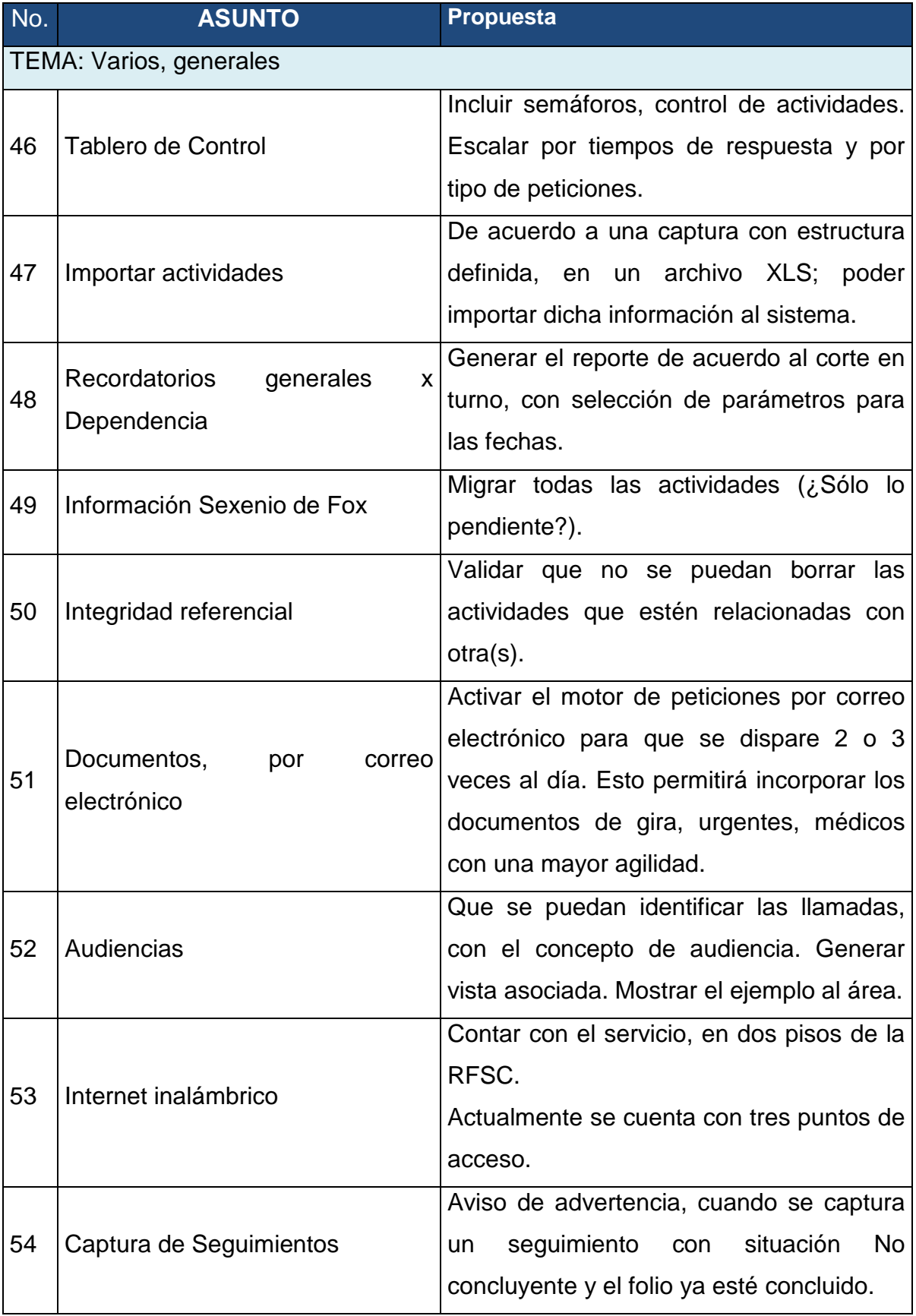

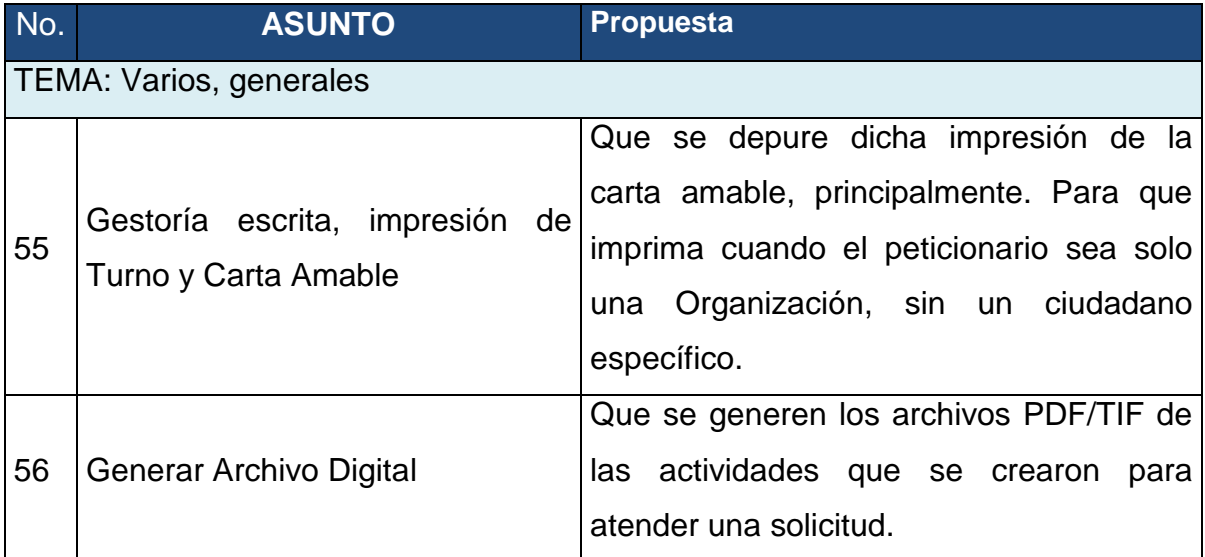

**Tabla 12.4.1. "Requerimientos"**

# **CAPÍTULO 3**

# **3. Análisis del sistema**

## **3.1. Descripción**

Para el análisis del sistema utilizamos la metodología (Sure Step de Microsoft Dynamics) que por sus siglas en inglés se traduce en: pasos seguros de Microsoft, pues su uso es un gran apoyo en la elaboración del análisis y diseño de sistemas, ya que esta metodología tiene una estructura en la cual se pueden llevar a cabo varias etapas en forma simultánea, lo cual es una ventaja en la delimitación de actividades para el desarrollo del sistema. Para la descripción más detallada de todo el análisis de este proyecto podemos revisar el contenido de los anteriores capítulos:

En la primera parte se elaboró una introducción de cómo los ciudadanos utilizan los diferentes medios de comunicación para hacer peticiones para la Presidencia de la República, ya sea por escrito como atención directa al público, por medio de la página web, por correo electrónico, etc., toda esta información es analizada y se valida para que pueda tener un folio, el CRM como un sistema para grandes corporativos y aplicado actualmente en el Gobierno, es el medio por el cual se capta y se da el seguimiento a las peticiones para tener una pronta respuesta a los ciudadanos.

En la segunda parte se define la problemática que existe en Atención Ciudadana, por el alto número de peticiones ciudadanas la cual conduce a la necesidad de automatizar y dar un seguimiento sistematizado a través de un CRM, se da una descripción generalizada del sistema para ver la forma en cómo se dan de alta las peticiones de los ciudadanos, así como el manejo del programa en general.

49

Para esta tercera parte se analizará la metodología Microsoft Sure Step, Microsoft Dynamics es una línea de soluciones ERP y CRM que ha sido diseñada para cubrir casi cualquier necesidad de empresas y gobiernos, para ayudar a los usuarios finales a tomar decisiones con confianza.

Microsoft Dynamics, es un programa de fácil adopción por parte de los usuarios y administradores que disminuye los tiempos de respuesta para así no buscar implantar otras soluciones. Estas soluciones automatizan y optimizan los procesos financieros, de inteligencia de negocio, así como eficiencia en la solución a respuestas más óptimas.

La herramienta deMicrosoft como sistema de análisis para empresas y gobiernos es uno de las pocas aplicaciones que pueden dar solución a las necesidades de estos sectores, es muy difícil poder comparar con otros sistemas, ya que es complicado que compitan con este programa; la principal ventaja de Microsoft es la confiabilidad de los datos, así como el soporte técnico y manuales de usuarios más completos para este sistema.

Después del análisis de la metodología de Microsoft, se realizaron los diagramas de flujo que describen todo el proceso de las peticiones ciudadanas, en total 12 procesos, los cuales en cada uno de los diagramas se detalla desde la entrada de los documentos hasta la respuesta de los mismos, así como un diagrama de clases, para terminar el capítulo.

#### **3.2. Metodologías a utilizar**

Mucho del éxito o fracaso de la implementación de soluciones Empresariales (ERP/CRM) está basado en la experiencia del consultor y en las metodologías que utilice para la planeación de un proyecto. Teniendo en cuenta esto Microsoft recopiló las mejores prácticas de consultores de sus socios de negocio y de

50

sus servicios de consultaría para así poder generar un estándar en entregables y calidad del proyecto, esto sin importar en determinado momento el socio u opción seleccionada por el cliente.

# **¿Qué es la Metodología Sure Step de Microsoft Dynamics?**

"Un modelo de metodología de implementación escalable y global para soluciones Microsoft Dynamics que ofrecen los Socios de Negocio y Microsoft Services para realizar implementaciones con éxito".

La metodología Sure Step de Microsoft es una metodología de implementación que describe todos los procesos necesarios para la correcta puesta en marcha de las soluciones Microsoft Dynamics.

# **CARACTERÍSTICAS DE LA METODOLOGÍA MICROSOFT DYNAMICS SURE STEP**

- **Global:** Interviene en todas las fases de un proyecto de implementación.
- **Escalable:** Se aplica a clientes de grandes, pequeñas y medianas empresas.
- **Metodología:** proporciona un método de implementación coherente, repetitivo y sistemático.
- **Modelo:** admite un método modular para los proyectos, lo que permite usar varios componentes, herramientas y productos para cubrir las necesidades de los clientes.
- **Implementaciones con éxito:** ayuda a realizar proyectos de implementación con éxito y mejora la experiencia global.

Esta metodología consta de 6 fases principales: Diagnóstico, Análisis, Diseño, Desarrollo, Despliegue, Operación (Optimización y Actualización – Opcionales) y considera alternativas de servicio que van desde una implantación rápida hasta el despliegue de un proyecto por completo.

A continuación se presenta una vista general de las fases de la metodología Sure Step de Microsoft Dynamics.

# **FASE DIAGNÓSTICO**

- Marca la transición de la venta a la implementación.
- Objetivos de la fase de Diagnóstico:
	- Desarrollar un alcance de proyecto avanzado.
	- Desarrollar un plan preliminar del proyecto con estimaciones de recursos, costos y tiempos.
	- Crear la propuesta del cliente.
	- Crear el plan que guíe el resto del proyecto.
- Después de completar la fase de Diagnóstico, los siguientes pasos posibles son:
	- $\triangleright$  Análisis.
	- $\triangleright$  Implementación completa.
	- $\triangleright$  Implementación rápida.

# **FASE ANÁLISIS**

- Funciones para identificar las decisiones que debe tomar el cliente para realizar la implementación.
- Se compone de actividades similares a las de la fase de Diagnóstico, pero mucho más detalladas.
- Se obtiene información adicional de todas las áreas dentro del alcance del proyecto.
- Ayuda a identificar una solución que cubra todos los requisitos del cliente.
- Proporciona al cliente una buena idea de la implementación propuesta de Microsoft Dynamics:
	- $\triangleright$  Coste del proyecto.
	- $\triangleright$  Flementos.
	- $\triangleright$  Hitos.

# **FASE DISEÑO**

# **Objetivos de la fase de Diseño:**

- Especificaciones de diseño avanzada para cada modificación del sistema, proceso o informe personalizado o integración.
- Descripción detallada de los requisitos de conversión de datos.
- Especificaciones de diseño técnico detalladas basadas en los diseños avanzados aprobados por el cliente.

# **FASE DESARROLLO**

Se desarrollan las personalizaciones, integraciones y procesos de migración de datos definidos y aprobados en las especificaciones de diseño:

Se comprueba que cada componente funcione según sus especificaciones.

Elementos principales desarrollados en esta fase:

- Personalizaciones de todas las características.
- Informes.
- Integraciones.
- Procesos de migración de datos.

Las características individuales, integraciones o procesos de migración de datos pueden moverse entre diversas actividades de desarrollo en diferentes etapas, según el tamaño y la complejidad del proyecto y el número de recursos disponibles para trabajar en cada componente.

# **FASE DESPLIEGUE**

# **Objetivos de la fase de Despliegue:**

- Plan de Go-Live, de prueba del sistema y de formación del usuario final.
- Entornos de prueba y real configurados.
- Prueba del sistema y de carga usando un subconjunto de datos del cliente.
- Formación del usuario final.
- Validación y migración de datos final.
- Go-Live.

# **FASE OPERACIÓN**

- Proporcionar al cliente soporte técnico y funcional durante el periodo Go-Live inicial.
- Cierre del proyecto.
- Configurar procesos de control de problemas y solicitudes de cambios.
- Repasar las lecciones aprendidas durante la implementación.
- Transferir el proyecto al cliente.

Además, buscar oportunidades para:

- Asistencia continua.
- Gestión de cuentas continua.

El diagrama de la Metodología de Microsoft Dynamics Sure Step se muestra a continuación.

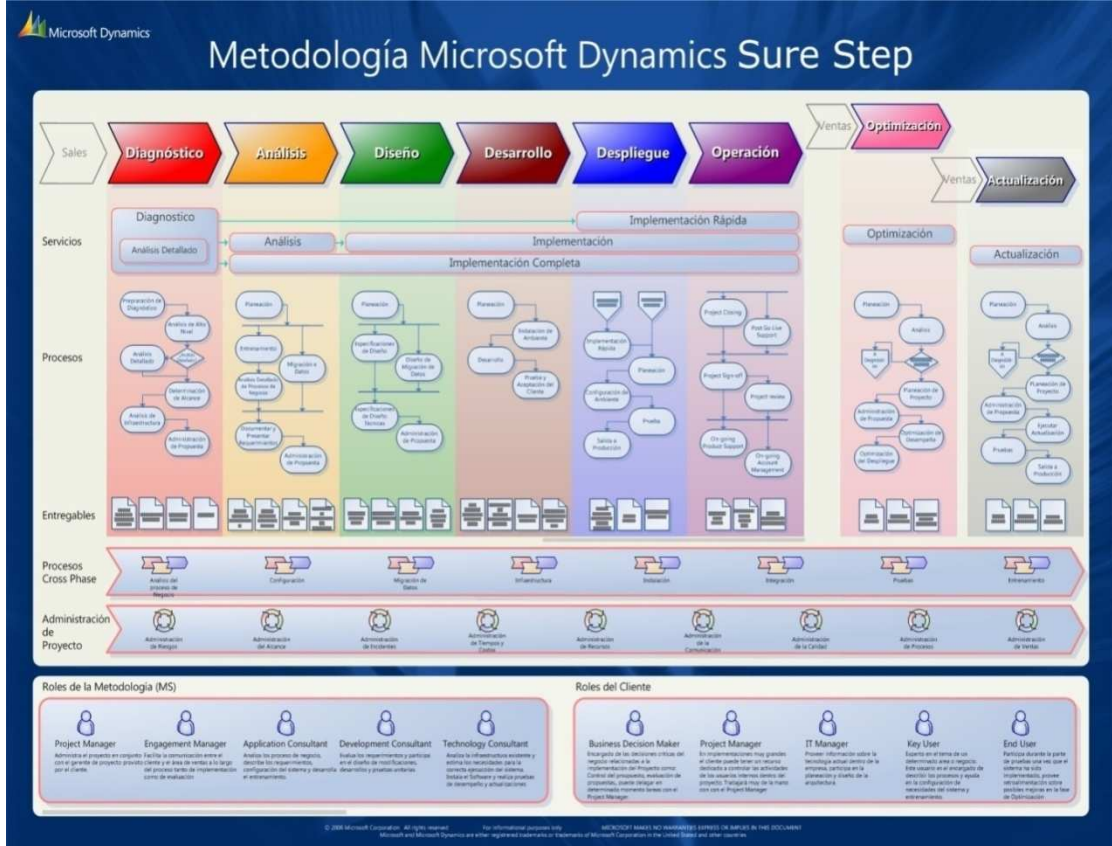

**Figura 3.2.1 Metodología de Microsoft Dynamics Sure Step** 

# **3.3. Diagrama de Flujo de Datos**

Como se abordó en el capítulo 2, estos son los procesos actuales:

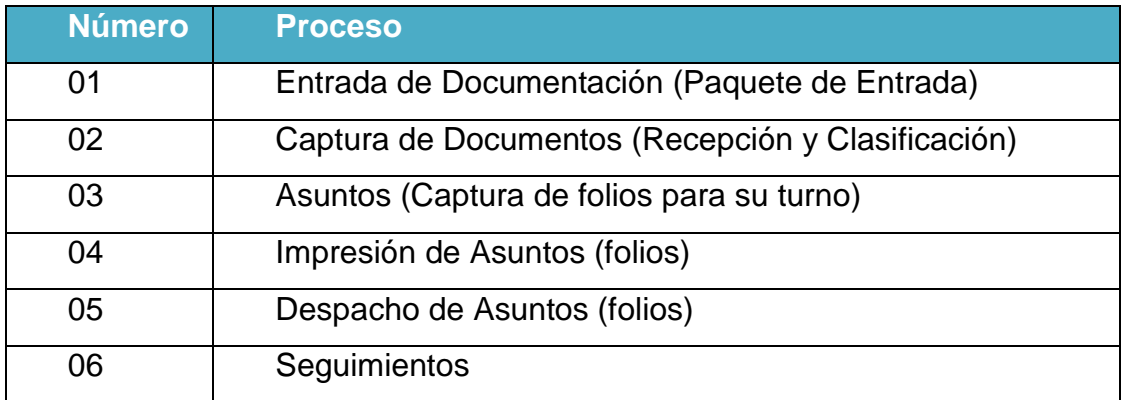

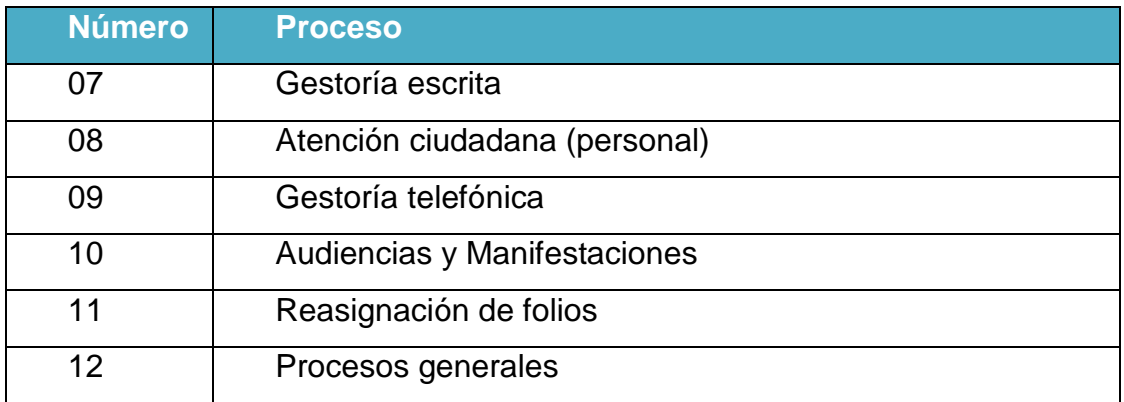

Para cada uno de los procesos, se elaboró el Diagrama respectivo:

# **"01. Entrada de Documentación (paquete de entrada)" y "02 Captura de Documentos (Recepción y Clasificación)"**

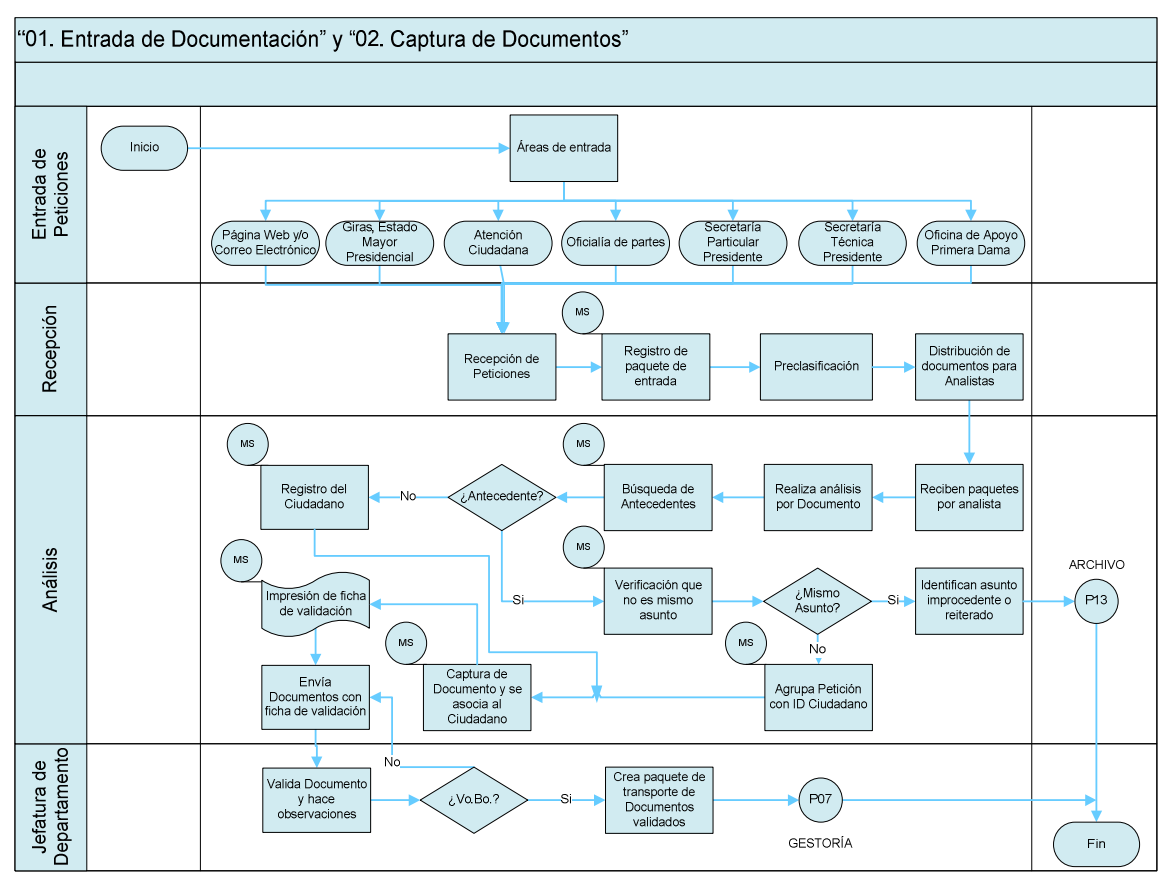

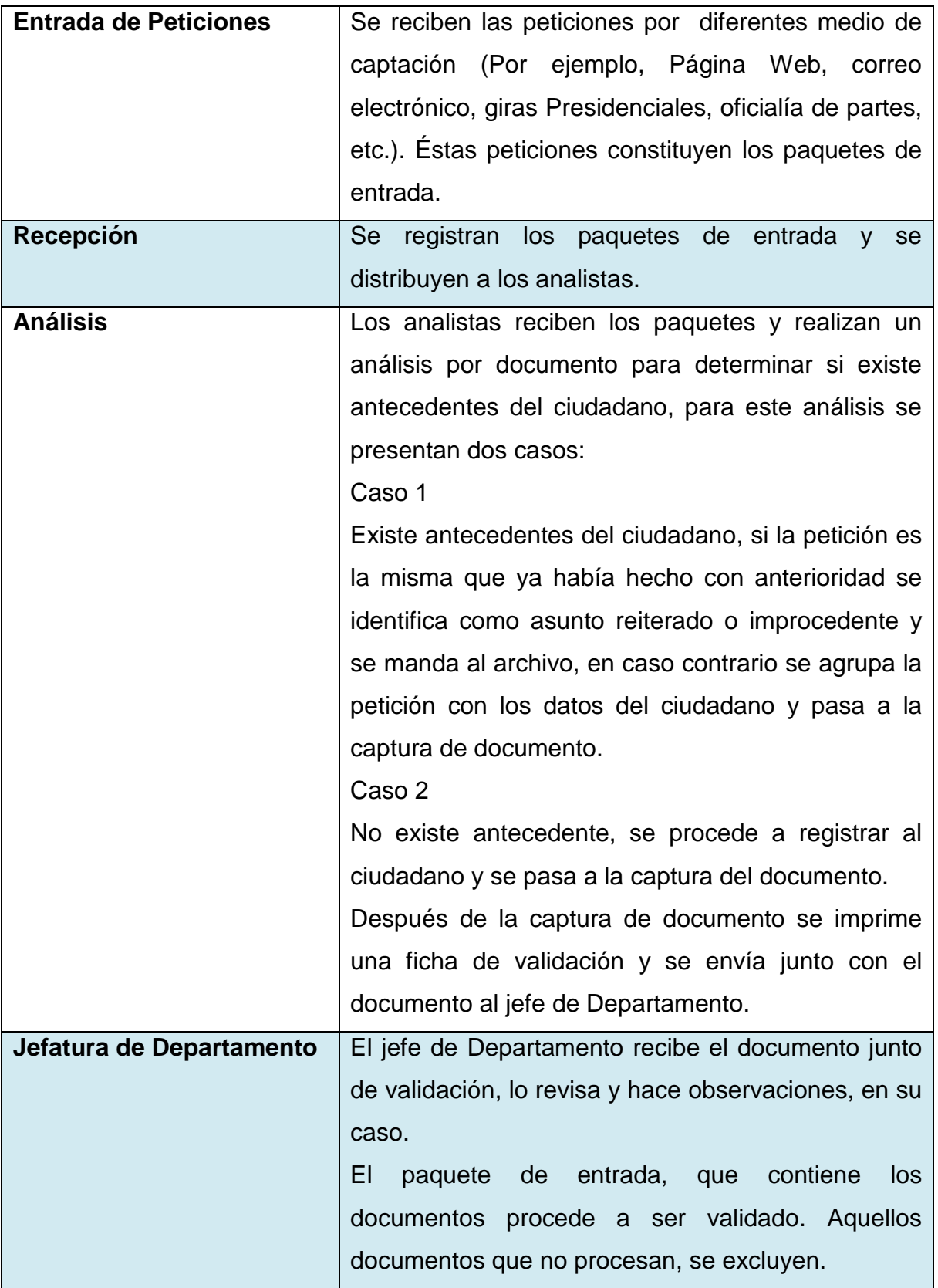

# **"03 Asuntos"**

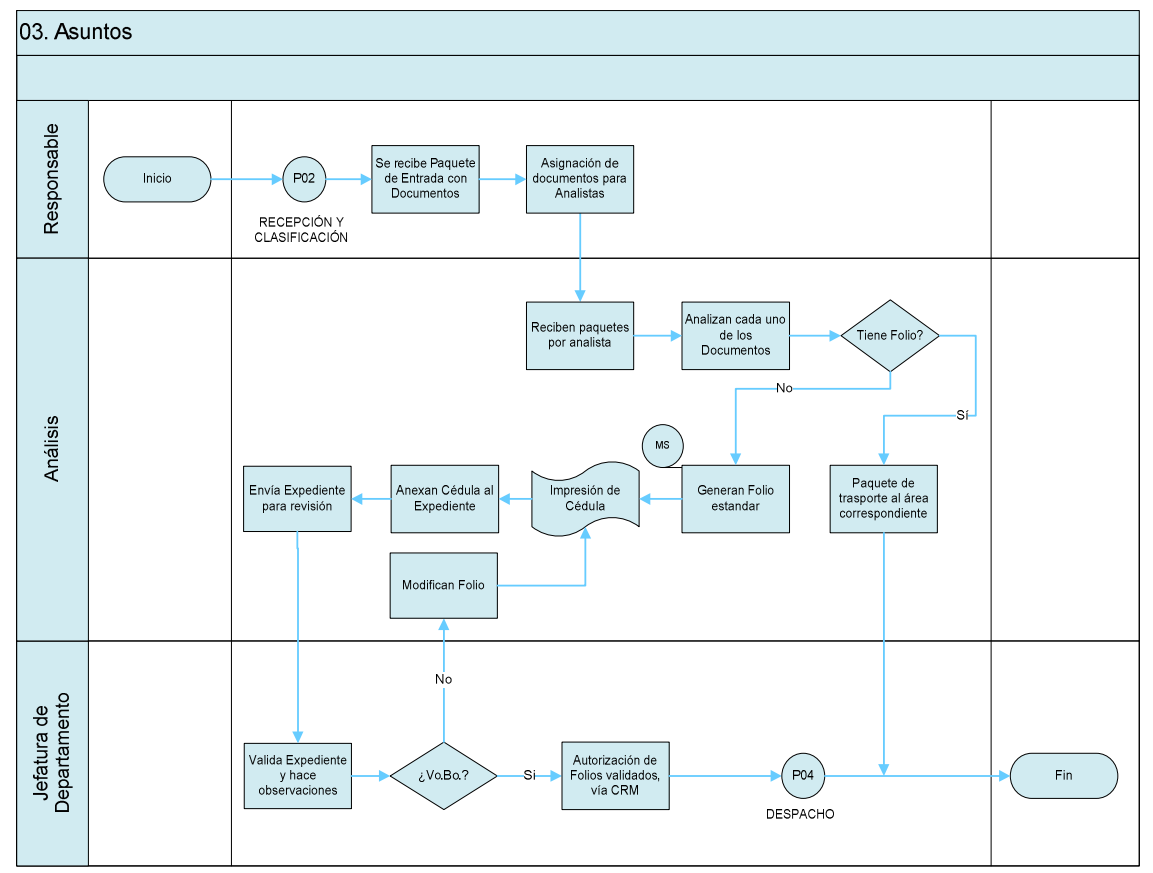

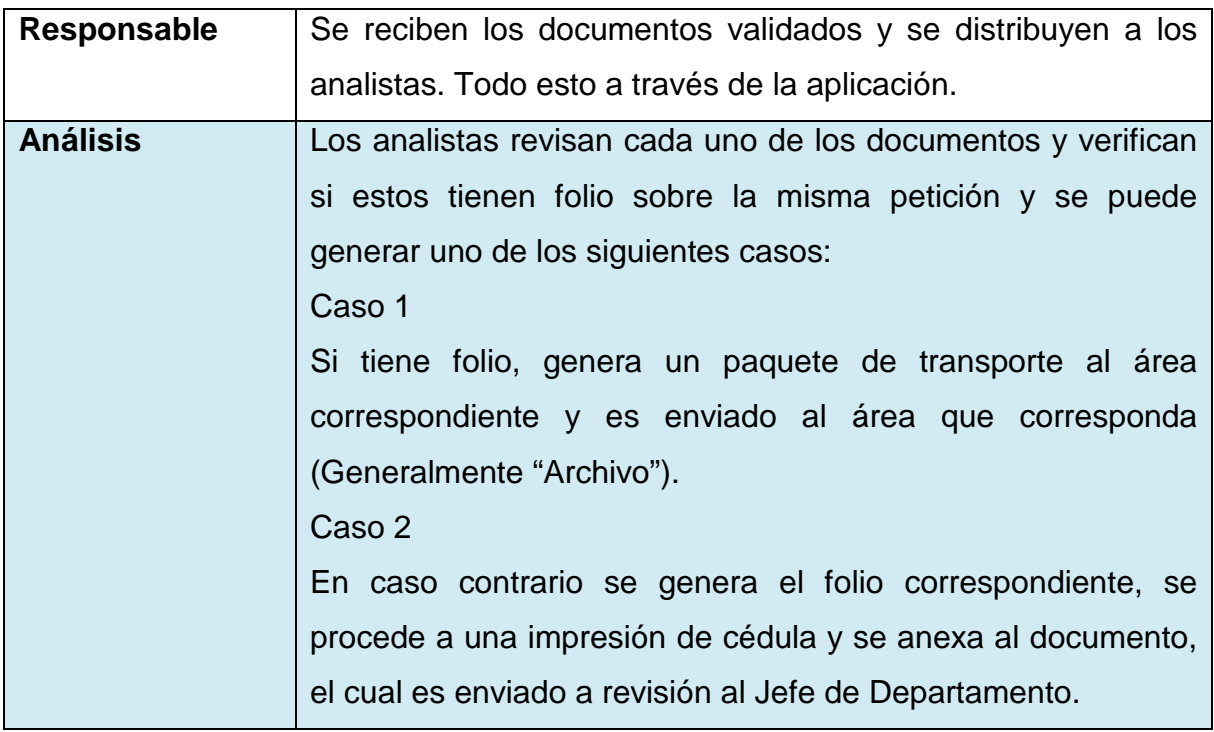

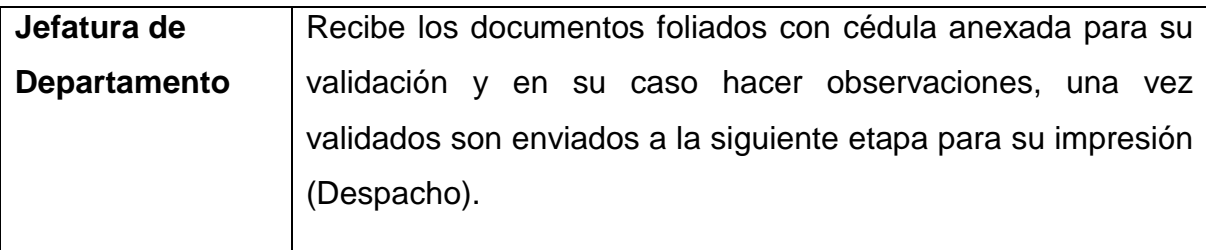

# **"04 Impresión de Asuntos y 05 Despacho de Asuntos"**

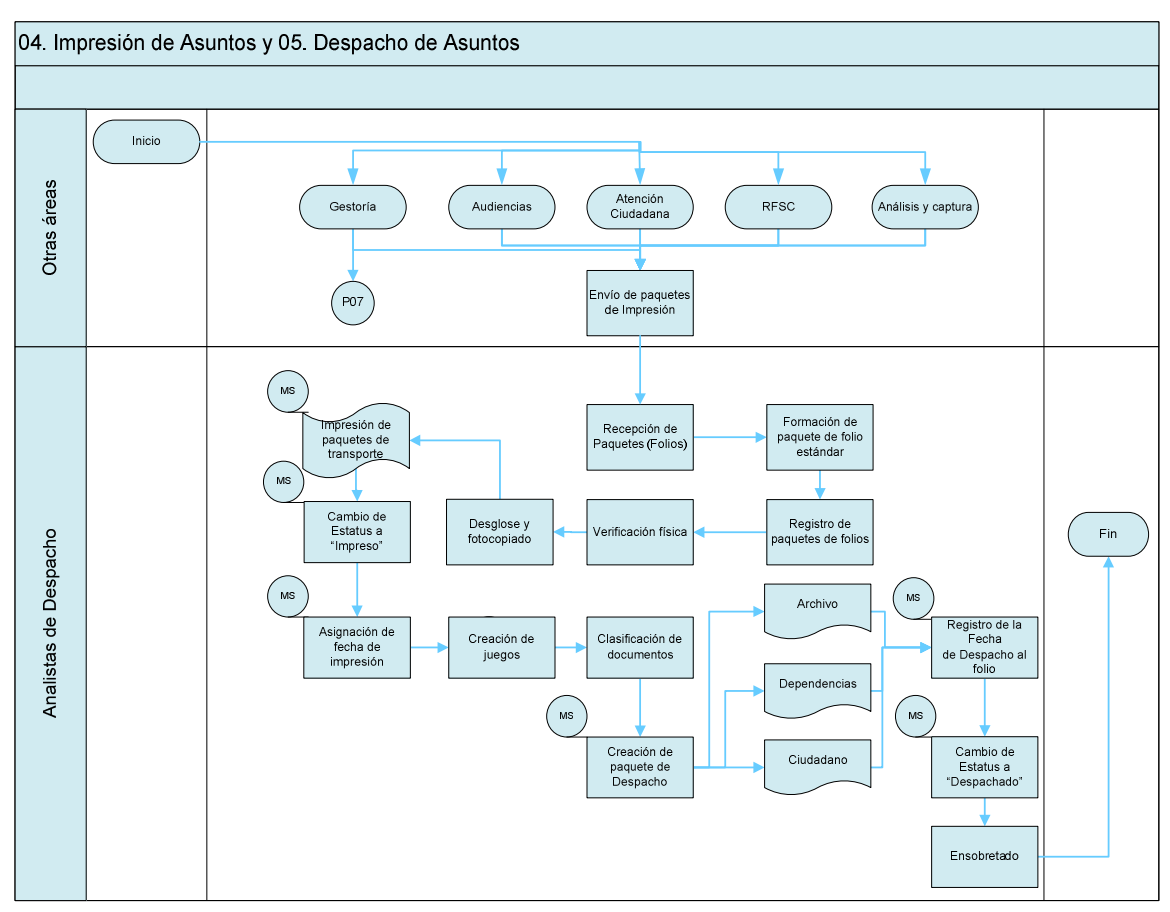

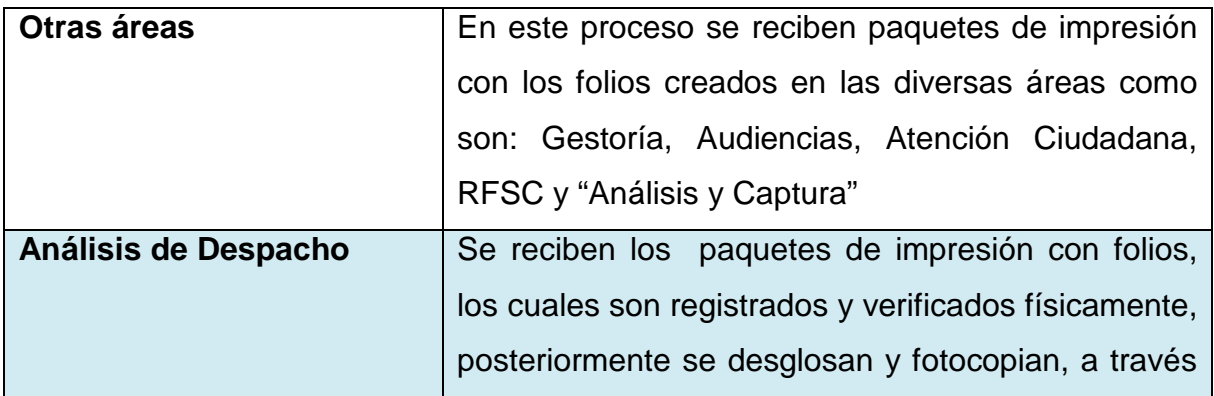

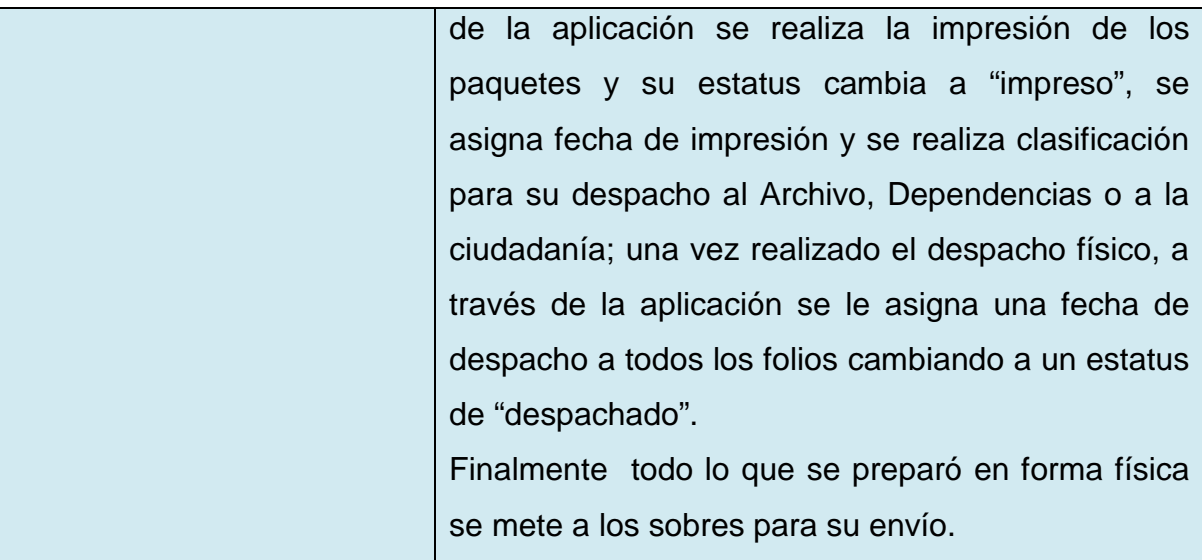

# **"06 Seguimiento de Peticiones"**

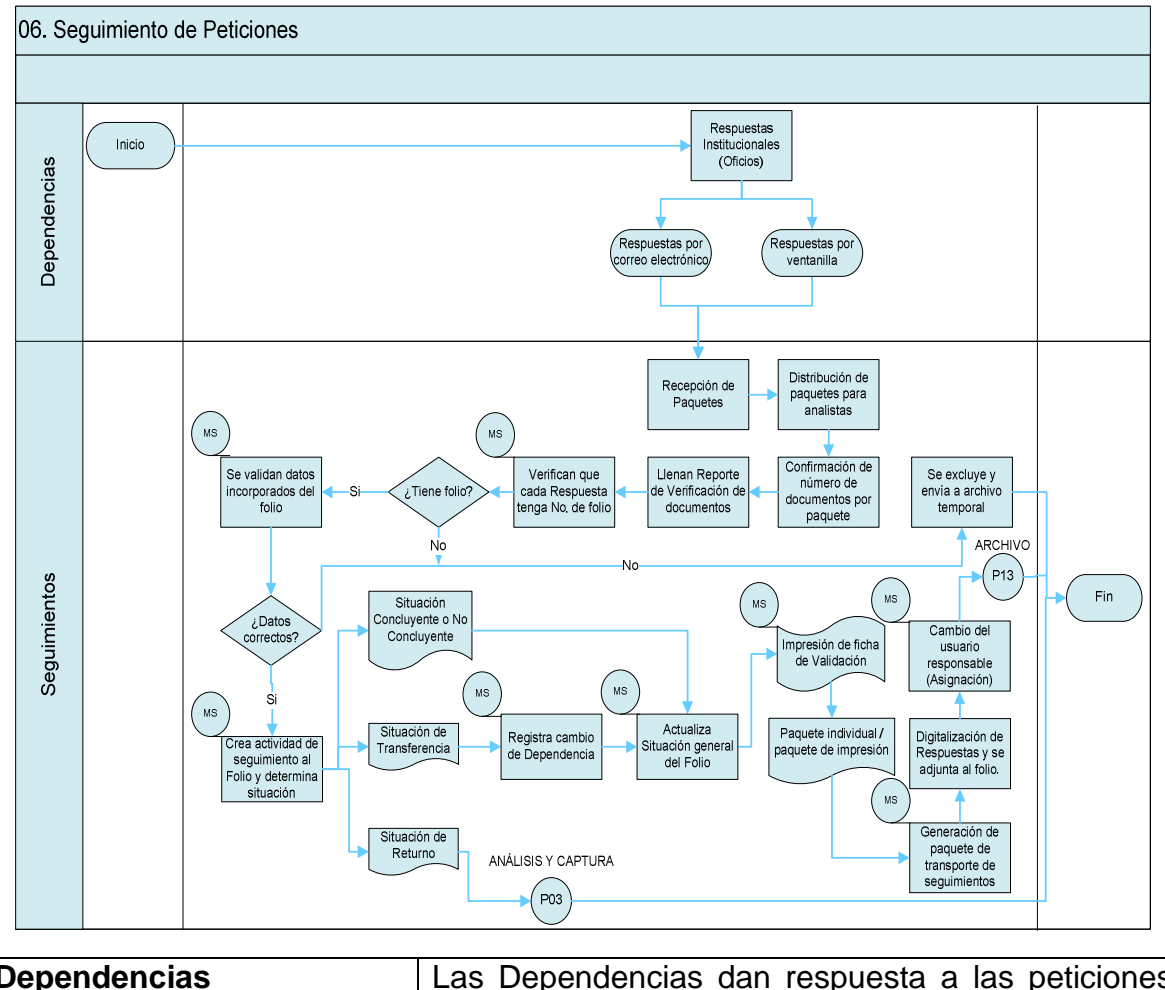

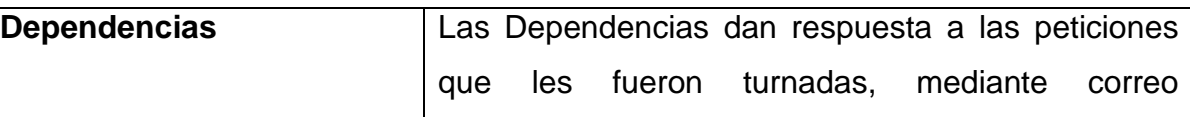

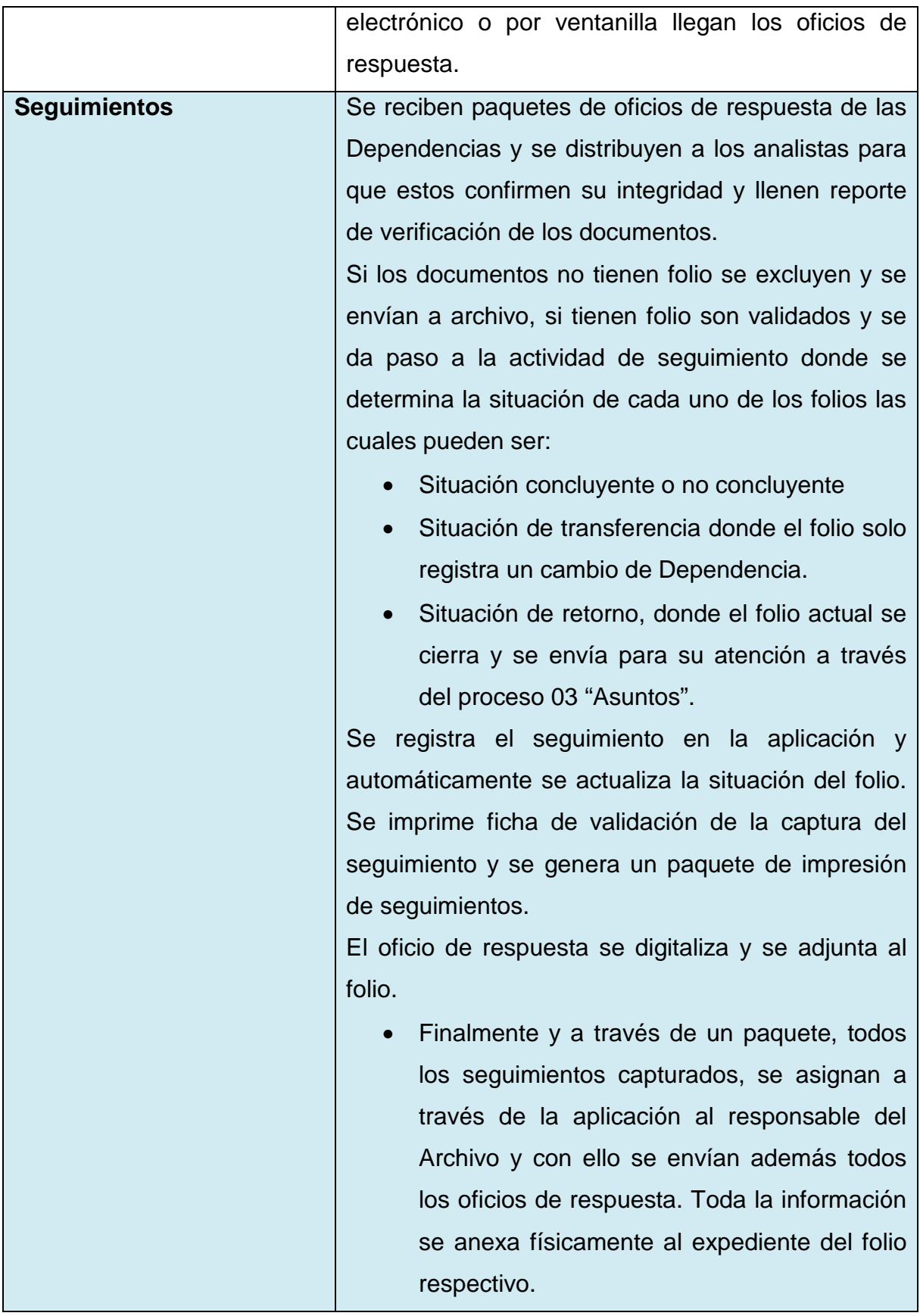

# **"07 Gestoría Escrita"**

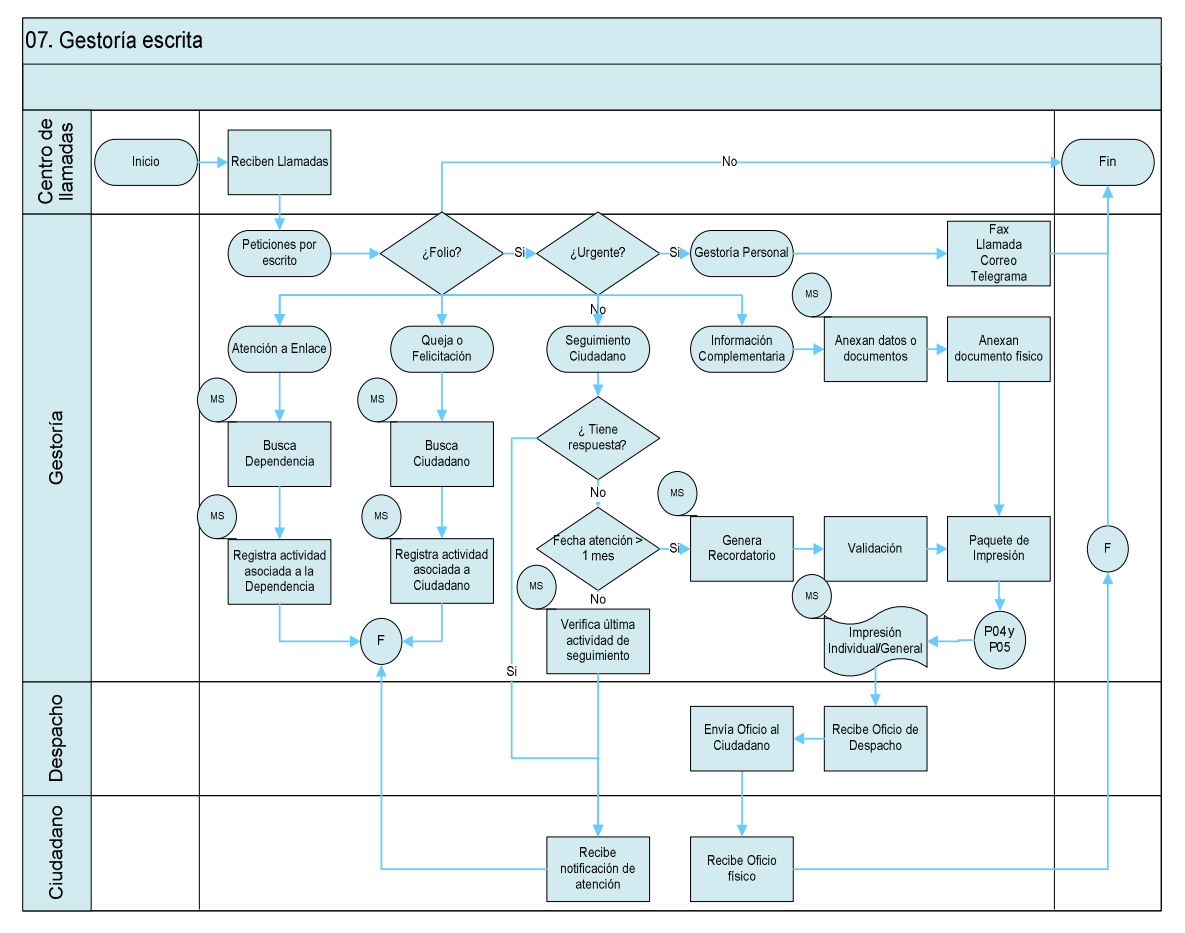

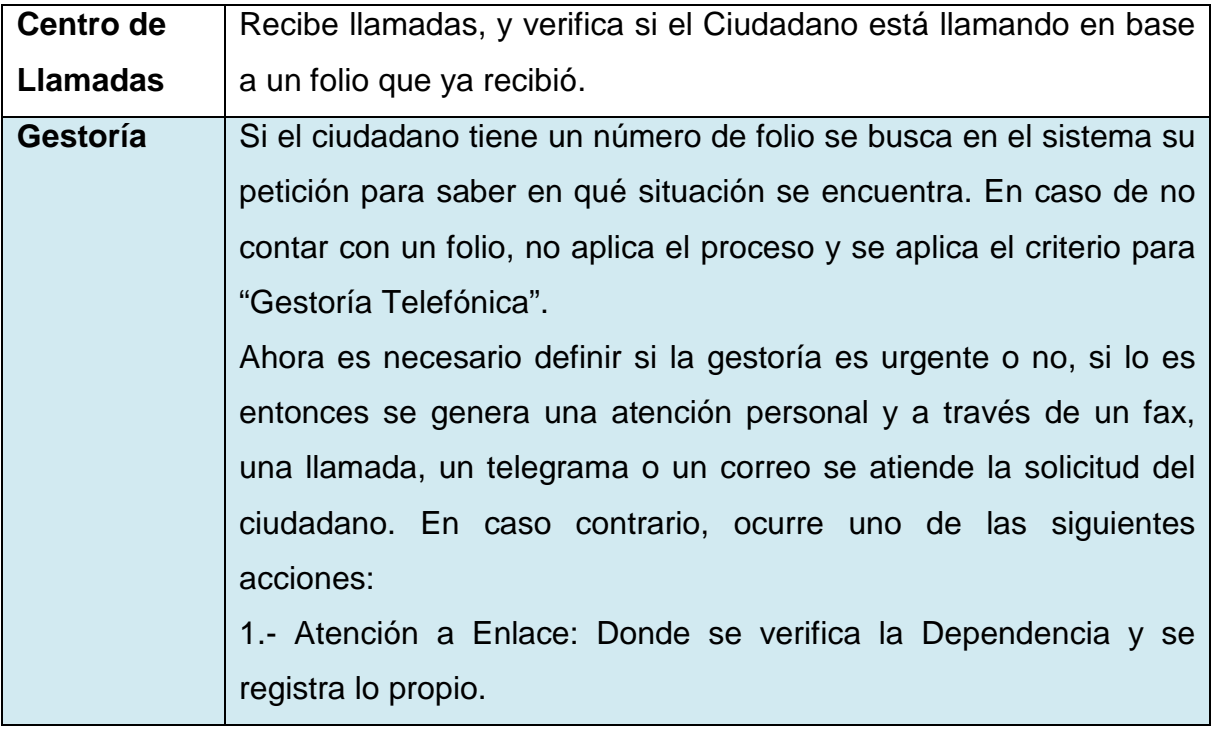

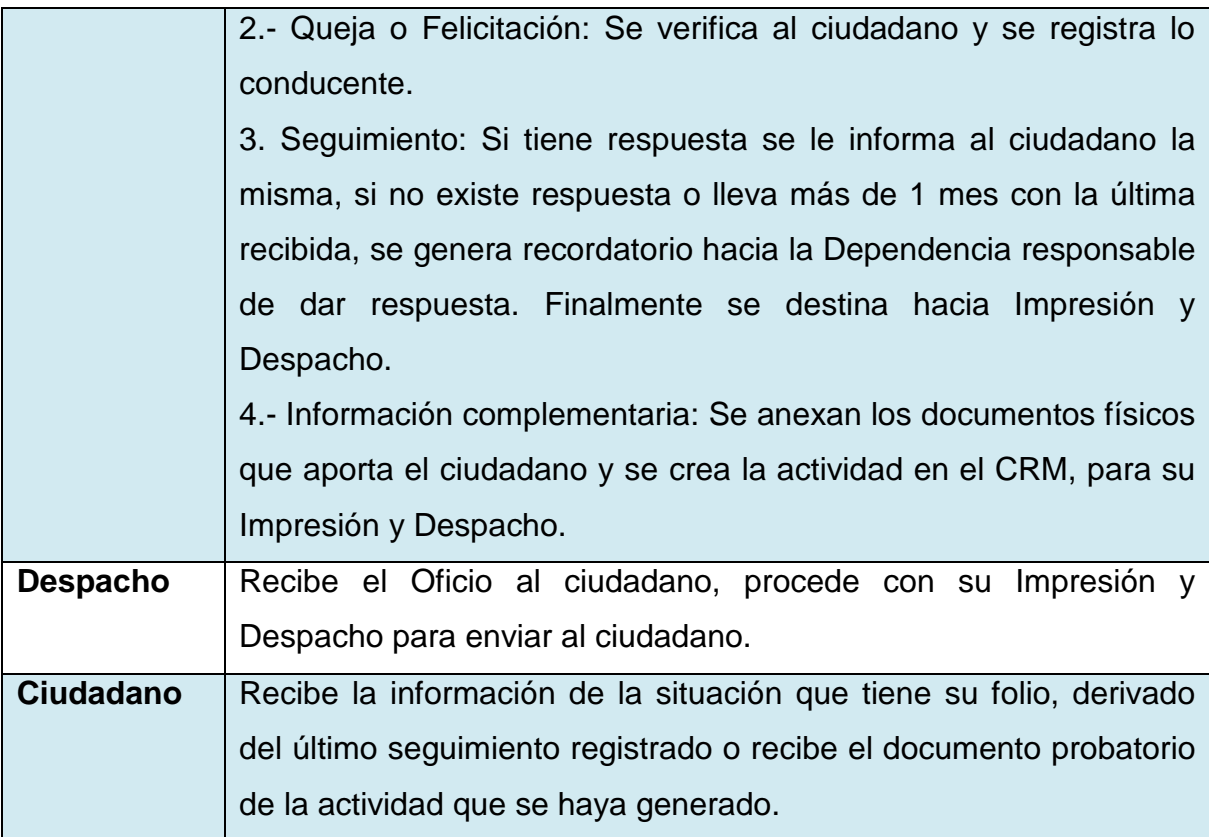

# **"08 Atención Ciudadano (atención personal)"**

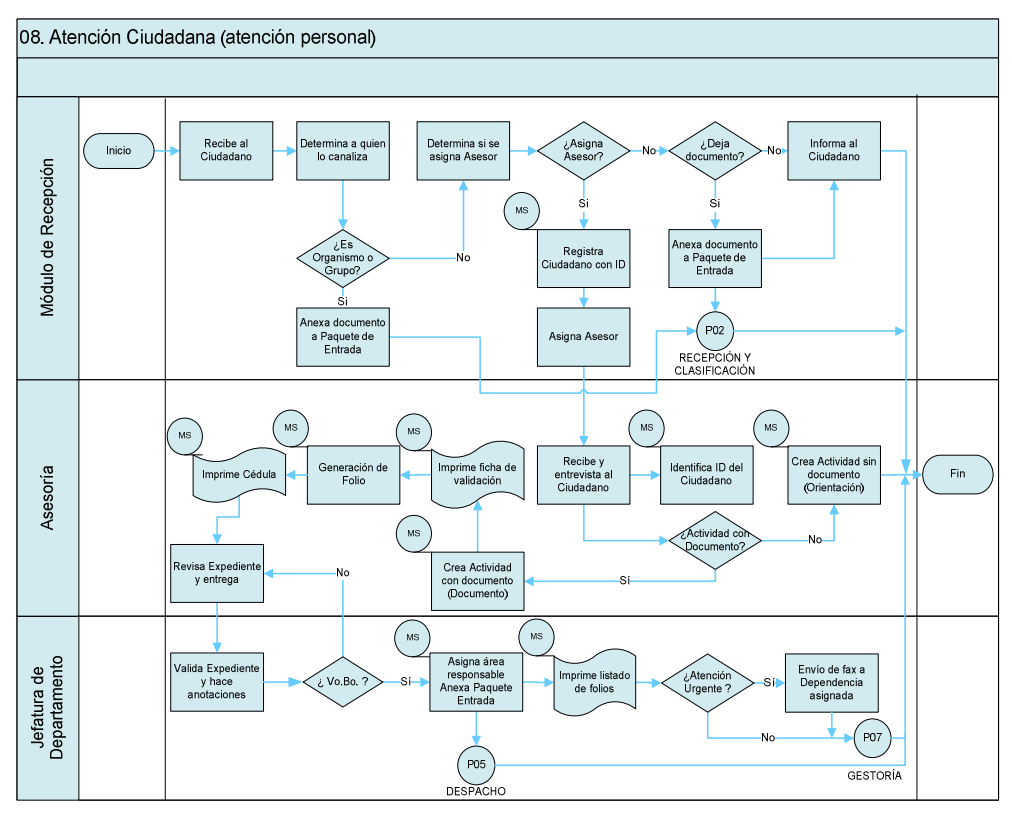
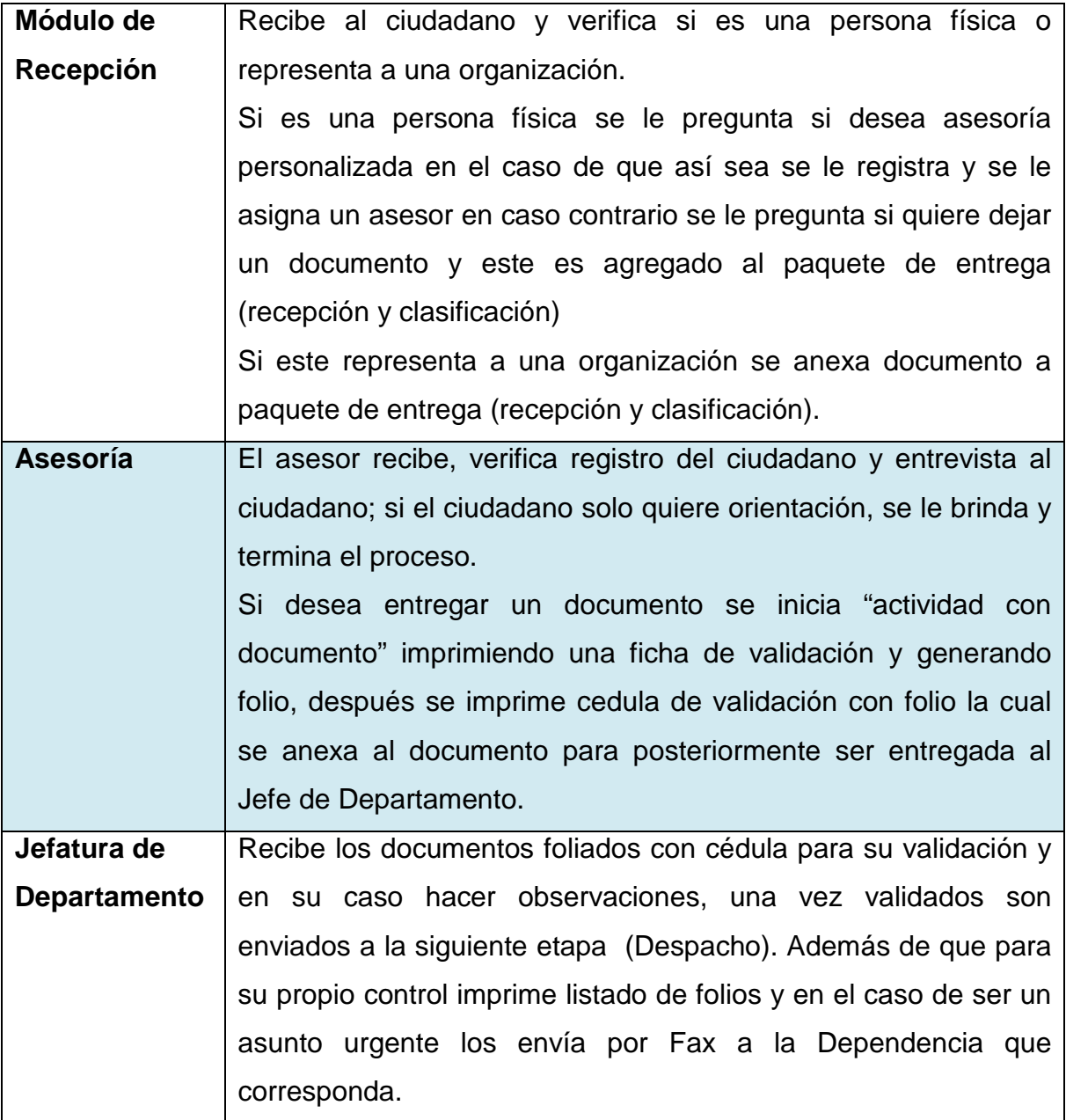

### **"09 Gestoría Telefónica"**

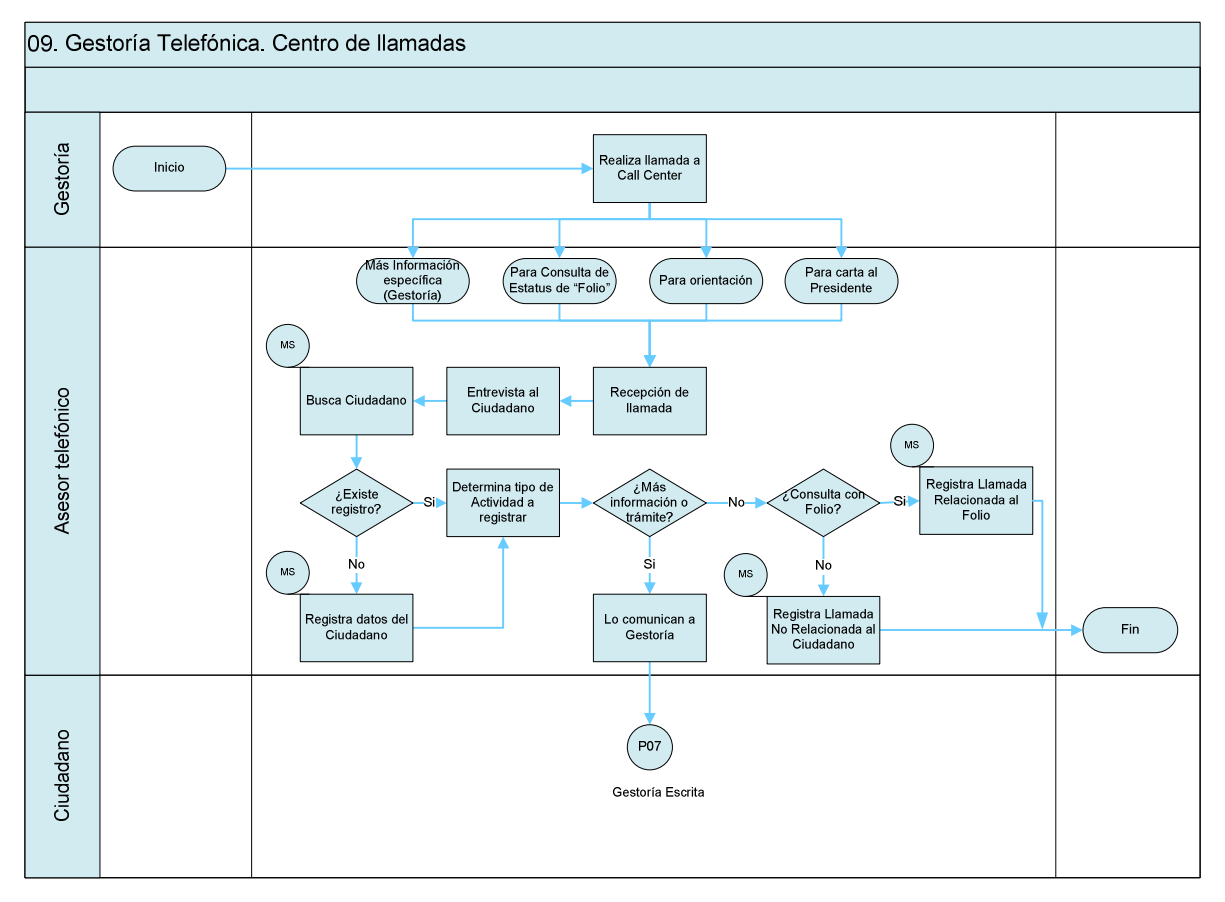

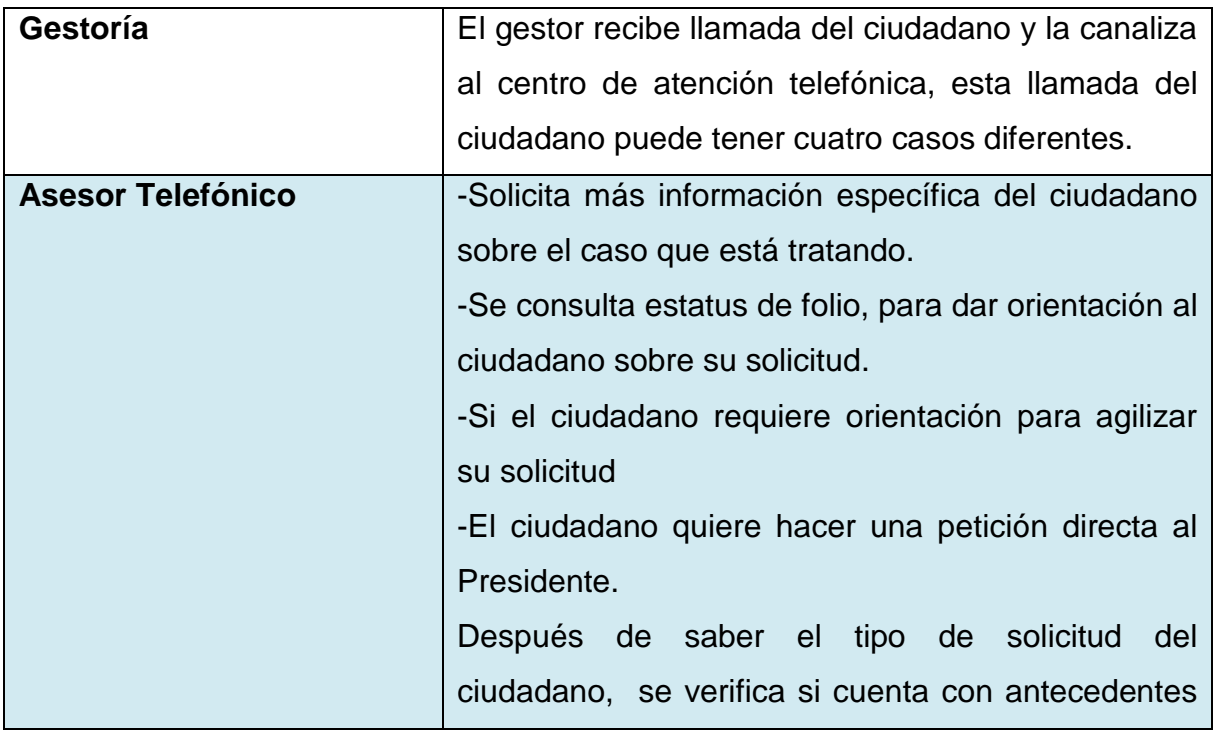

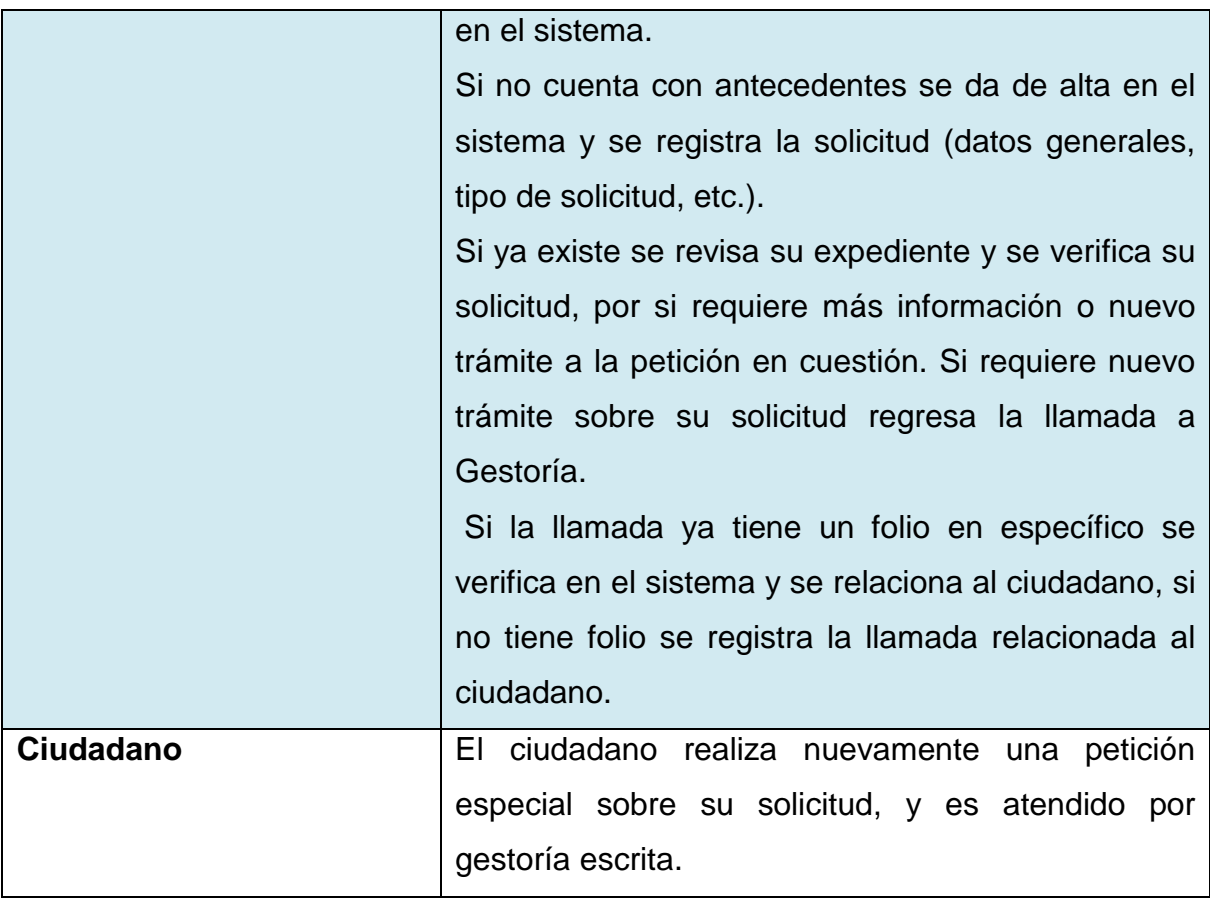

## **"10 Audiencias y atención a Organizaciones Sociales"**

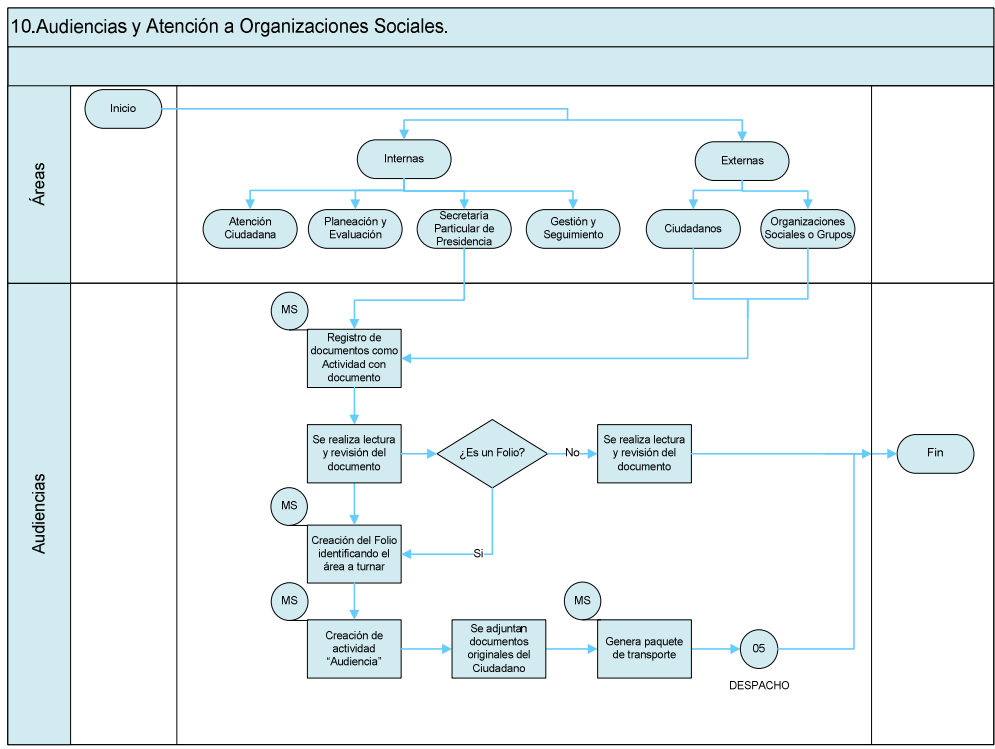

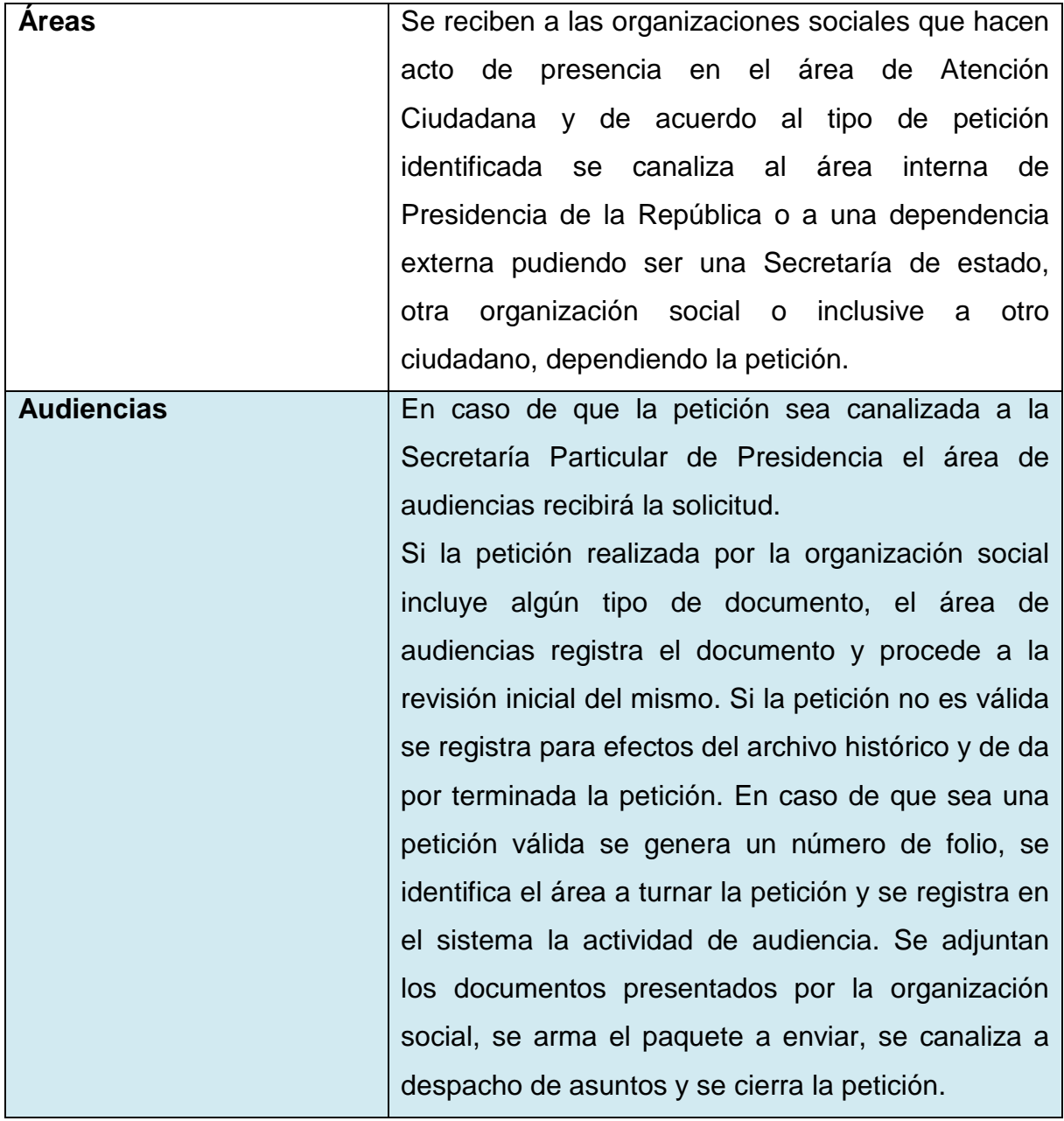

#### **3.4. Diagrama de Estructura.**

Esta sección está conformada por el Diccionario de Datos (ver Apéndice A) y el Glosario de Campos (ver Apéndice B)tanto del Diccionario como del Glosario mostramos la forma en que están estructurados en su respectivo apéndice:

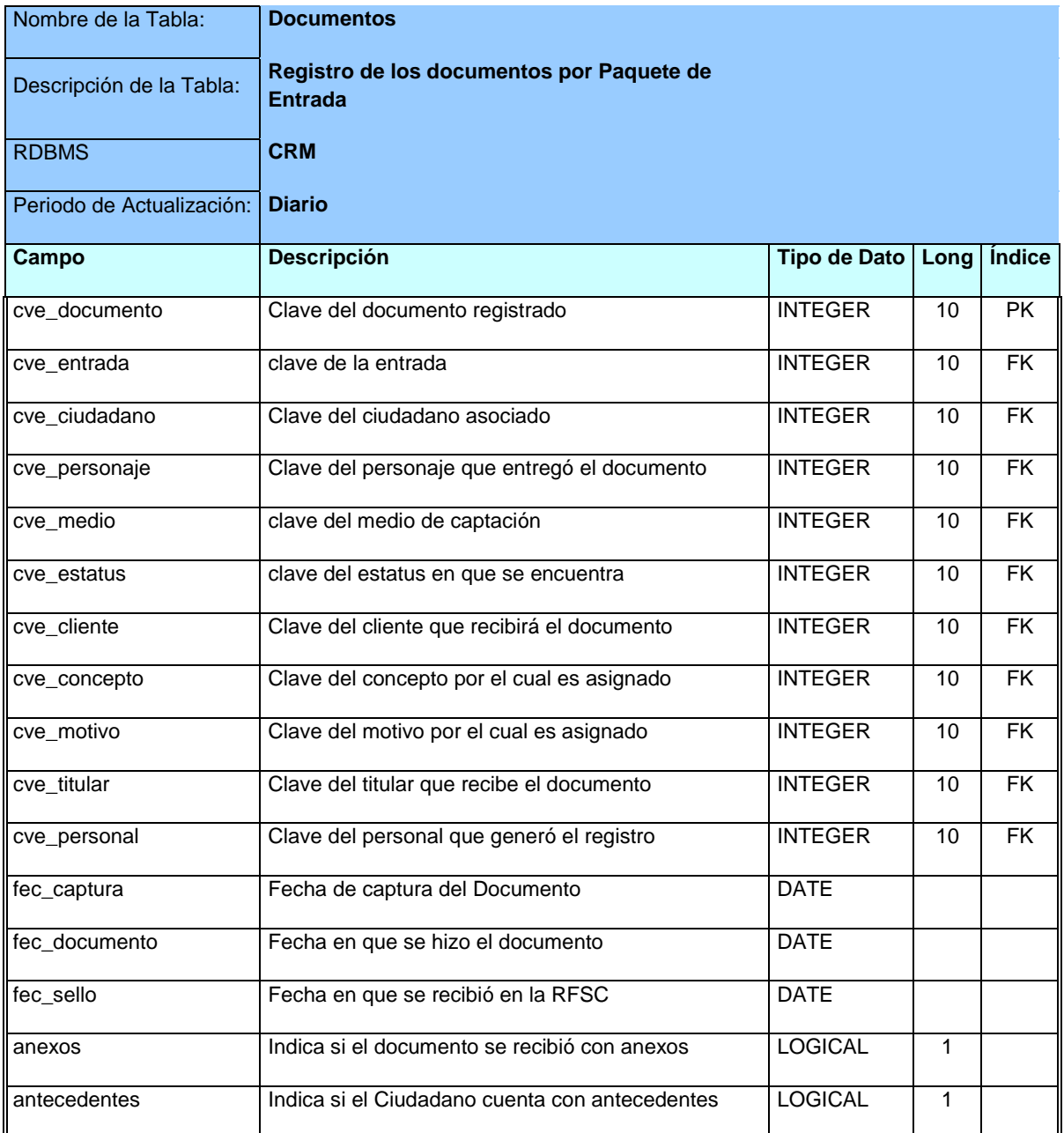

**Tabla 3.4.1. Diccionario de Datos.**

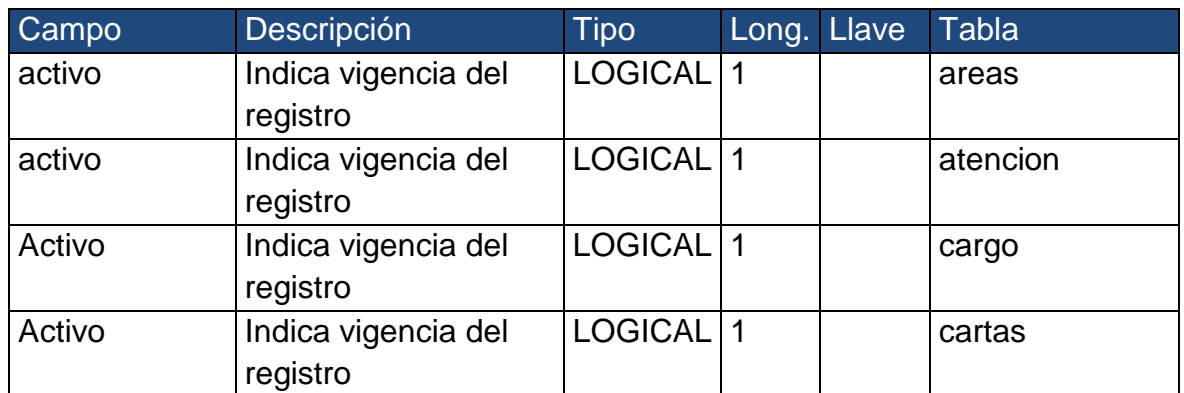

**Tabla 3.4.2. Glosario de Campos**

# **CAPÍTULO 4**

## **4. Modelo de Información actual.**

#### **4.1 Introducción**

La información juega un papel fundamental en la vida productiva de cualquier organización. Su adecuado análisis conlleva a una mejor toma de decisiones, logrando que toda empresa adquiera un nivel competitivo y posibilidades de desarrollo.

Hoy en día, los avances tecnológicos, sobre todo los relacionados a tecnologías de información ayudan a esa toma de decisiones. Así el desarrollo de cualquier solución informática requiere de la conjunción de técnicas y herramientas que permitan el estudio de las especificaciones del sistema mediante la identificación y descripción de sus elementos adherido a la utilización de una metodología, obteniendo documentos de análisis y diseño confiables, que sirven de base para el desarrollo de programas informáticos de calidad que optimizan la información de una manera rápida, segura y confiable satisfaciendo las necesidades de las organizaciones.

#### **4.2 Descripción de la herramienta.**

Como hemos comentado anteriormente, los sistemas diseñados bajo el perfil de CRM cumplen perfectamente la necesidad principal de soportar la operación de las empresas ya que cuenta con un acceso a los datos optimizado para tareas frecuentes de lectura y escritura; además de que los datos están estructurados para el sistema implantado, es decir, está hecho a la medida de las necesidades.

En principio, puede parecer que el CRM cumple la necesidad de análisis de la información o que el análisis de datos es un

proceso sencillo y fácil de conseguir mediante la actualización continua del CRM. Sin embargo, normalmente no es así: Éstas aplicaciones suelen disponer de una serie de informes predefinidos en los que presentan la información de manera estática, pero no permiten profundizaren los datos, navegar entre ellos, manejarlos desde distintas vistas.

Actualmente el CRM de la Presidencia de la República sigue un diseño tradicional dirigido propiamente a lo que conocemos como OLTP (Procesamiento Transaccional En-Línea) montado sobre una plataforma de base de datos relacional y con un enfoque típico de las bases de datos operacionales.

#### **OLTP (Procesamiento Transaccional En-Línea).**

Los sistemas OLTP son bases de datos orientadas al procesamiento de transacciones. Una transacción genera un proceso atómico, que debe ser validado con un commit, o invalidado con un rollback, y que puede involucrar operaciones de inserción, modificación y borrado de datos.

El proceso transaccional es típico de los sistemas operacionales con las siguientes características:

- Normalmente utilizan bases de datos relacionales enfocadas a la lectura y escritura de grandes o medianos volúmenes de información. (Por ejemplo, la cantidad de transacciones que se registran con las solicitudes de atención de la Presidencia de la República).
- Los datos se estructuran según el nivel aplicación. En este caso del CRM.
- Los formatos de los datos no son necesariamente uniformes en las diferentes áreas o departamentos (es común la falta de compatibilidad y la existencia de islas de datos).

• El historial de datos suele limitarse a los datos actuales o recientes.

## **OLAP. (Procesamiento Analítico En-Línea).**

Actualmente el CRM de la Presidencia de la Republica contiene un modelo de información analítico que fue diseñado para cubrir la necesidad de información y análisis a partir de los datos almacenados en el CRM. Sin embargo, este modelo no ha sido utilizado en la organización principalmente por su poca difusión y el alcance que se le dio al ser diseñado.

Los sistemas OLAP son bases de datos orientadas al procesamiento analítico. Este análisis suele implicar, generalmente, la lectura de grandes cantidades de datos para llegar a extraer algún tipo de información útil: tendencias de ventas, patrones de comportamiento de los consumidores, elaboración de informes complejos, entre otro. Este sistema es típico de los datamarts.

- El acceso a los datos suele ser de sólo lectura. La acción más común es la consulta, con muy pocas inserciones, actualizaciones o eliminaciones
- Los datos se estructuran según las áreas de negocio, y los formatos de los datos están integrados de manera uniforme en toda la organización.
- El historialde datos es a largo plazo, normalmente de dos a cinco años.
- Las bases de datos OLAP se suelen alimentar de información procedente de los sistemas operacionales existentes mediante un proceso de extracción, transformación y carga (ETL).

El modelo de información de la Presidencia de la República está diseñado para cubrir, a través de una herramienta OLAP, la

necesidad de información. Para entender mejor si el sistema actual cubre completamente estas necesidades de información es necesario definir en qué consiste un sistema de información.

#### **Sistema de Información.**

Un sistema de información se puede definir técnicamente como un conjunto de componentes relacionados que recolectan, procesan, almacenan y distribuyen información para apoyar la toma de decisiones y el control en una organización.

#### **Actividades de un Sistema de Información.**

Hay tres actividades en un sistema de información que producen la información que las organizaciones necesitan para tomar decisiones, controlar operaciones, analizar problemas y crear nuevos productos o servicios. Estas actividades son:

- (a) Entrada: captura o recolecta datos en bruto tanto del interior de la organización como de su entorno externo.
- (b) Procesamiento: convierte esa entrada de datos en una forma más significativa.
- (c) Salida: transfiere la información procesada a la gente que la usará o a las actividades para las que se utilizará.

Los sistemas de información también requieren retroalimentación, que es la salida que se devuelve al personal adecuado de la organización para ayudarle a evaluar o corregir la etapa de entrada.

## **Sistemas de Información en la Pirámide Organizacional de una Empresa**

Dado que hay intereses, especialidades y niveles diferentes en una organización, existen diferentes tipos de sistemas. Un

sistema no solamente proporciona toda la información que una empresa necesita.

#### **Sistemas a nivel operativo**

Apoyan a los gerentes operativos en el seguimiento de actividades y transacciones elementales de la organización como ventas, ingresos, registro de solicitudes de Atención Ciudadana. Tienen como objetivo responder a las preguntas de la operación diaria y seguir el flujo de las transacciones a través de la organización.

#### **Sistemas a nivel del conocimiento**

Apoyan a los analistas del conocimiento y de datos de una organización. El propósito de estos sistemas es ayudar a las empresas comerciales a integrar el nuevo conocimiento en los negocios y ayudar a la organización a controlar el flujo del trabajo de oficina. Estos tipos de sistemas están entre las aplicaciones de crecimiento más rápidas en los negocios actuales.

#### **Sistemas a nivel administrativo**

Sirven a las actividades de supervisión, control, toma de decisiones, administrativas de los gerentes de nivel medio. La pregunta principal que plantean estos sistemas es: ¿Van bien las cosas?, Por lo general, este tipo de sistemas proporcionan informes periódicos más que información instantánea de operaciones. Apoyan a las decisiones no rutinarias y tienden a enfocarse en decisiones menos estructuradas para las cuales los requisitos de información no siempre son claros.

#### **Sistemas a nivel estratégico**

Ayudan a los directores a enfrentar y resolver aspectos estratégicos y tendencias a largo plazo, tanto en la empresa como en el entorno externo. Su función principal es compaginar los cambios del entrono externo con la capacidad organizacional existente.

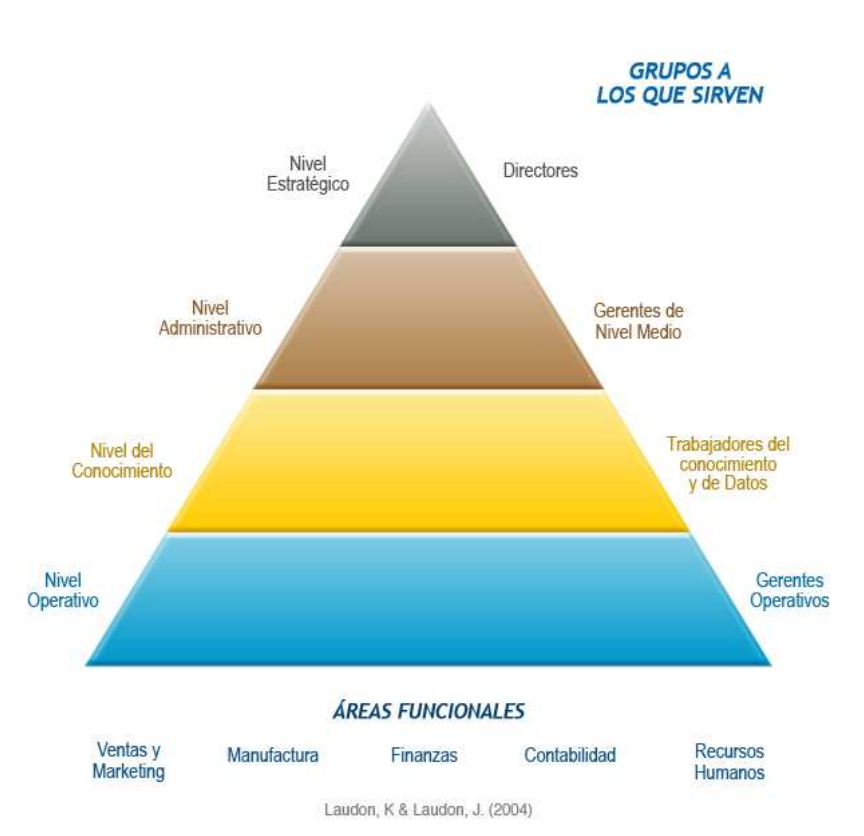

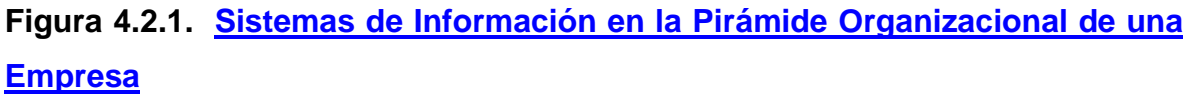

#### **Tipos de sistemas para la toma de decisiones.**

Las organizaciones cuentan normalmente con sistemas de apoyo para la toma de decisiones, dentro de las más comunes están los: Sistemas de Soporte a la Decisión (DSS)

Un Sistema de Soporte a la Decisión (DSS) es una herramienta de Inteligencia de Negocio enfocada al análisis de los datos de una organización.

En principio, puede parecer que el análisis de datos es un proceso sencillo, y fácil de conseguir mediante una aplicación hecha a medida o un ERP sofisticado. Sin embargo, no es así: estas aplicaciones suelen disponer de una serie de informes predefinidos en los que presentan la información de manera estática, pero no permiten profundizar en los datos, navegar entre ellos, manejarlos desde distintas perspectivas.

El DSS es una de las herramientas más emblemáticas de la inteligencia de negocios ya que entre otras características, permiten resolver gran parte de las limitantes de los programas administrativos.

Estas son algunas de sus características principales:

**Informes dinámicos, flexibles e interactivos**, de manera que el usuario no tenga que limitarse a los reportes predefinidos que se configuraron en el momento de la implementación y que no siempre responden a sus dudas reales.

**No requiere conocimientos técnicos.** Un usuario no técnico puede crear nuevos gráficos e informes y navegar entre ellos, haciendo drag&drop o drill through. Por tanto, para examinar la información disponible o crear nuevas métricas no es necesario depender del departamento de sistemas.

**Rapidez en el tiempo de respuesta**, ya que la base de datos sobre la que reside suele ser un datawarehouse corporativo o un datamart con modelos de datos en estrella o copo de nieve. Este tipo de bases de datos están optimizadas para el análisis de grandes volúmenes de información.

**Integración entre todos los sistemas/departamentos de la compañía.** El proceso de ETL previo a la implantación de un Sistema de Soporte a la Decisión garantiza la calidad y la integración de los datos entre las diferentes unidades de la empresa. Existe lo que se llama integridad referencial absoluta.

**Cada usuario dispone de información adecuada a su perfil**. No se trata de que todo el mundo tenga acceso a toda la información, sino de que tenga acceso a la información que necesita para que su trabajo sea lo más eficiente posible.

**Disponibilidad de información histórica.** En estos sistemas es común comparar los datos actuales con información de otros periodos históricos de la compañía con el propósito de analizar tendencias, determinar la evolución de parámetros de negocio.

#### **4.3 Modelo de base de datos.**

A continuación describiremos el diseño actual del cubo de información, considerando la arquitectura de los servidores, su estructura lógica, las dimensiones y las tablas de hechos.

**Servidores.** La operación del Cubo de la Presidencia de la República requiere el uso de los siguientes servidores para su funcionamiento.

(a) Servidor de ETL: Se encarga de la ejecución del procesamiento completo del cubo.

(b) Servidor de base de datos del CRM: Contiene la base de datos que administra toda la información del CRM.

(c) Servidor de Analysis Services: Contiene la base de datos multidimensional que administra el cubo de información.

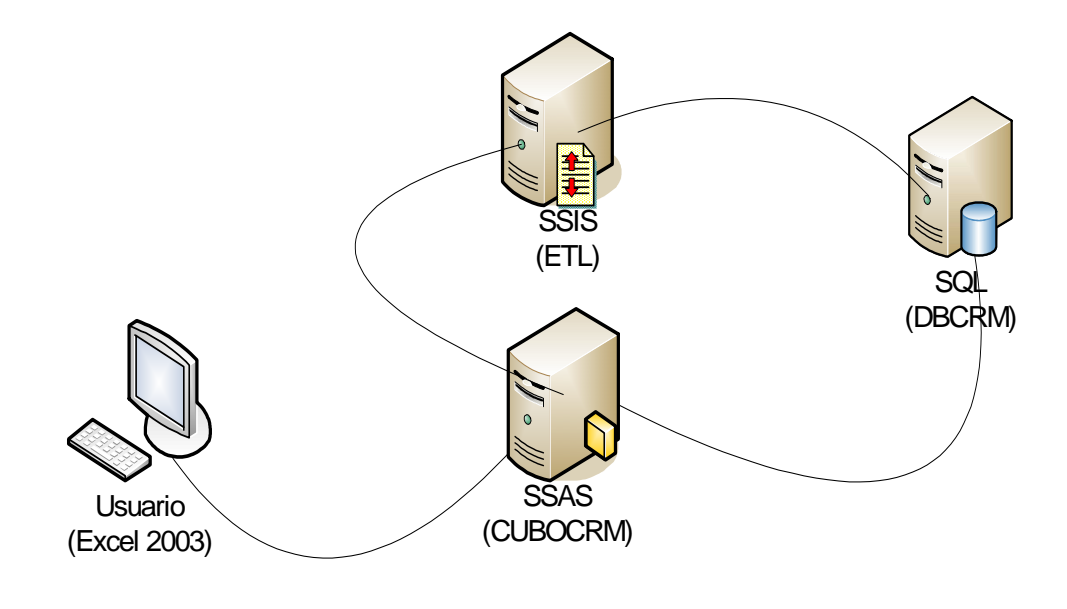

Servidores Lógicos

#### **Figura 4.3.1. Arquitectura de servidores en el esquema actual del cubo.**

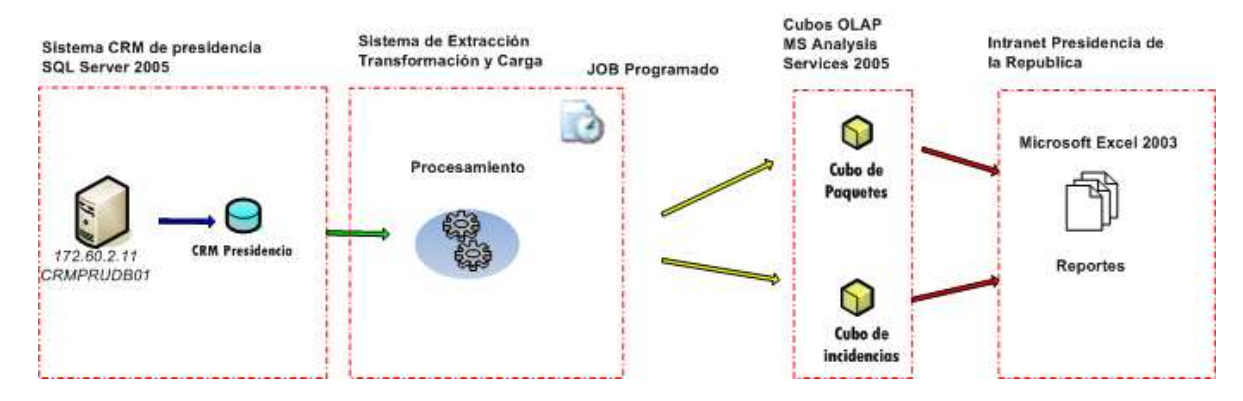

## **Diseño conceptual**

**Figura 4.3.2. Diagrama de bloques del diseño conceptual.** 

Labase de datos del CRM administra toda la información que será transferida a los cubos de Analysis Services, a través de un proceso de Extracción, Transformación y Carga (ETL), que se ejecuta a través de Job programado con una frecuencia diaria. La información que se almacena en los cubos es accedida través de una interface como Microsoft Excel.

#### **Dimensiones.**

Una dimensión es una colección de objetos relacionados, denominados atributos, que se pueden usar para proporcionar información sobre los datos. Por ejemplo, los atributos típicos de una dimensión de producto pueden ser el nombre, la categoría, la línea, el tamaño y el precio del producto.

#### **Medidas.**

Las Medidas, son datos numéricos de interés principal para los usuarios del cubo. Algunas medidas comunes son ventas en unidades, ventas en pesos, costo de ventas, gastos, conteo de la producción, presupuesto, etc. Estas son usadas por el procedimiento de agregación de los servicios de OLAP y almacenadas para su rápida respuesta a las peticiones de los usuarios.

Las dimensiones que componen el cubo se mencionan en la siguiente tabla:

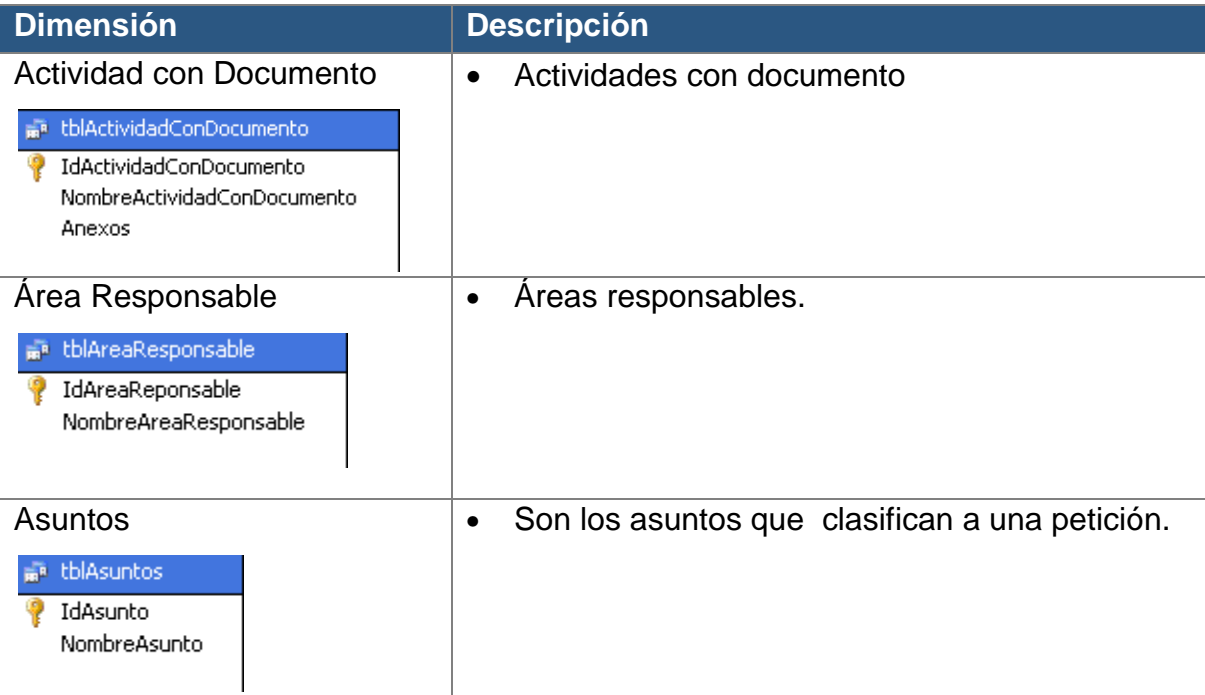

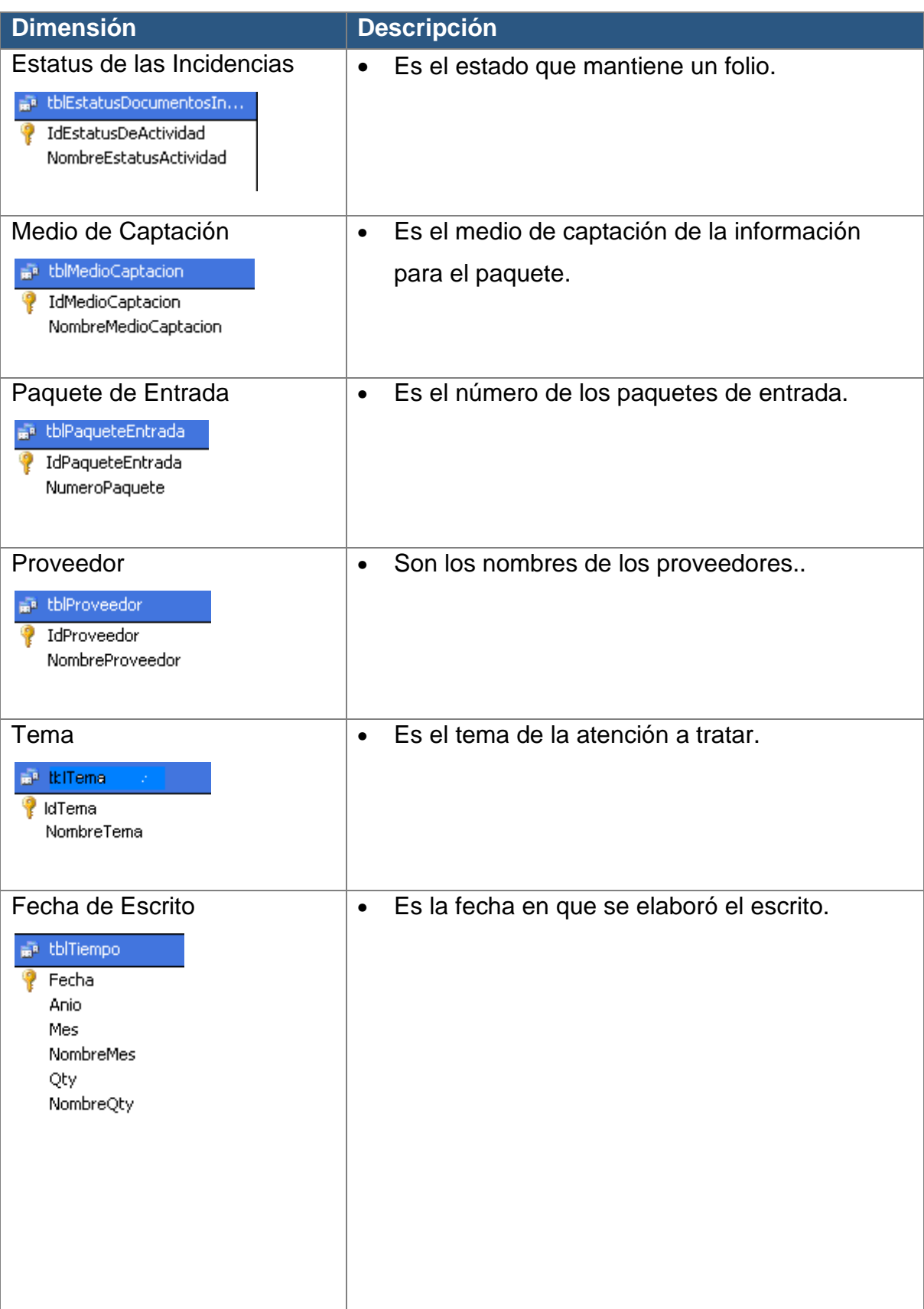

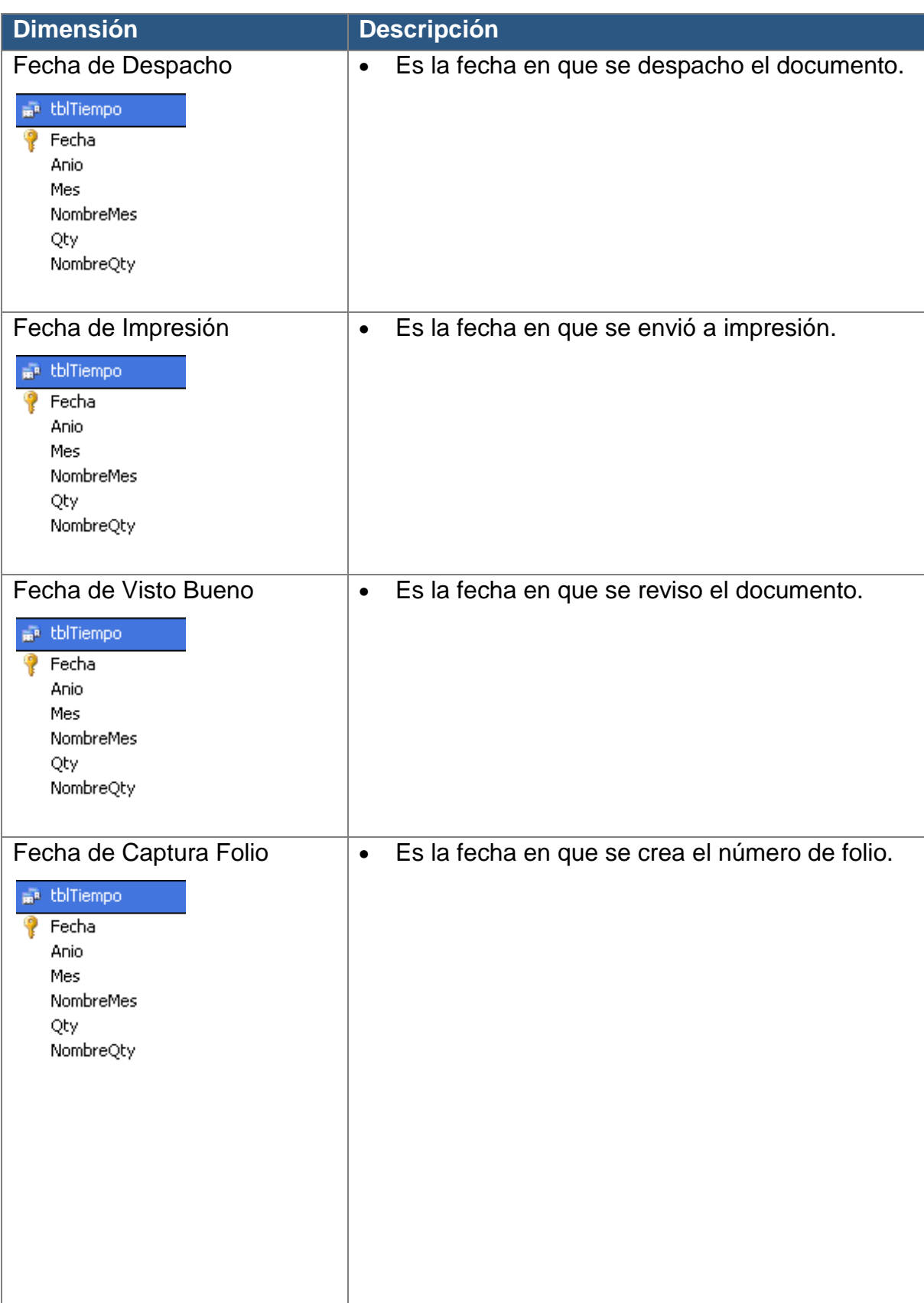

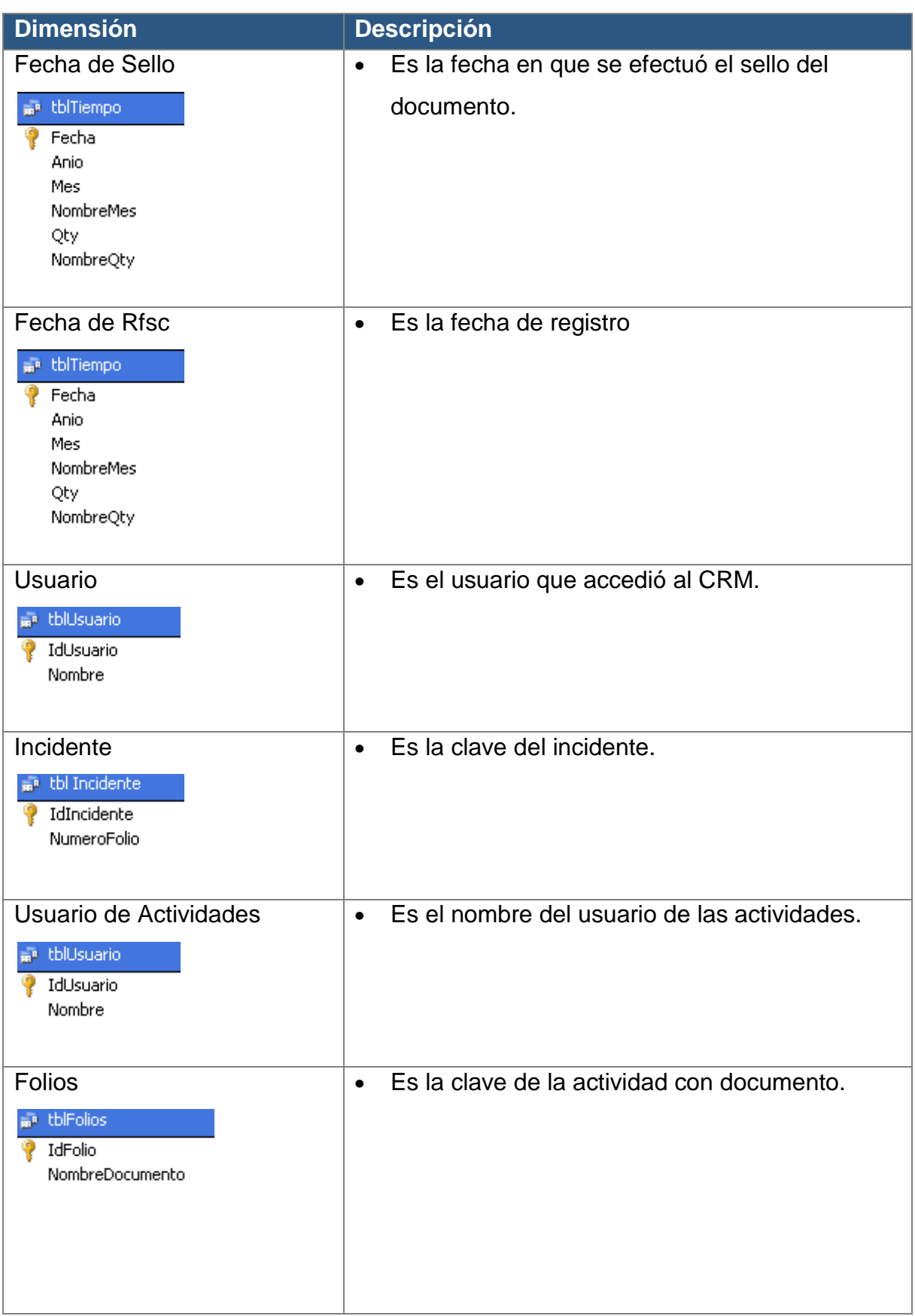

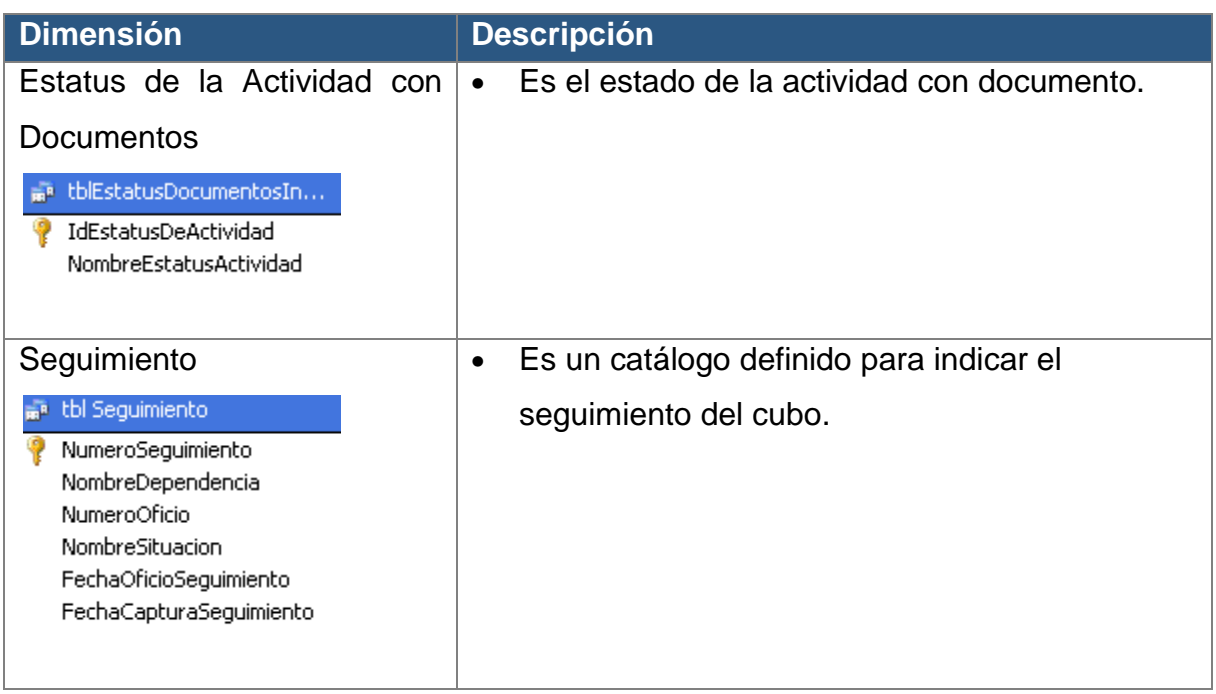

## **Tabla 4.3.1 Dimensiones del CUBO**

#### **Hechos**

Las tablas de hechos nos permiten integrar valores de agregación para consultar a través de las dimensiones.

La siguiente tabla muestra las tablas de hechos:

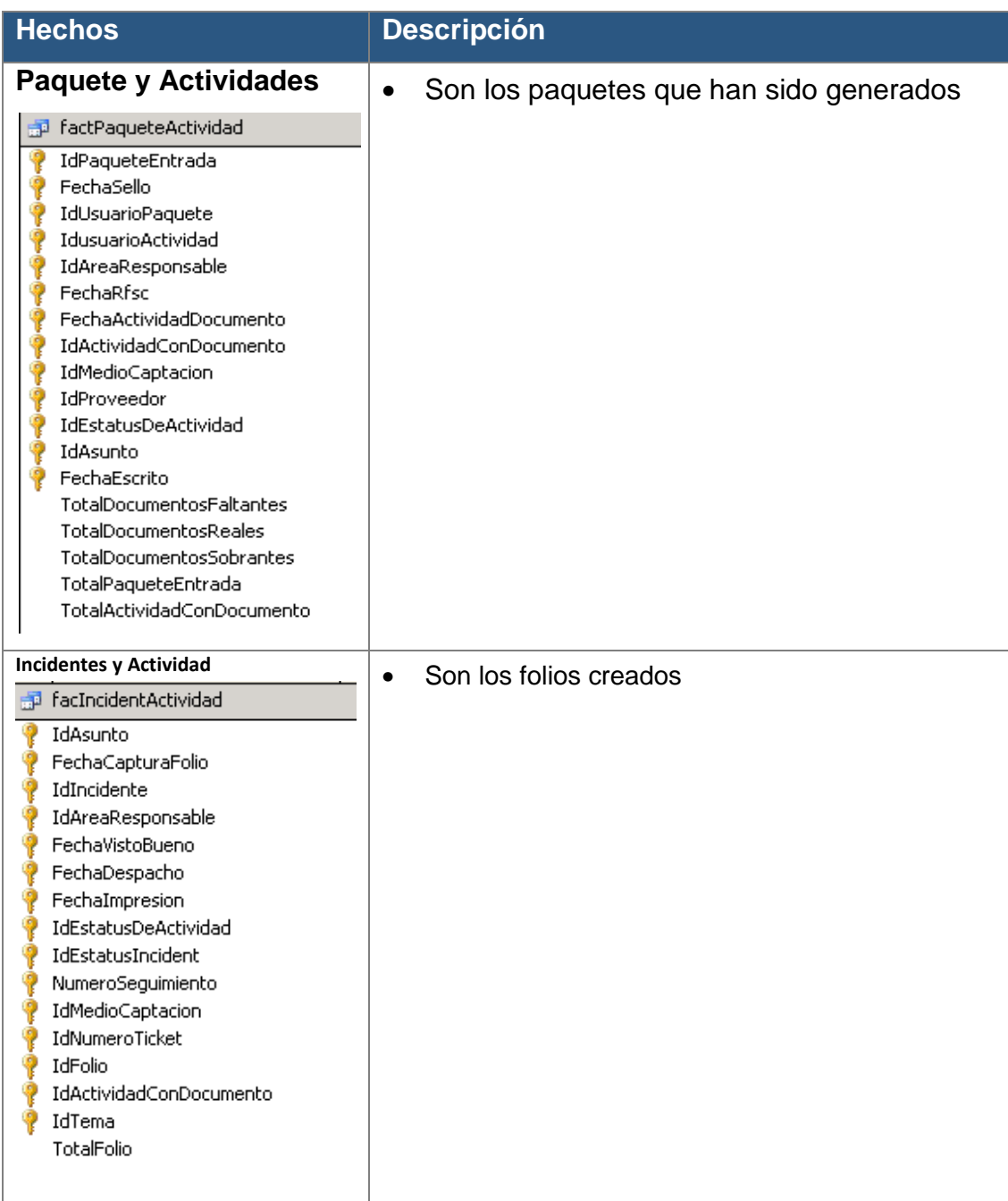

## **Tabla 4.3.2. Tabla de Hechos**

## **Diseño Lógico del Cubo de Paquetes**

La siguiente imagen ilustra la estructura del Cubo de Paquetes:

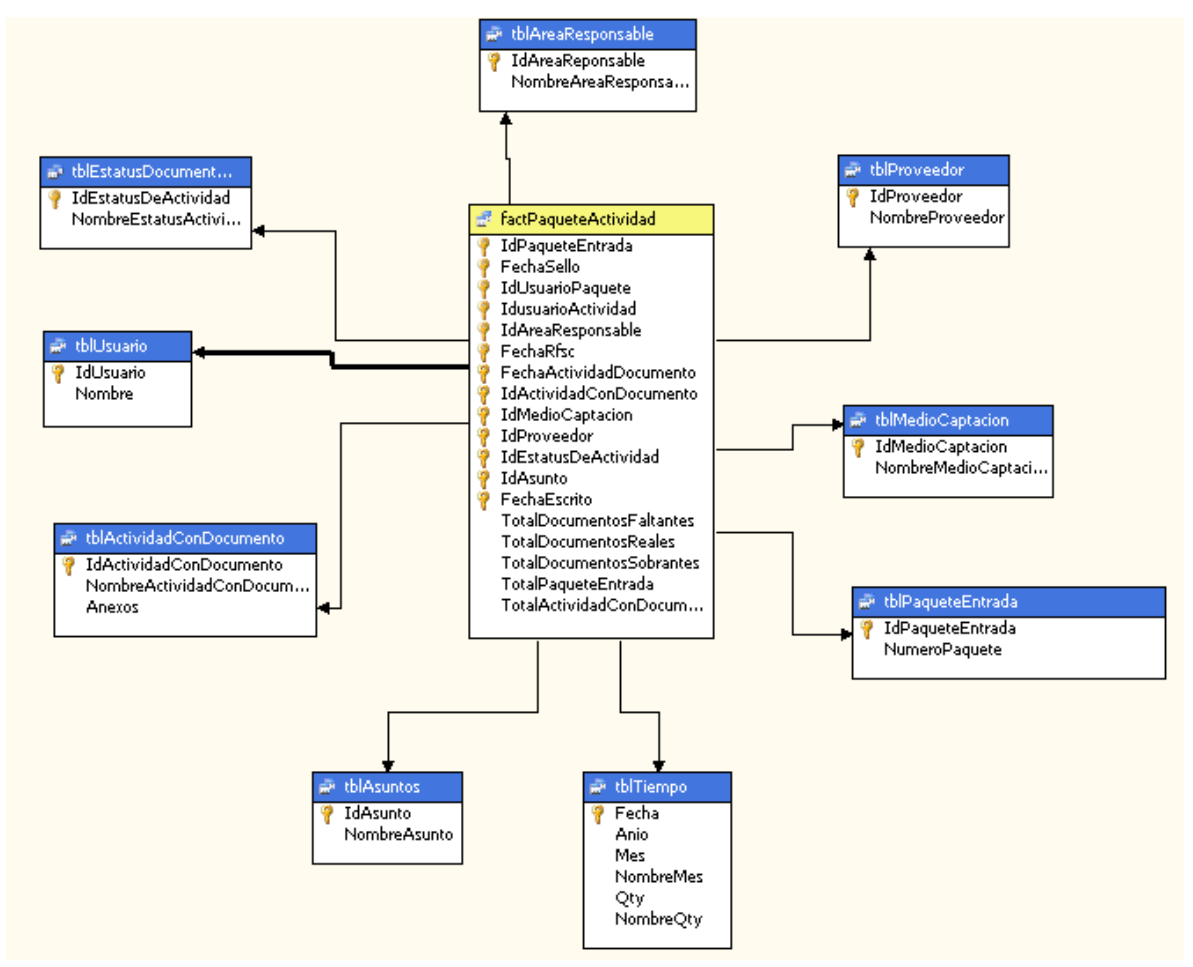

**Figura 4.3.3 Estructura del Cubo de Paquetes**

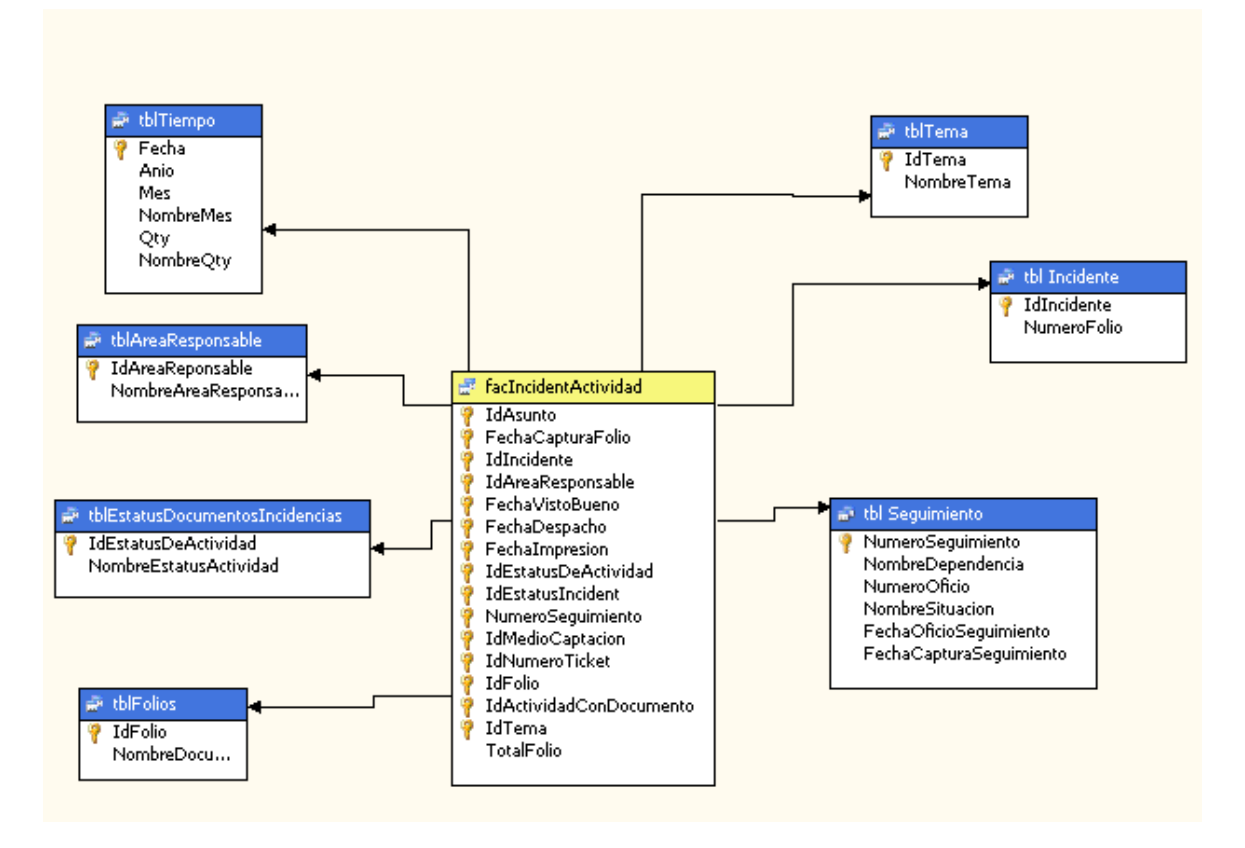

#### **Diseño Lógico del Cubo de Incidencias**

**Figura 4.3.4. Estructura del Cubo de Incidencias**

#### **Vista del usuario.**

Se puede arrastrar y colocar jerarquías y atributos de la "Lista de campos" de la tabla dinámica a las áreas de trabajo y se puede arrastrar y colocar medidas al área en la tabla dinámica.

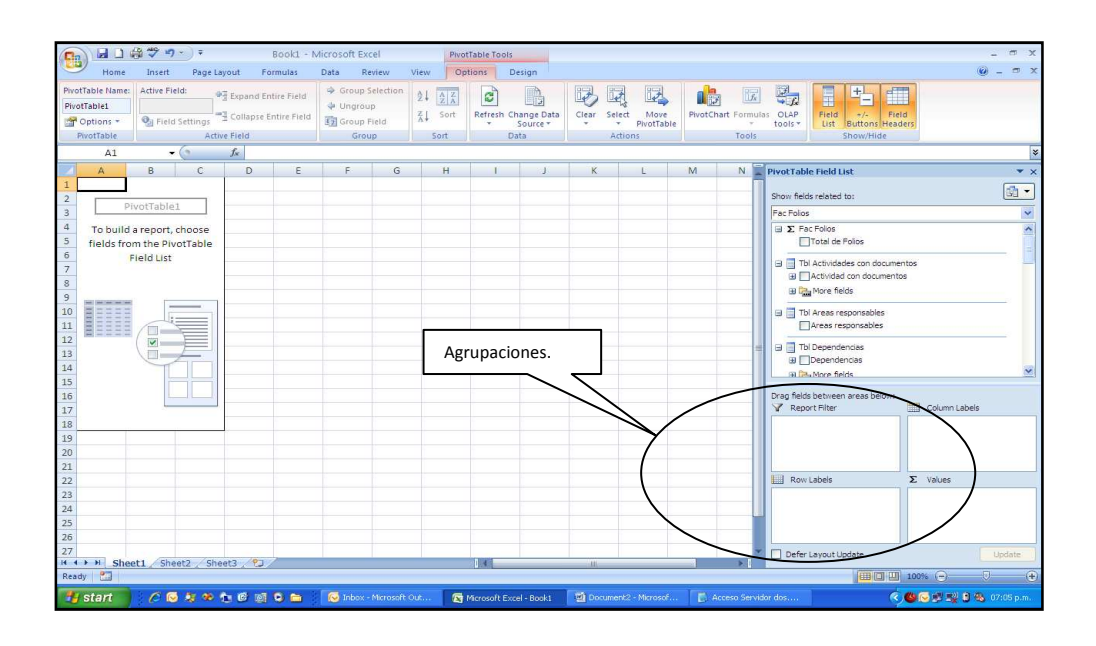

**Figura 4.3.5. Vista de usuario de las áreas de trabajo.**

# **CAPÍTULO 5**

## **Análisis y diseño del nuevo modelo de información.**

#### **Introducción**

La capacidad para tomar decisiones de negocio precisas y de forma rápida se ha convertido en una de las claves para que una empresa llegue al éxito y aún cuando en el caso de este trabajo de tesis estamos hablando de una entidad gubernamental y no de una empresa comercial, la necesidad de información es la misma en ambos casos.

Los sistemas de información tradicionales, como la mayoría de los sistemas de administración, las aplicaciones a medida, e incluso los CRM, los ERP más sofisticados; suelen presentar una estructura muy inflexible para tomar decisiones de negocio precisas y de forma rápida. Por eso la necesidad de contar con un módulo de información flexible y robusto que permita visualizar los indicadores más relevantes en el proceso de atención ciudadana y contestar a las preguntas de negocio más comunes y aún las no planeadas.

### **5.1 Modelo de base de datos propuesto.**

Hoy en día existen diversidad de opciones tecnológicas y herramientas de Inteligencia de negocios para el manejo de datos con un enfoque analítico.

Es claro que la necesidad de información de la Red Federal de Servicio a la Ciudadanía puede ser cubierta en su totalidad a través de la implementación de un modelo de información que le permita organizar, clasificar y ordenar sus datos con un enfoque analítico.

El uso de una herramienta OLAP permitiría contar con un motor

de cálculo para obtener indicadores, mediciones, variaciones, etc. que apoyarían a los usuarios en el análisis de datos.

Las características de las herramientas que actualmente existen en el mercado de TI y que pudieran ser consideradas para servir como la herramienta base para el modelo de información son las siguientes:

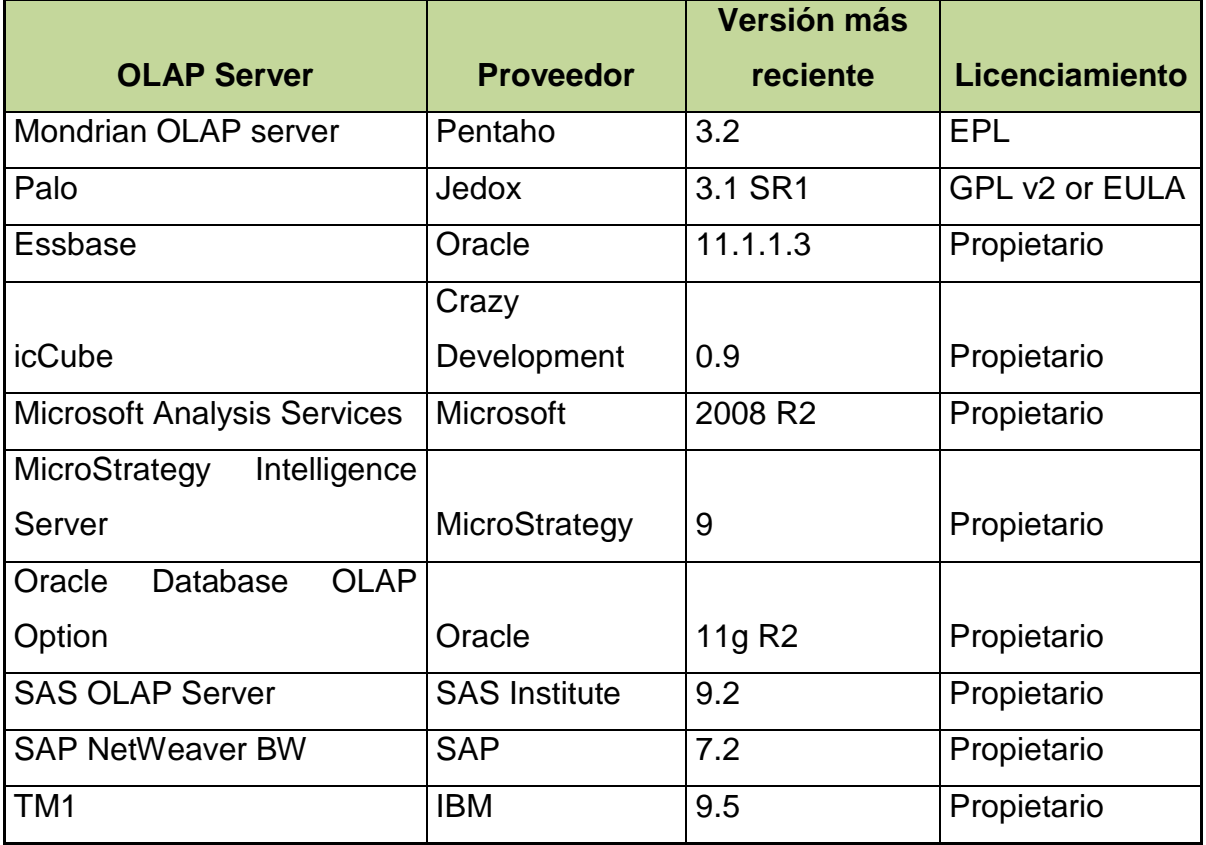

#### **Tabla 5.1.1. Información General**

En el cuadro 5.1.1, observamos las opciones comerciales de diferentes proveedores que ofrecen herramientas OLAP, así como la última versión disponible en el mercado.

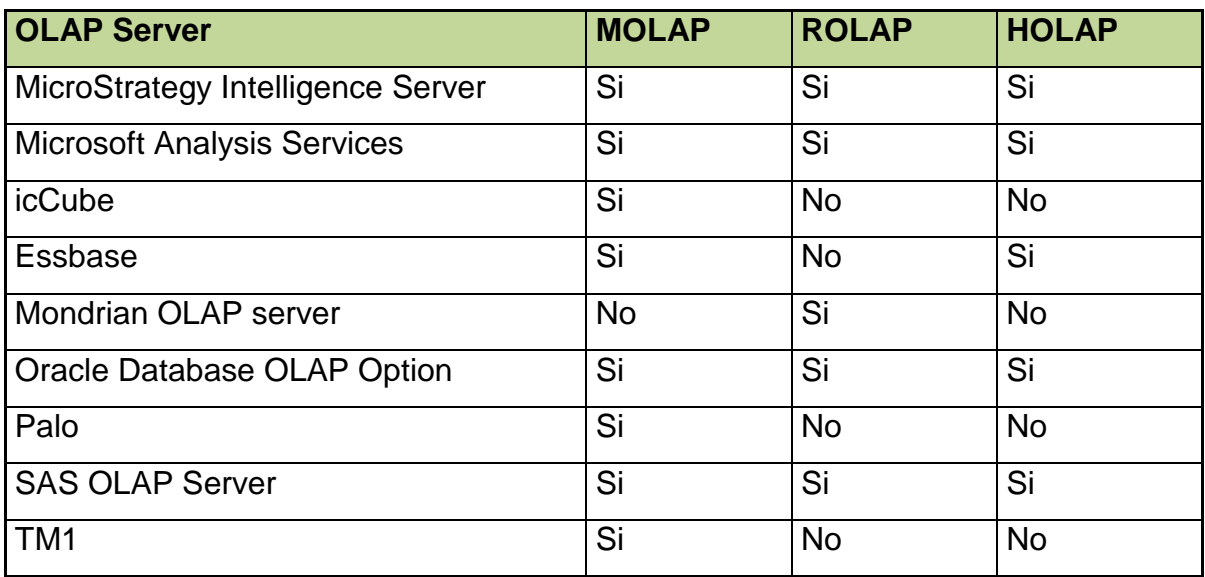

## **Tabla 5.1.2. Modo OLAP**

En el cuadro 5.1.2, observamos las diferentes alternativas de tecnología OLAP que ofrece cada proveedor.

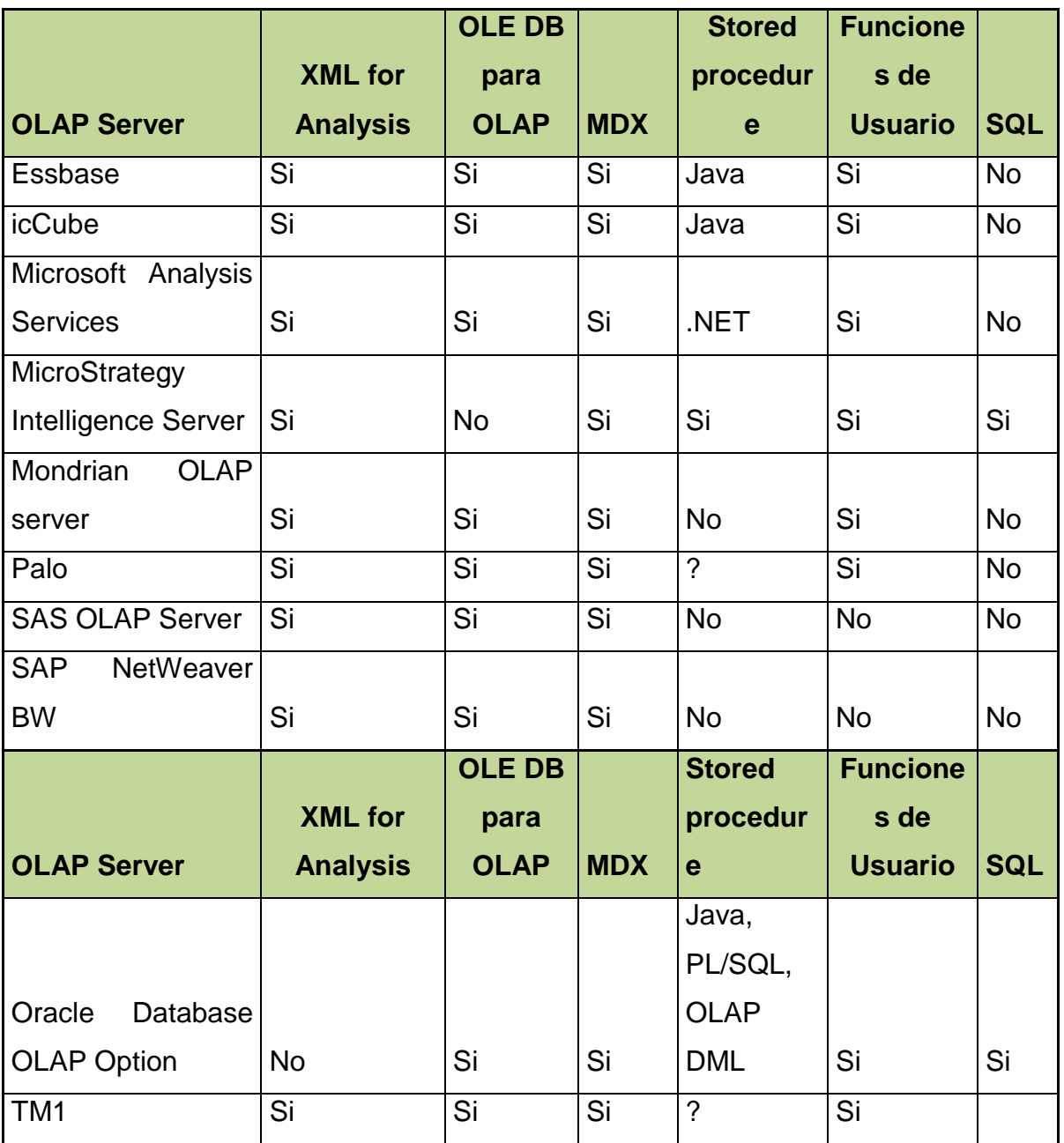

#### **Tabla 5.1.3. API's y Lenguajes de consulta (2 partes)**

En el cuadro 5.1.3, observamos las principales funcionalidades para interactuar con las diferentes interfaces de programación y su forma de acceder a las bases de datos.

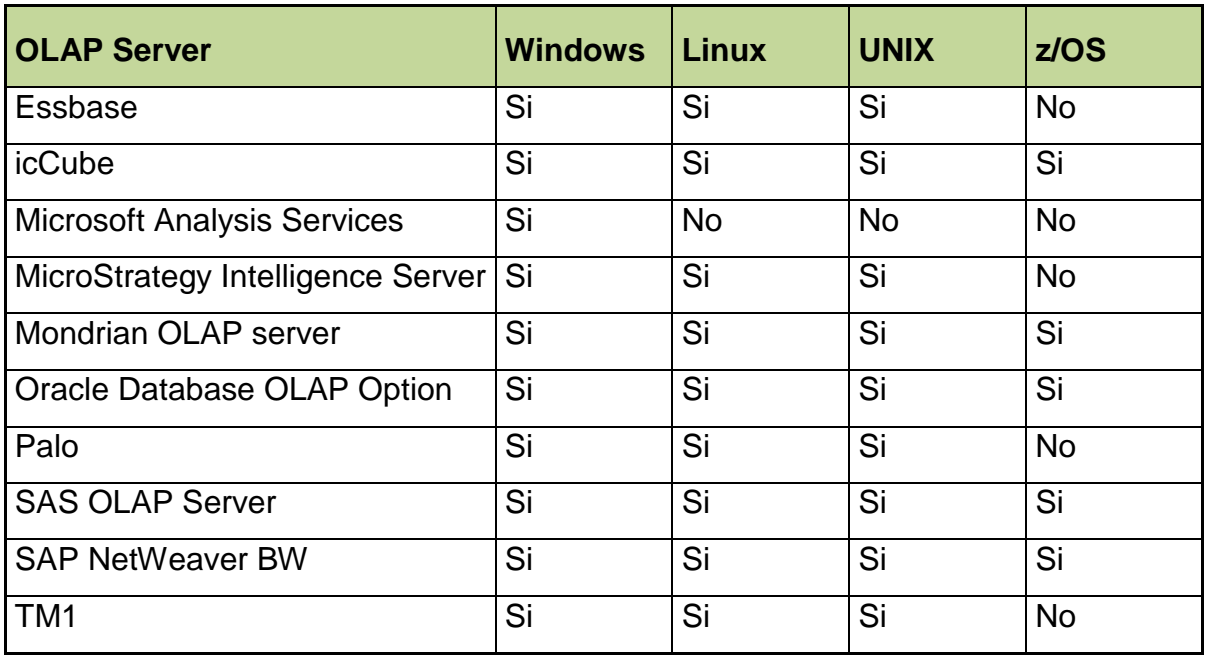

### **Tabla 5.1.4. Sistemas Operativos**

En el cuadro 5.1.4, observamos las diferentes plataformas de sistema operativo en los que se encuentran disponibles estas opciones OLAP.

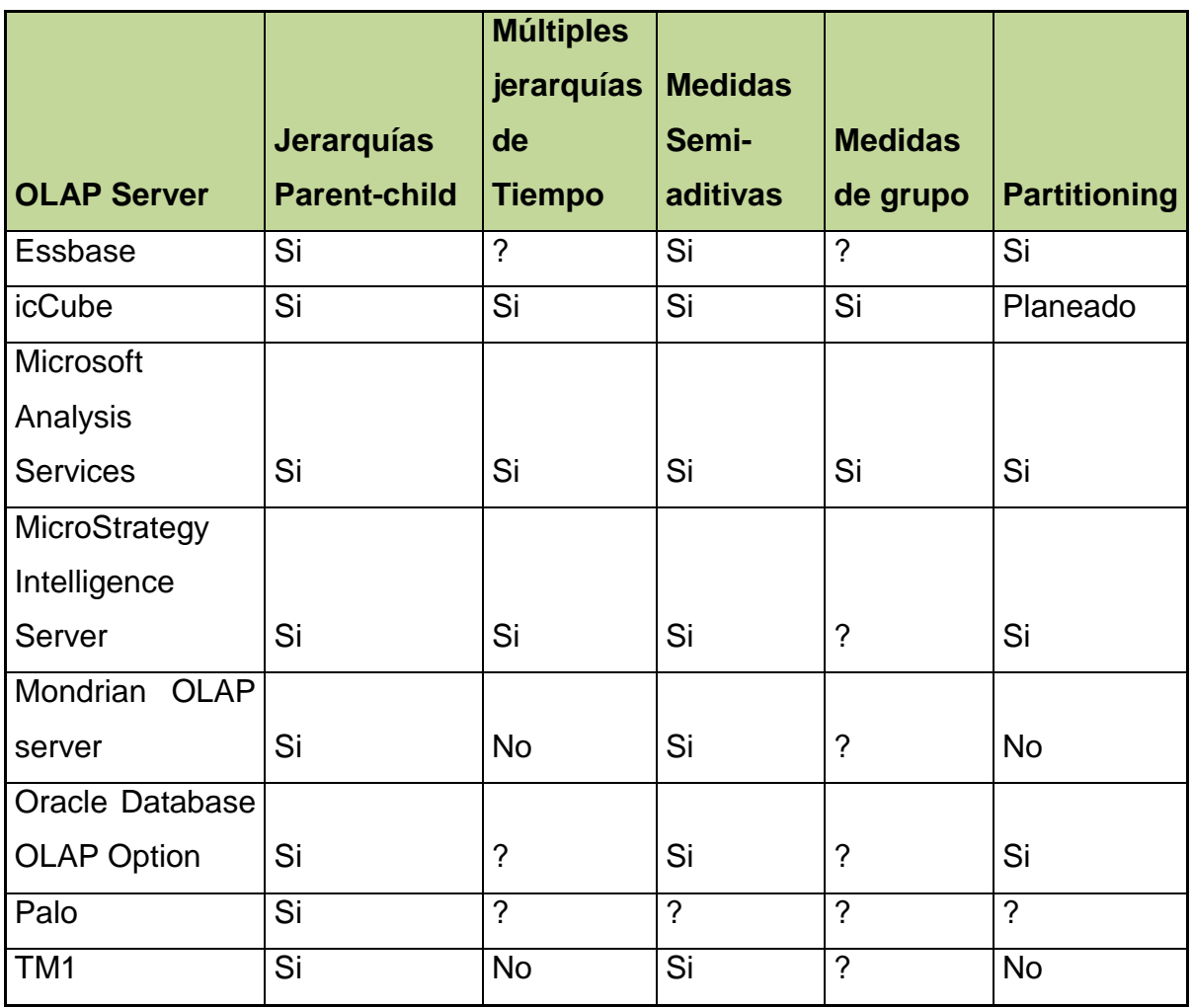

#### **Tabla 5.1.5. Funcionalidades OLAP**

En el cuadro 5.1.5, observamos las principales características en el manejo de jerarquías, dimensiones y medidas que ofrecen estos proveedores al implementar un cubo.

#### **Opción Tecnológica.**

En base a las características observadas en las diferentes opciones tecnológicas, y dado que la plataforma actual reside en Microsoft Analysis Services, se considera que para el crecimiento y modificaciones sugeridas se puede conservar la misma plataforma tecnológica, ya que sus ventajas principales sobre las demás plataformas son las siguientes:

1.- El proveedor fabricante es Microsoft, lo cual garantiza una continuidad en el soporte y disponibilidad de nuevas versiones a mediano y largo plazo.

2.- Permite el manejo de esquemas ROLAP y MOLAP, lo cual complementaría la solución y permitiría explotar directamente la base de datos del CRM.

3.- Permitiría la integración de código MDX lo cual robustecería las funcionalidades del cubo para su presentación en el frontend.

4.- Funciona sobre el sistema operativo Windows lo cual permitiría usar la infraestructura actual de hardware con la consecuente reducción del costo de inversión.

5.- Permite el uso de las jerarquías Parent-child lo cual dará una ventaja en la reducción de uso de catálogos y por consecuencia el diseño del cubo propuesto para el modelo de información sería mucho más sencillo.

#### **5.2 Migración de Datos.**

El modelo de información propuesto consiste en modificar la estructura original del cubo a una estructura con jerarquías parent-child, la cual permitirá reducir el esquema actual que cuenta con nueve entidades en estrella, Figura 5.2.1., a un modelo, igualmente estrella, con solo tres entidades y una tabla de hechos, Figura 5.2.2.

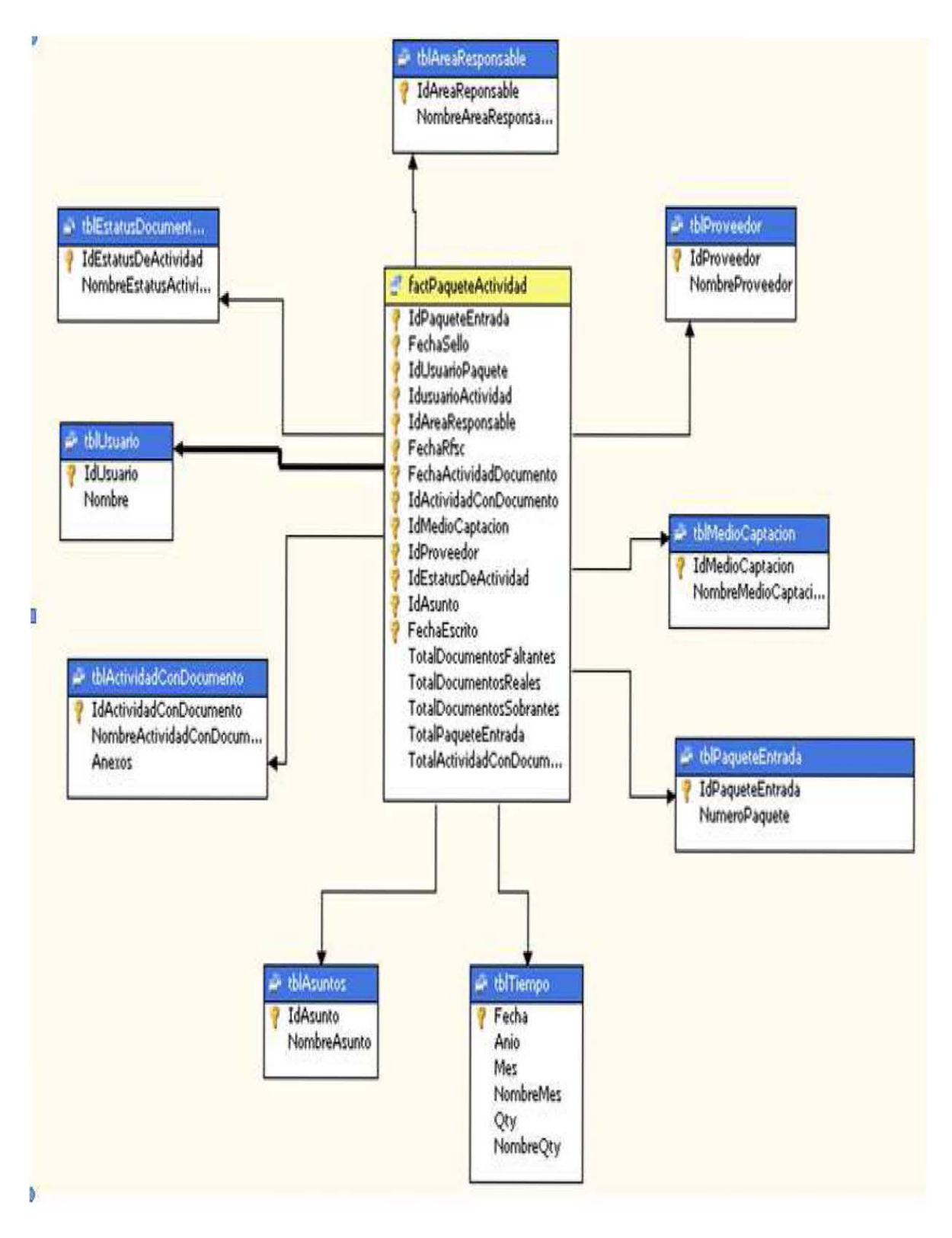

**Figura 5.2.1. Modelo actual del cubo** 

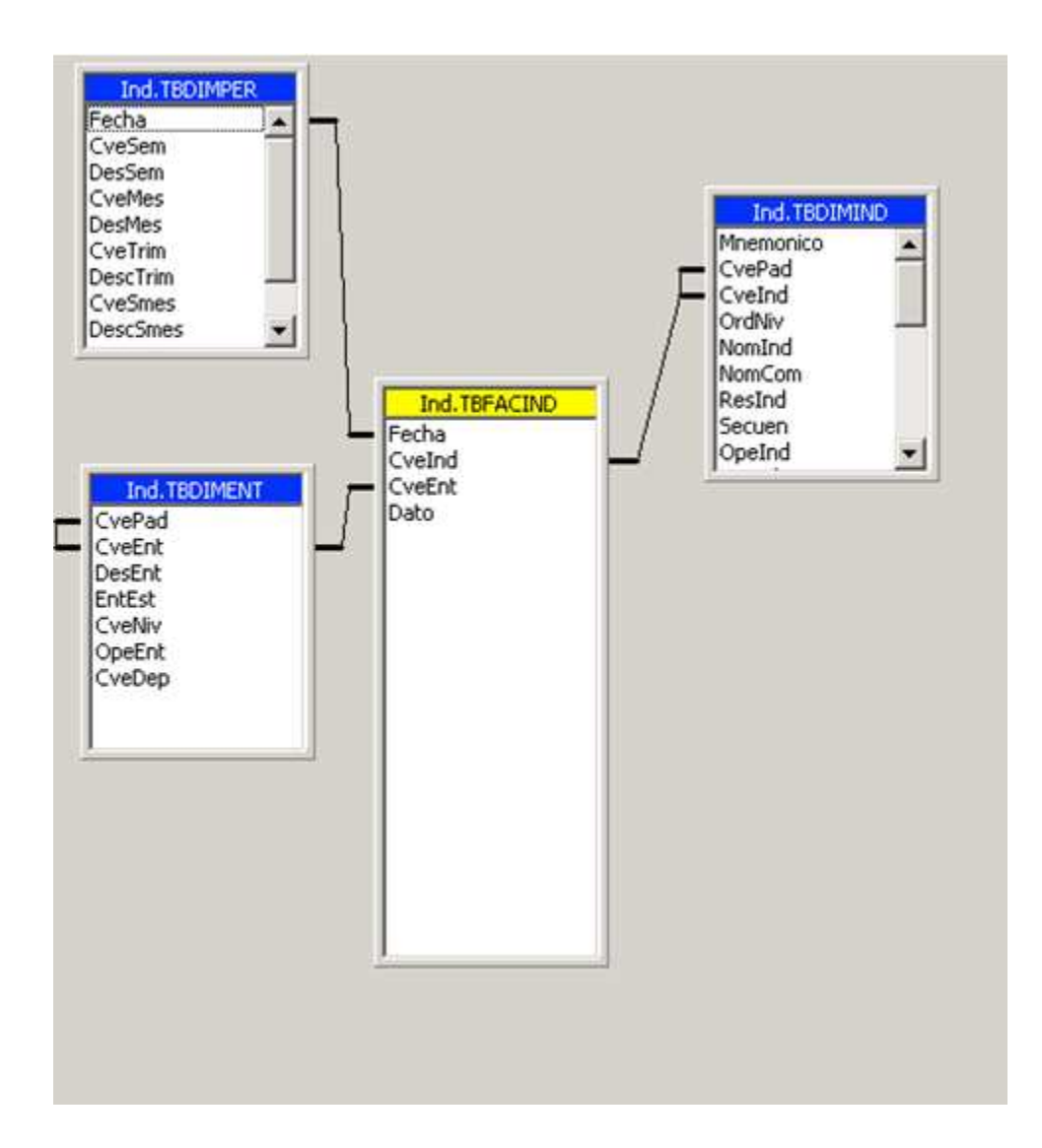

**Figura 5.2.2. Modelo propuesto para el Cubo de indicadores.** 

Esto permitirá tener en una solo entidad la mayoría de los niveles de análisis drill-down, con lo que se reduce en número de catálogos necesarios y hace más eficiente la navegación y el análisis de la información. Así mismo se propone tener una sola entidad para la dimensión de tiempo haciendo más fácil de administrar y modificar la información. Esto permite a su vez modificar esta dimensión en base a las necesidades que se vayan presentando sin tener que agregar nuevos catálogos.

Se propone también tener una entidad para la definición de los indicadores de negocio más frecuentemente utilizados. Esta inclusión de indicadores no está considerada en el cubo actual y esta funcionalidad le daría al nuevo cubo un mayor potencial al analizar información pre calculada e igualmente fácil de administrar. Así mismo cada vez que se necesite agregar un nuevo indicador bastaría con agregar este indicador a la base de datos para que, sin necesidad de modificar el cubo, la información pueda ser visualizada.

Una ventaja adicional de este nuevo esquema es que cada indicador contiene su fórmula de cálculo dentro de la misma base de datos y no dentro del código del front-end, remarcando con esto una independencia lógica respecto del modelo físico cada vez que se necesite agregar un nuevo indicador al cubo.

Finalmente dentro de esta propuesta la tabla de hechos está diseñada para recibir el dato diario y a través de la dimensión de Periodo poder visualizar cualquier vista que el usuario requiera para sus análisis o reportes predefinidos.

El modelo propuesto se muestra en la figura 5.2.3 y está estructurado en un esquema estrella con tres entidades y una tabla de hechos.

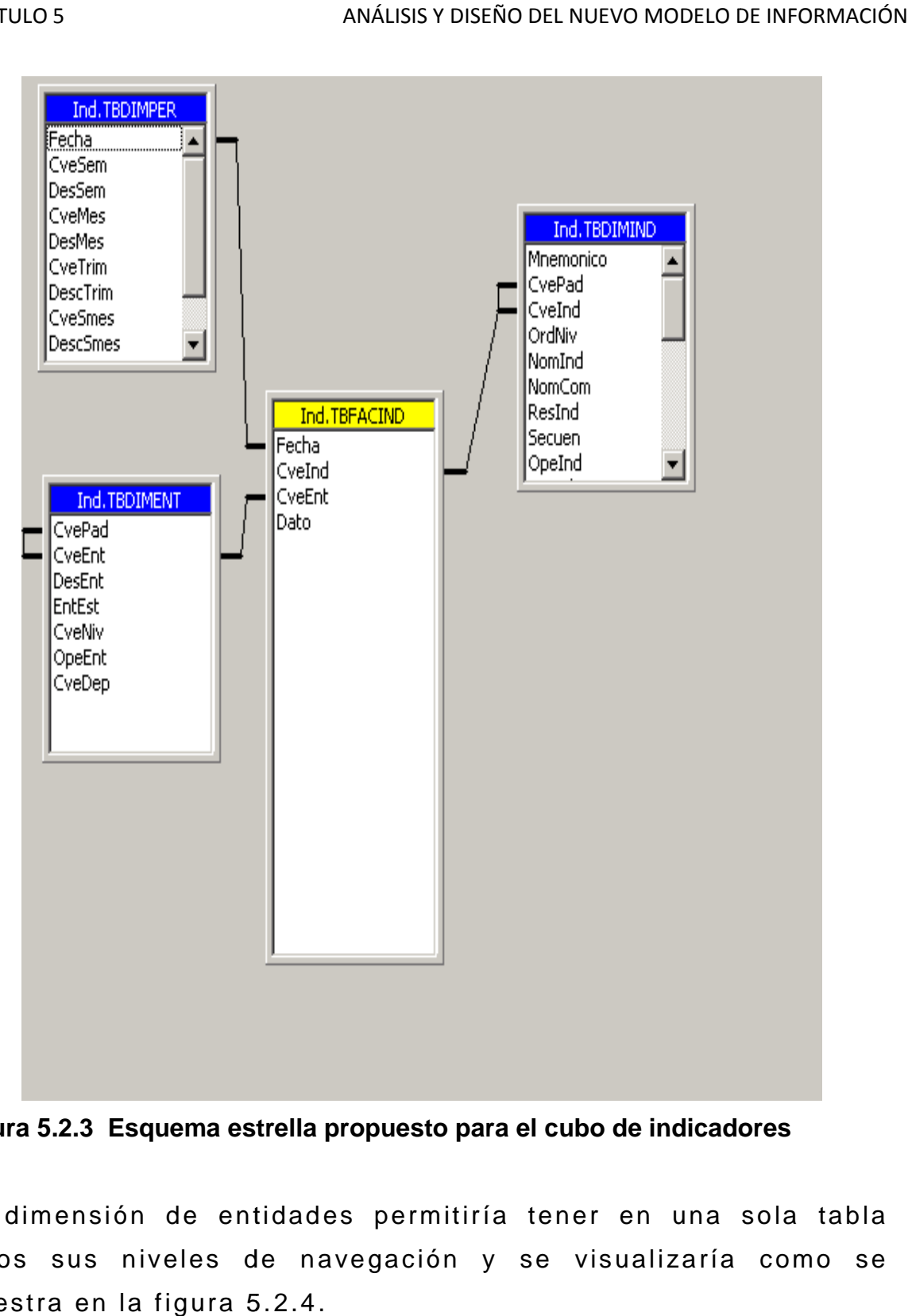

**Figura 5.2.3 Esquema estrella propuesto para el cubo de indicadores estrella para** 

La dimensión de entidades permitiría tener en una sola tabla todos sus niveles de navegación y se visualizaría como se muestra en la figura 5.2.4.

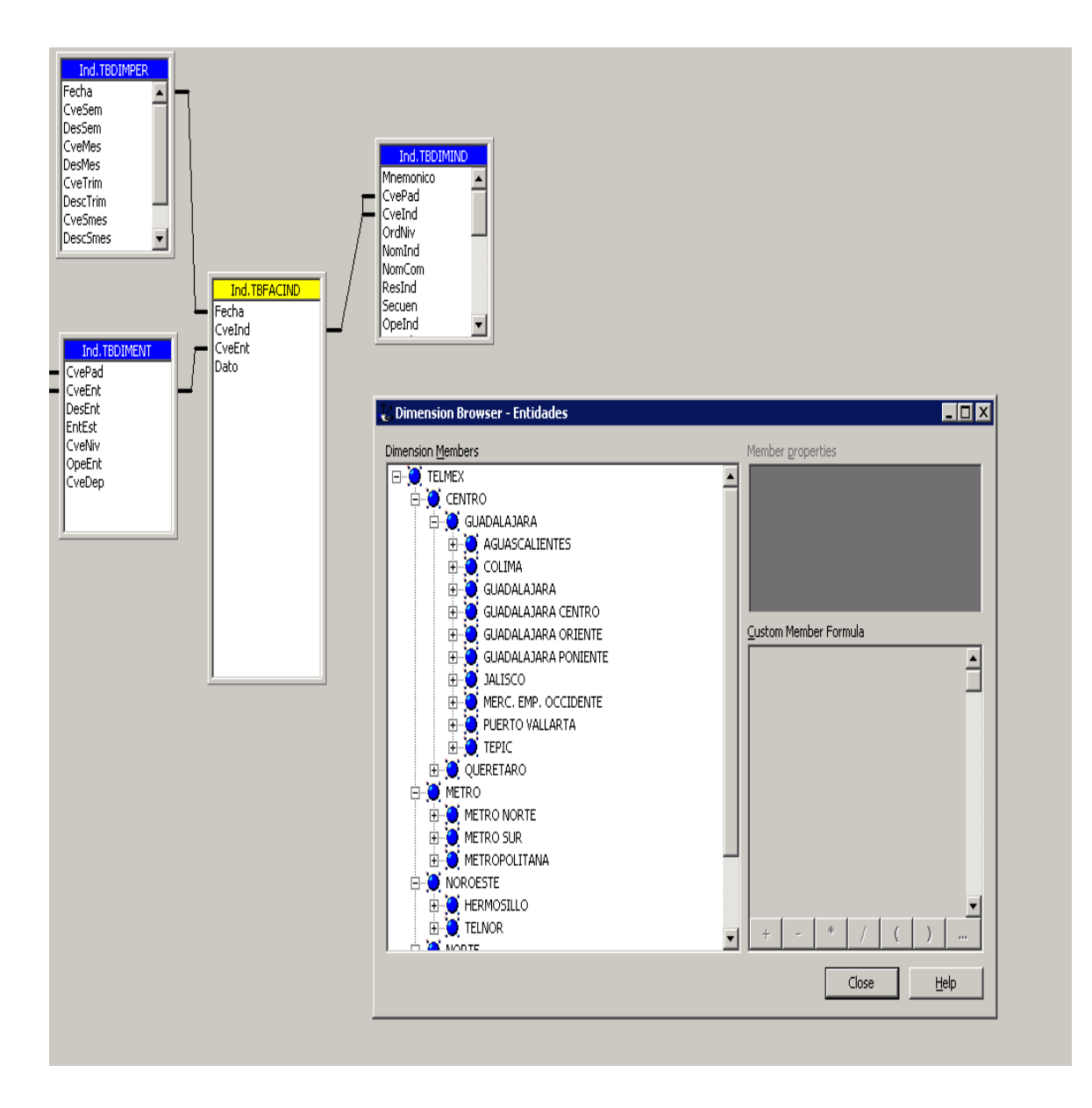

**Figura 5.2.4 Dimensión de entidades.**

Con respecto a la dimensión de tiempo se observa que los niveles de agrupación van desde el nivel día, mes, trimestre, semestre y hasta año. Y como el mínimo valor es el día este se puede agregar de forma dinámica a cualquier dimensión de tiempo. La dimensión de tiempo se visualizaría como se en la figura 5.2.5. pecto a la dimensión de tiempo se observa que los<br>de agrupación van desde el nivel día, mes, trimestre,<br>e y hasta año. Y como el mínimo valor es el día este se<br>igregar de forma dinámica a cualquier dimensión de<br>La dimensió
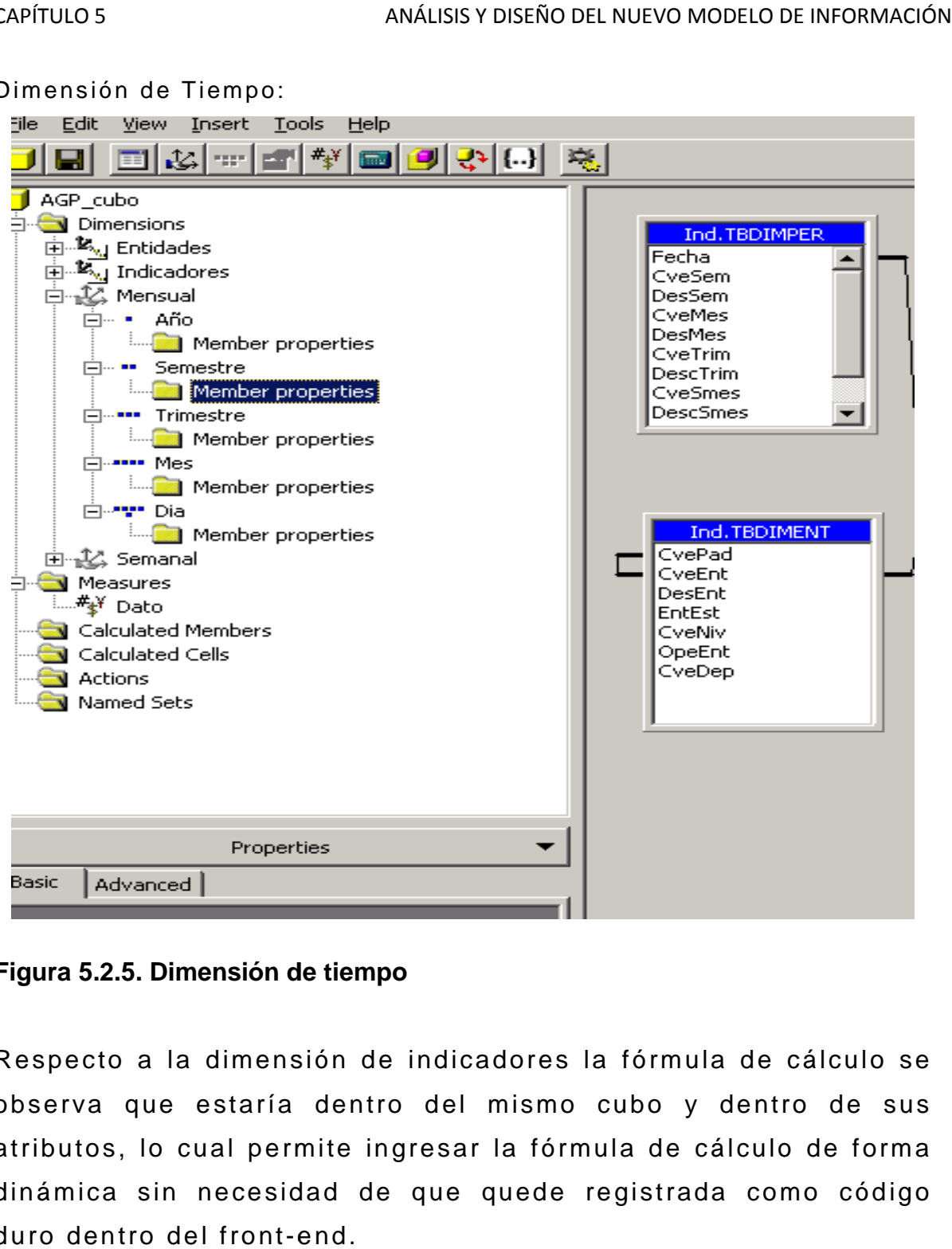

Dimensión de Tiempo:

**Figura 5.2.5. Dimensión de tiempo 5.2.5. de tiempo**

Respecto a la dimensión de indicadores la fórmula de cálculo se observa que estaría dentro del mismo cubo y dentro de sus Respecto a la dimensión de indicadores la fórmula de cálculo se<br>observa que estaría dentro del mismo cubo y dentro de sus<br>atributos, lo cual permite ingresar la fórmula de cálculo de forma dinámica sin necesidad de que quede registrada como código duro dentro del front-end.

#### Dimensión de Indicadores:

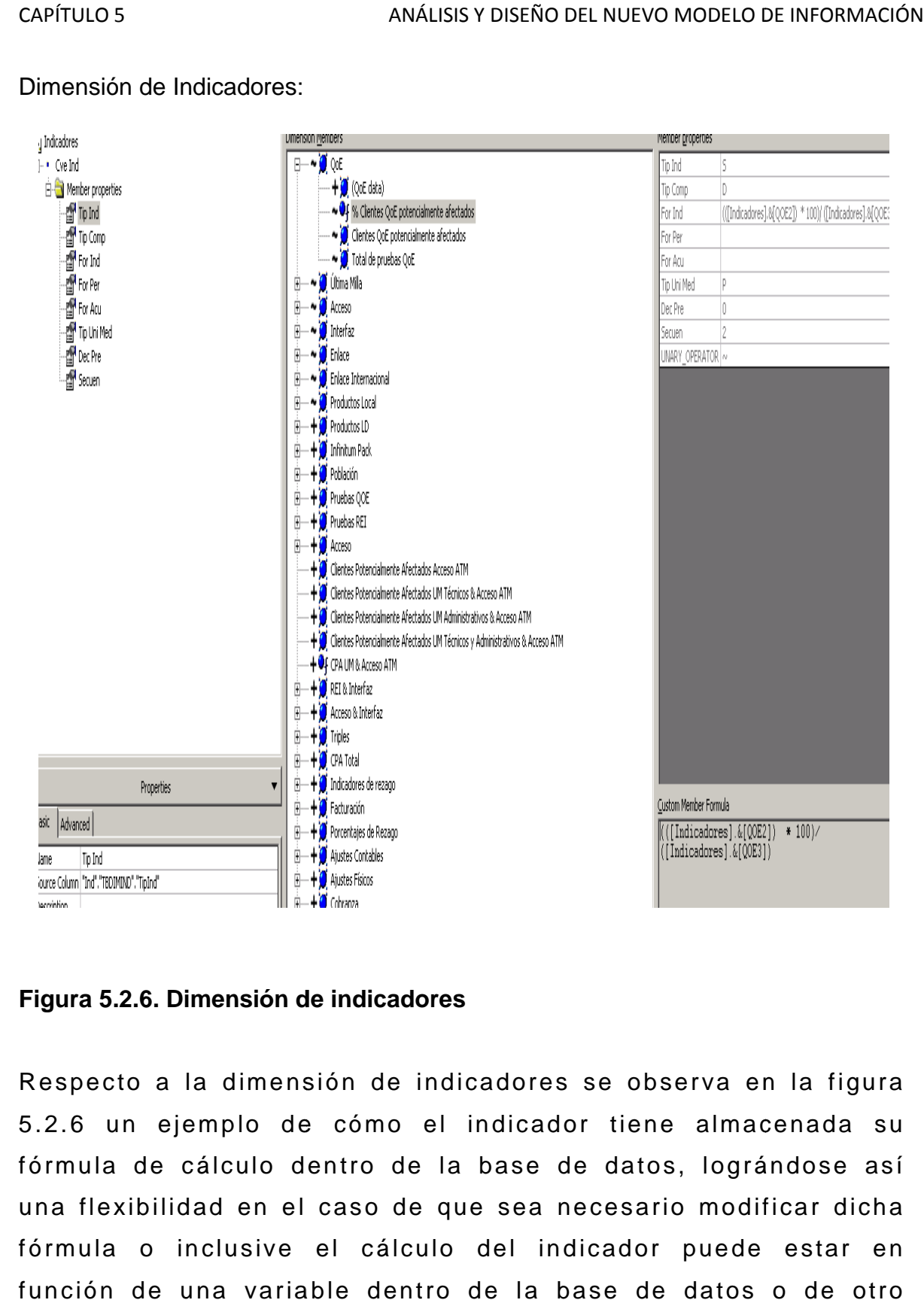

**Figura 5.2.6. Dimensión de indicadores 5.2.6. de indicadores**

Respecto a la dimensión de indicadores se observa en la figura 5.2.6 un ejemplo de cómo el indicador tiene almacenada su fórmula de cálculo dentro de la base de datos, lográndose así una flexibilidad en el caso de que sea necesario modificar dicha fórmula o inclusive el cálculo del indicador puede estar en función de una variable dentro de la base de datos o de otro indicador.

### 5.3 Extracción, transformación y carga de datos al modelo.

Para poder realizar la actualización de datos del cubo de información es necesario determinar qué indicadores serían los relevantes para el usuario.

La selección de indicadores debe ser tomada en cuenta para contar con elementos de calidad para la toma de decisiones oportunas. Para poder realizar la actualización de datos del cubo de<br>información es necesario determinar qué indicadores serían los<br>relevantes para el usuario.<br>La selección de indicadores debe ser tomada en cuenta para<br>contar con ele

En términos generales un indicador, debe cubrir las siguientes características:

a). Debe estar asociado a un o

- b). Debe de llevar a una decisión.
- c). Debe ser medible para generar una alarma.<br>d). Debe ser simple.
- d). Debe ser simple.
- e). El usuario debe estar convencido de su utilidad.

Para el cubo de incidencia y paquetes, los indicadores relevantes son: e). El usuario debe estar convencido de su utilidad.<br>Para el cubo de incidencia y paquetes, los indicadores r<br>son:<br>1). Número de incidencias.<br>2). Total de documentos faltantes.<br>4). Total de documentos sobrantes.<br>5). Total

- 1). Número de incidencias.
- 2). Total de documentos faltantes.
- 3). Total de documentos reales.
- 4). Total de documentos sobrantes.
- 5). Total de paquetes de entrada.
- 6). Total de actividades con documento.

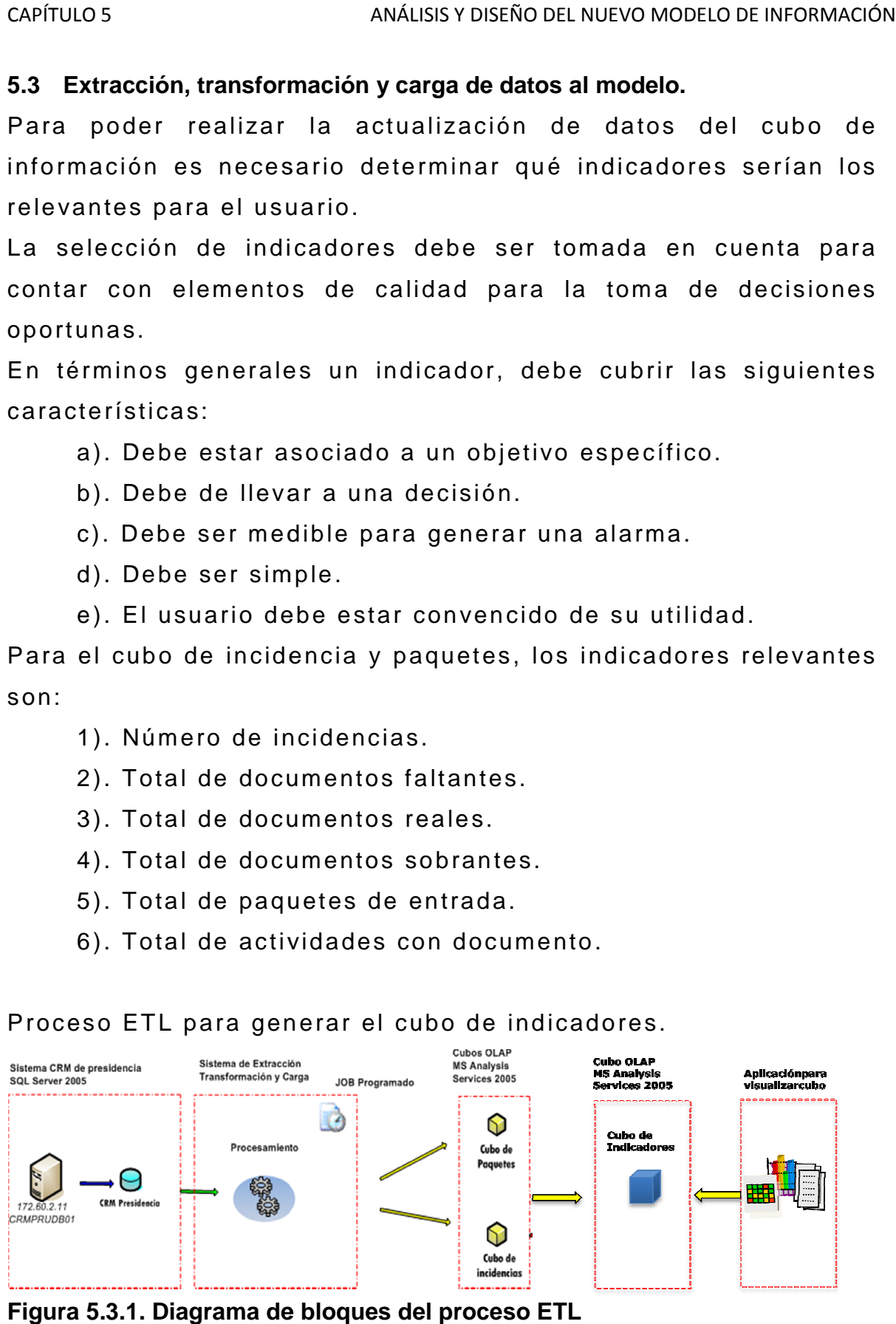

#### Proceso ETL para generar el cubo de indicadores.

**Figura 5.3.1. Diagrama de bloques del proceso ETL**

La información del CRM queda sin modificación y es la que alimentaría a los cubos de incidencias y paquetes. A partir de estos modelos de datos se seleccionan las variables para el cubo de información. Se aplican las reglas de transformación y se alimenta el cubo de indicadores. El cubo podría ser consultado a través de una aplicación web que permita visualizar los indicadores, consultar reportes de seguimiento y pueda servir como guía para la toma de decisiones. El visor de los indicadores inclusive podría ser un visor de cubos comercial como es el caso de Dundas o Discoverer de Business Objects.

Un ejemplo de una regla de transformación la podemos visualizar tomando como indicador el número de incidencias que está en el cubo. El paso del dato al cubo se llevaría a cabo a través de procedimientos almacenados en SQL Server manteniendo la estructura del cubo: fecha, clave del indicador, clave de la entidad y el valor del dato de número de incidencias.

Un ejemplo de un procedimiento en el SQL con las reglas de transformación y carga al cubo se muestra en la figura siguiente:

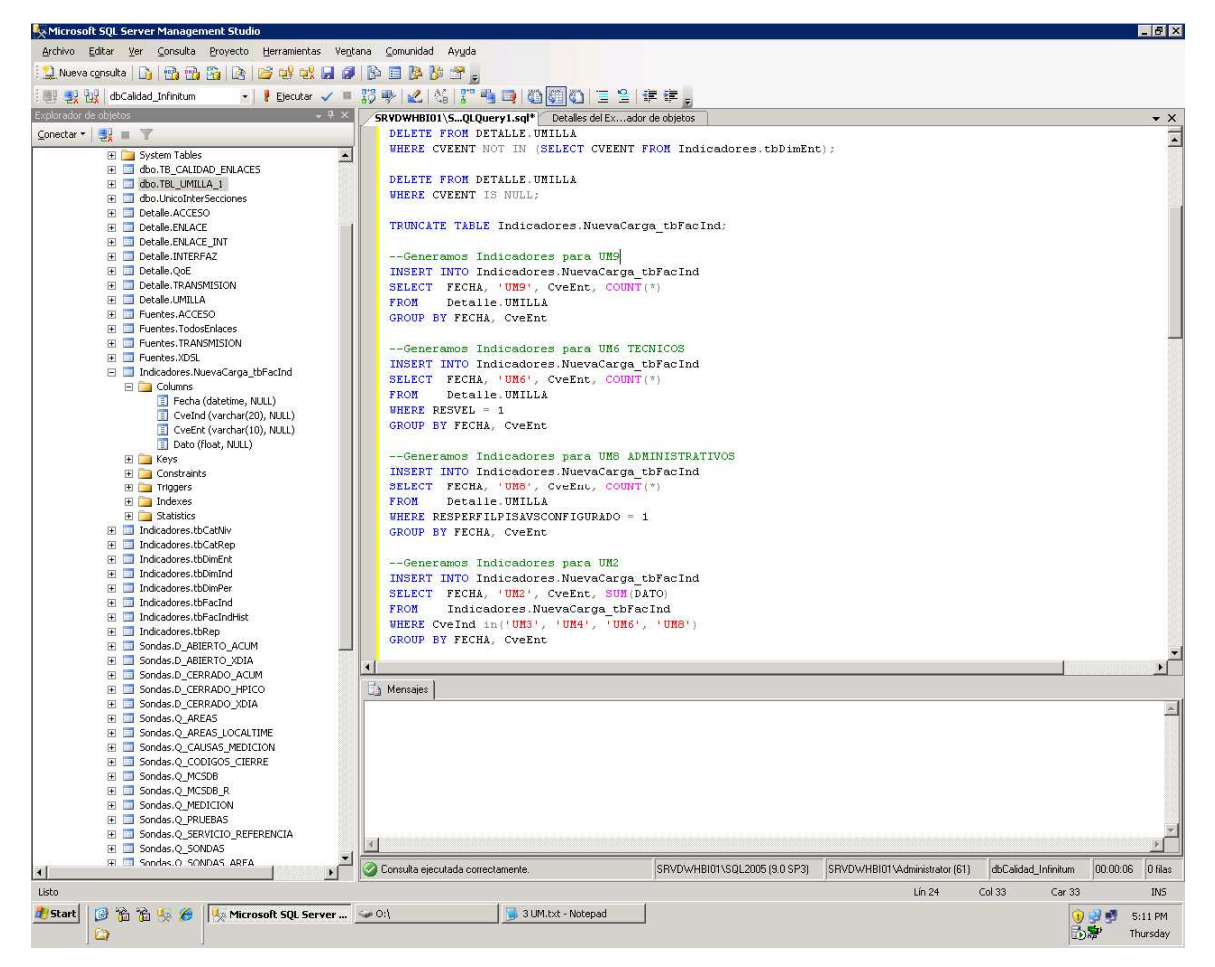

**Figura 5.3.2. Ejemplo de una regla de transformación.** 

El procedimiento completo de transformación y carga al cubo puede ser implementado a través de Microsoft Integration Services. En el cual la ventaja de implementarlo de esta forma es que el cubo con todos sus indicadores puede ser actualizado en forma calendarizada y automática.

La actualización implementada de esta forma puede ser inclusive monitoreada por un área de soporte operativo.

En la figura 5.3.3 se muestra un ejemplo de un proceso en el cual se actualizan todos los indicadores.

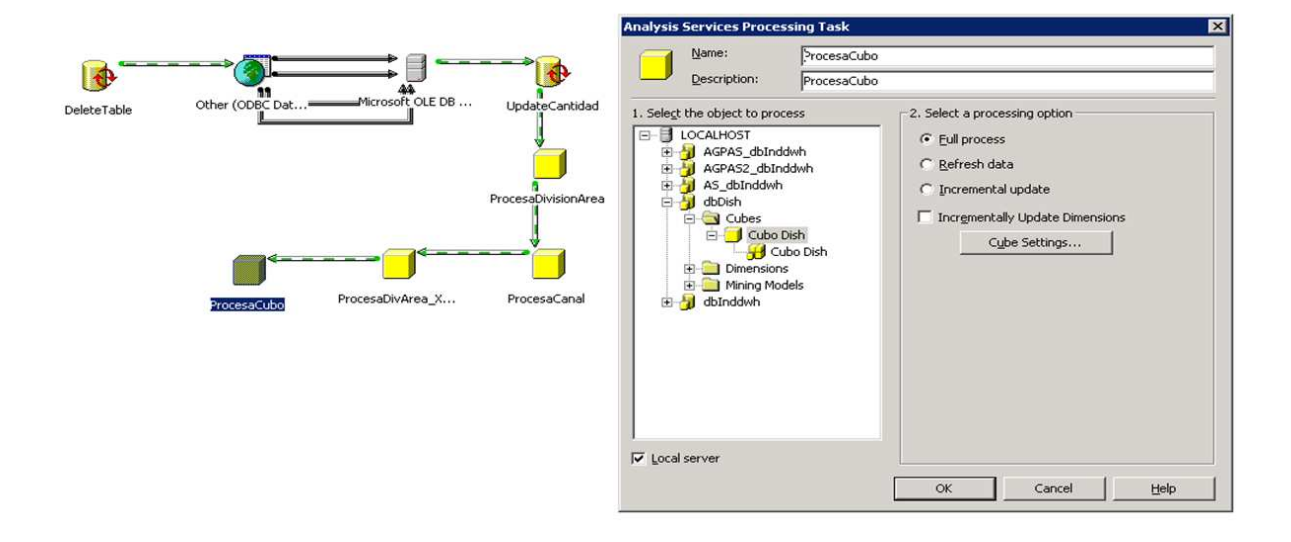

**Figura 5.3.3. Ejemplo de un proceso de actualización de indicadores** 

## **5.4 Manual de Capacitación.**

La propuesta planteada a lo largo de este capítulo se basa en el uso de una herramienta visualmente amigable para el usuario final y sobre todo de fácil entendimiento; además de que el resultado está enfocado a usuarios con cierto grado de experiencia en el uso de herramientas de análisis, como podría ser desde una hoja de cálculo, cubos, mineros de datos, tableros de control, etc.

Para acceder al panel de indicadores teclear en el navegador de Internet el acceso a la liga: "cubo\_de\_información".

Esto abrirá una pantalla con la vista principal de los indicadores:

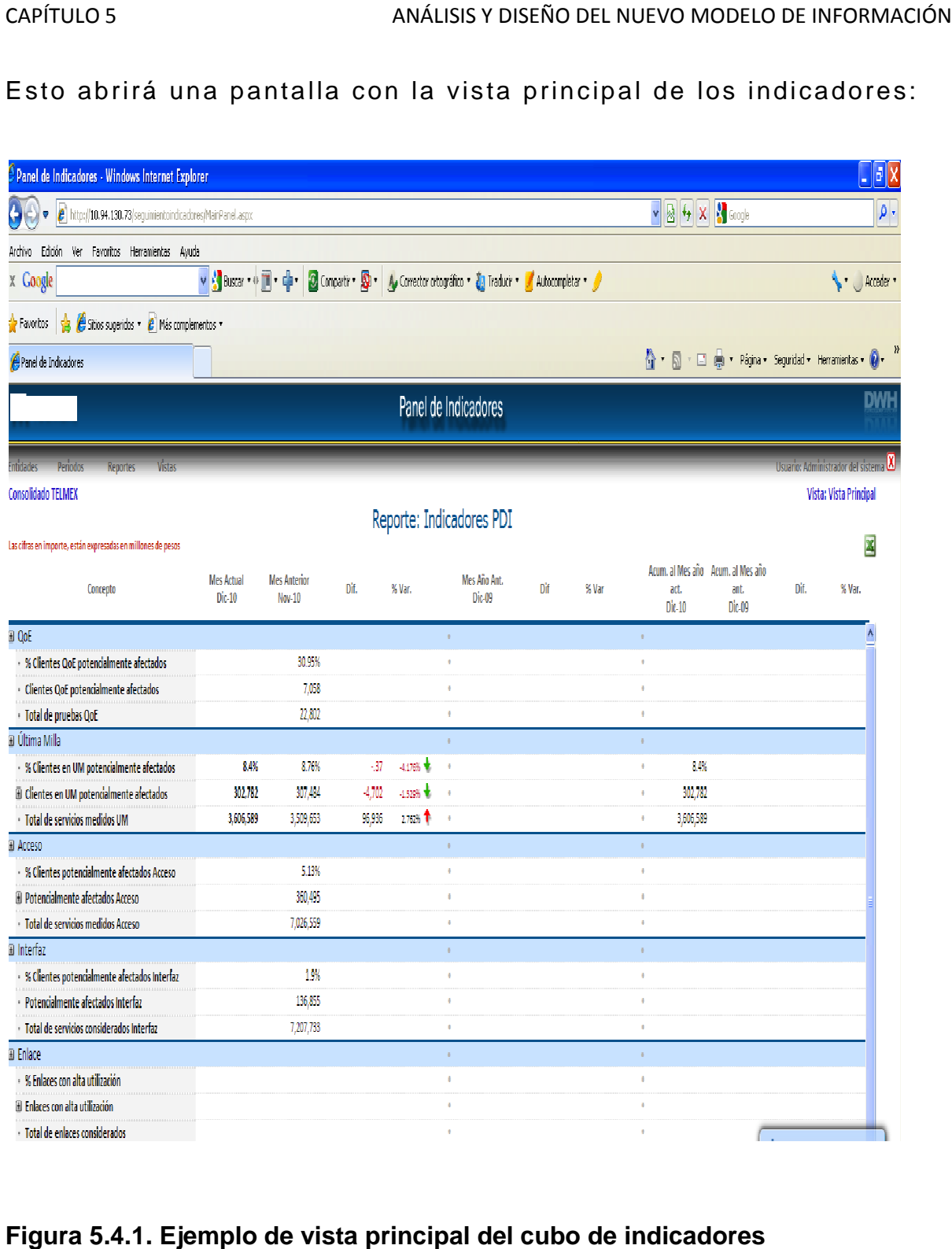

# **Figura 5.4.1. Ejemplo de vista principal del cubo de indicadores**

La navegación se puede hacer por Indicador, Entidad y Periodo. En el panel principal se observa la lista de indicadores y por default se presenta una vista global de los indicadores.

El indicador puede tener una opción de análisis más detallado, se puede hacer un drill down al indicador para ahora analizar por periodo. avegación se puede hacer por Indicador, Entidad y Periodo.<br>
el panel principal se observa la lista de indicadores y por<br>
ult se presenta una vista global de los indicadores.<br>
dicador puede tener una opción de análisis más

Un ejemplo de acceso al cubo de información se muestra e en la figura 5.4.2, en donde se observan las características de fácil uso en el análisis y explotación de datos.

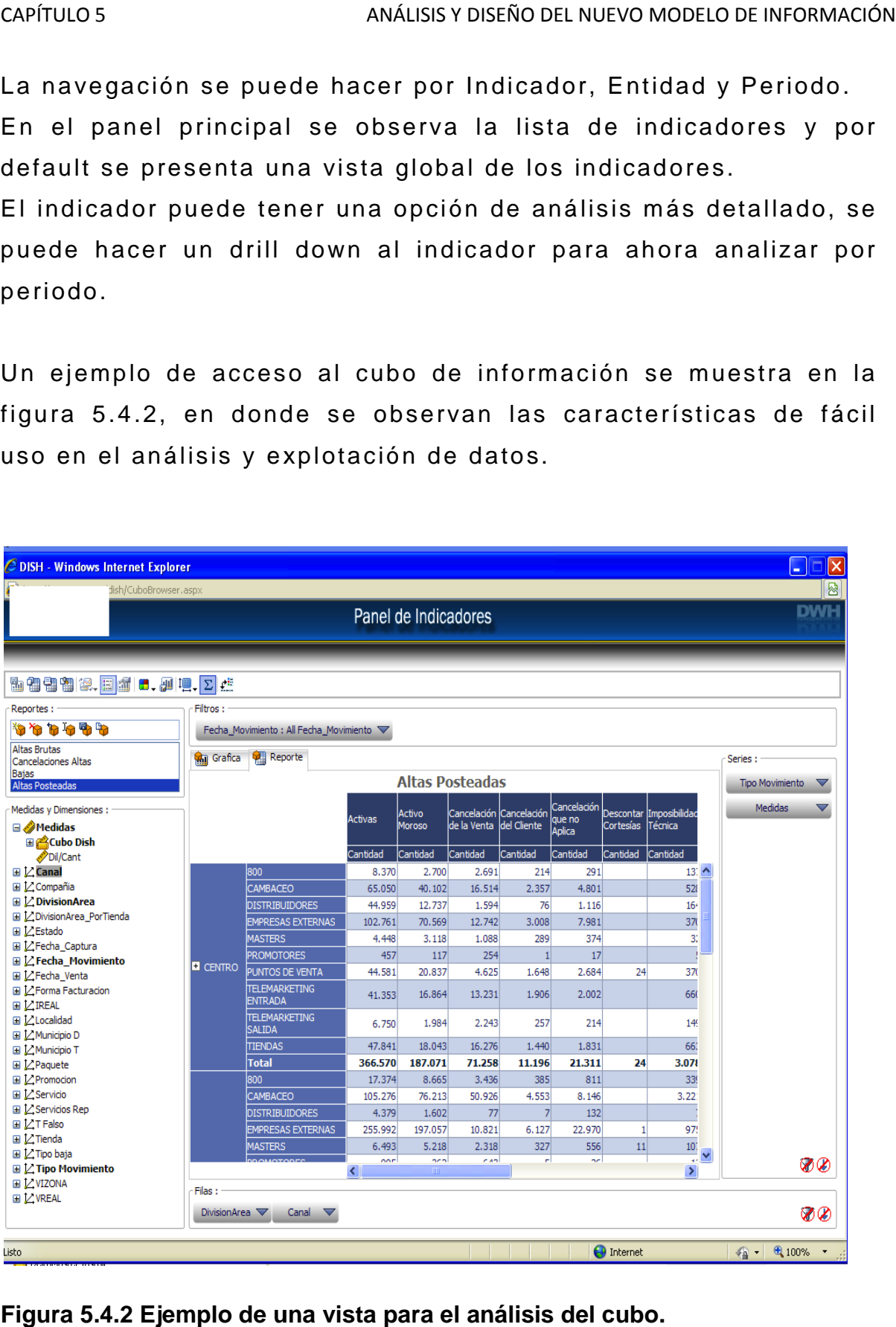

**Figura 5.4.2 Ejemplo de una vista para el análisis del cubo.**

Se puede observar que el CRM de la Presidencia de la República cubre perfectamente la necesidad operativa de registro y seguimiento de peticiones de la ciudadanía, sin embargo, tiene una estructura inflexible para el análisis dinámico o en línea de la información contenida.

Al hablar de CRM normalmente se hace referencia a una estrategia de negocio basada principalmente en la satisfacción de los clientes, pero también a los sistemas de información que dan soporte a ésta.

La implementación del cubo de información propuesto complementaría perfectamente al CRM y le permitiría ser una solución de inteligencia de negocio robusta.

Tanto el CRM como el cubo permitirán que la relación con los usuarios de la Red Federal de Servicio a la Ciudadanía sea más eficiente, ya que se contara con la información suficiente sobre los usuarios para poder generar una oferta de valor que mejorara la calidad de la atención ciudadana. El cubo de indicadores ayudara también a medir perfectamente los parámetros de la calidad en el servicio y serviría como una herramienta para iniciar nuevas estrategias de atención a la ciudadanía que podrían ser medibles inmediatamente.

# **Conclusiones.**

En la Red Federal de Servicio a la Ciudadnía, RFSC, es clara la necesidad de seguir utilizando una herramienta como el CRM; es más, es preciso depurarla y darle un mantenimiento continuo para que responda a las crecientes y cambiantes necesidades de la ciudadanía.

Por otra parte, la obligación de contar con información oportuna para la toma de decisiones es fundamental para el buen funcionamiento de las empresas, tanto en el sector privado como en el sector gobierno.

El tema de tesis nos confirmó el hecho de que sistemas tan importantes como el CRM ayudan a dar una mejor atención a los clientes y personas. En particular el CRM de la Red Federal de Servicio a la Ciudadanía, ayuda y mejora la atención de las peticiones de los ciudadanos obteniendo seguimiento completo y respuestas óptimas, se mejora la consulta de información a nivel operativo para un mejor análisis de la información.

Cabe aclarar que sistemas como el CRM de Microsoft son sistemas muy completos con soporte y documentación excelente, pero también son sistemas muy caros que sólo se ven en corporativos muy grandes y muy difícilmente lo veremos en medianas y pequeñas empresas, para poder trabajarlos o implementarlos.

El análisis de los procesos, nos indica que son complejos la mayor parte de ellos y como consecuencia directa el global lo es aún más. Por eso, es preciso que se cuente con documentación técnica para el soporte en la configuración de la herramienta y

#### CONCLUSIONES

también con documentación del usuario para las áreas de operación. Muy importante, que se mantenga actualizada en cuanto surjan los cambios que se requieran para que siempre se cuente con el soporte adecuado y se pueda dar el mantenimiento respectivo o la capacitación al personal, aún y con la rotación que pueda existir en el área técnica.

En otro contexto, para todas las mejoras que se lograron detectar es necesario que se haga el estudio de factibilidad. Para que aquellas que procedan se implementen y se logre obtener una herramienta más adecuada a la operación de la RFSC.

El modelo de información propuesto es innovador en su género ya que su costo es accesible y propone un esquema de manejo de indicadores dinámico que no sigue el esquema tradicional de clasificación y actualización basado en agrupados diarios, sino que basa su potencial en incorporar a la misma base de datos relacional el cálculo y presentación de los indicadores y usa el potencial de las herramientas analíticas para responder de manera flexible y rápida a cualquier pregunta de negocio, tanto planeada como no planeada.

Finalmente, podemos decir que el seguir utilizando la herramienta CRM con el mantenimiento adecuado y además incorporando el modelo de información que satisfaga las demandas de datos específicos es la alternativa más adecuada y que a pesar del costo que llegue a implicar todo esto, el poder operar eficazmente es razón suficiente para que se realice.

# **Apéndice A.- Diccionario de Datos**

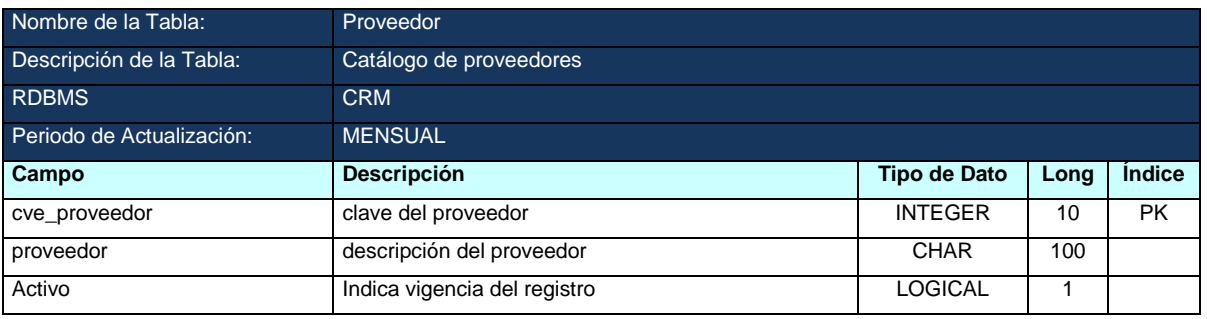

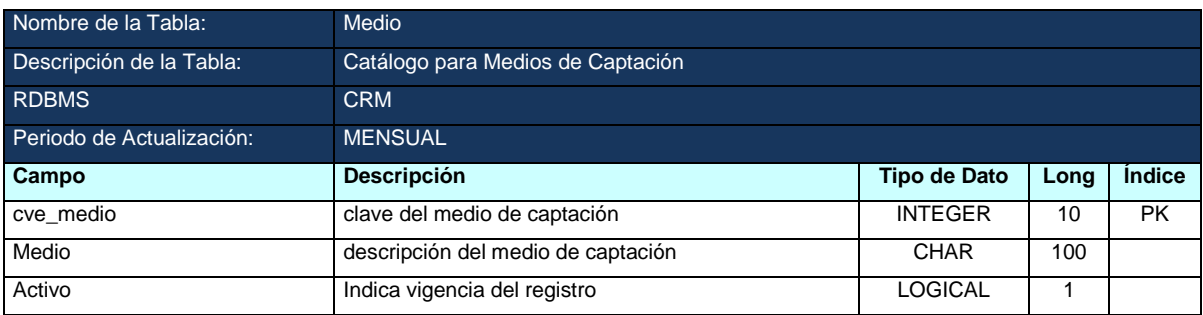

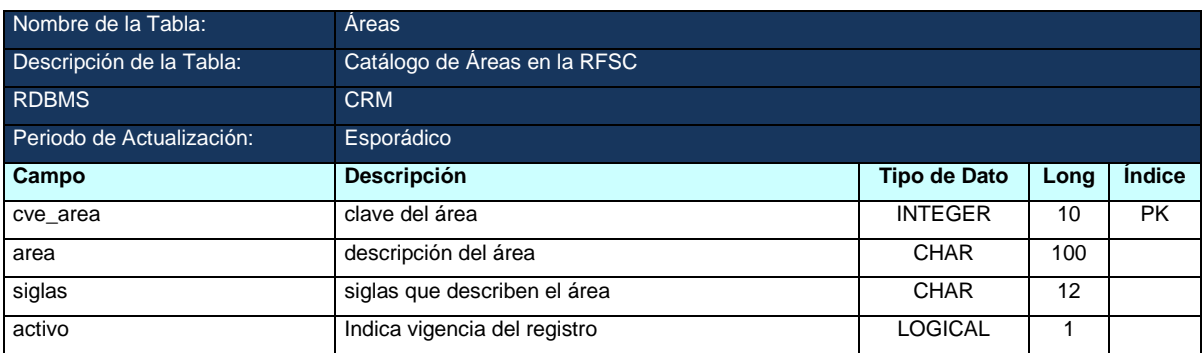

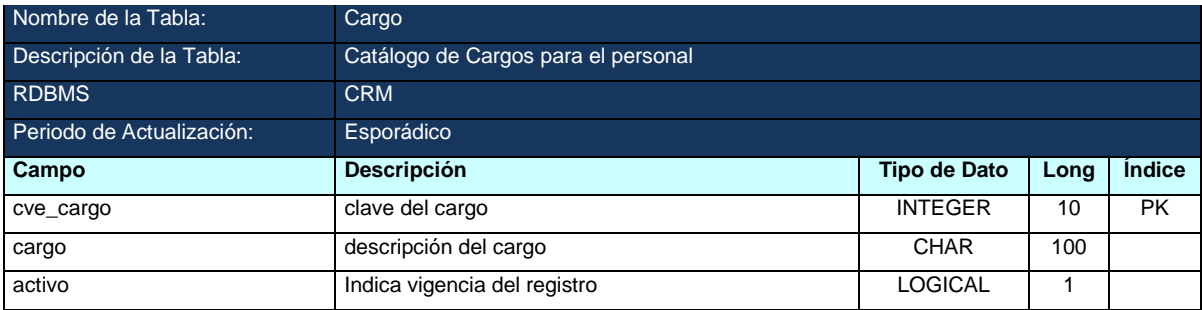

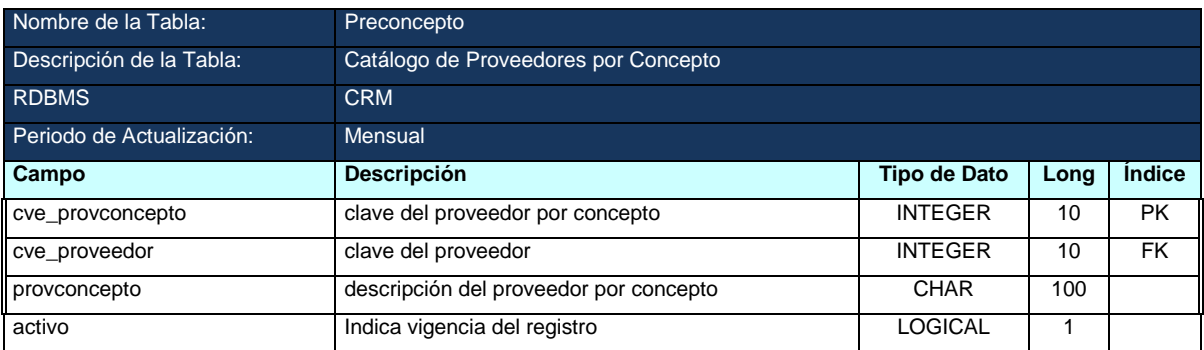

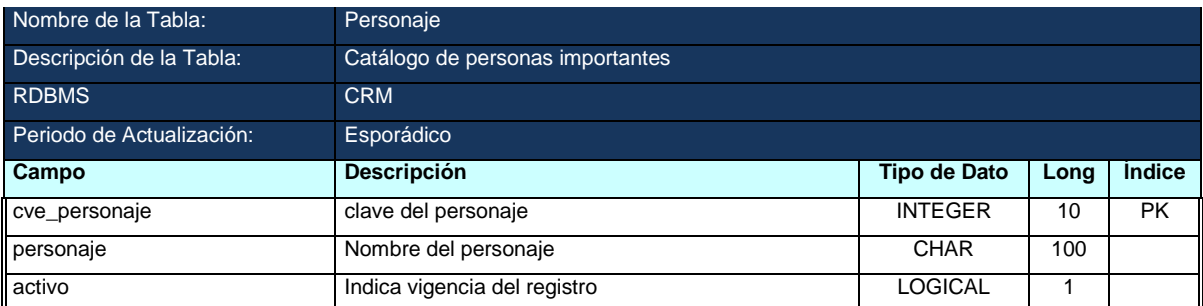

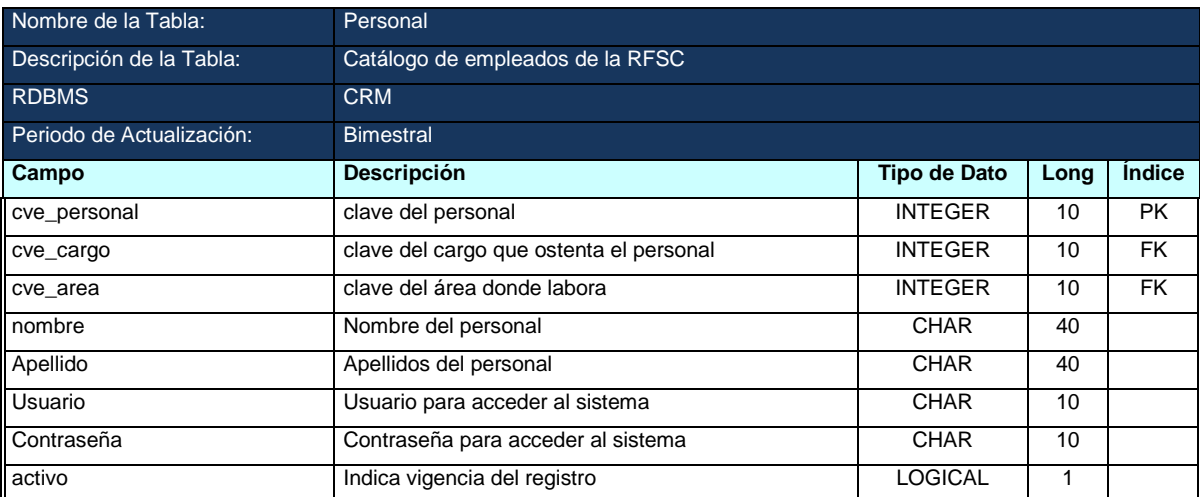

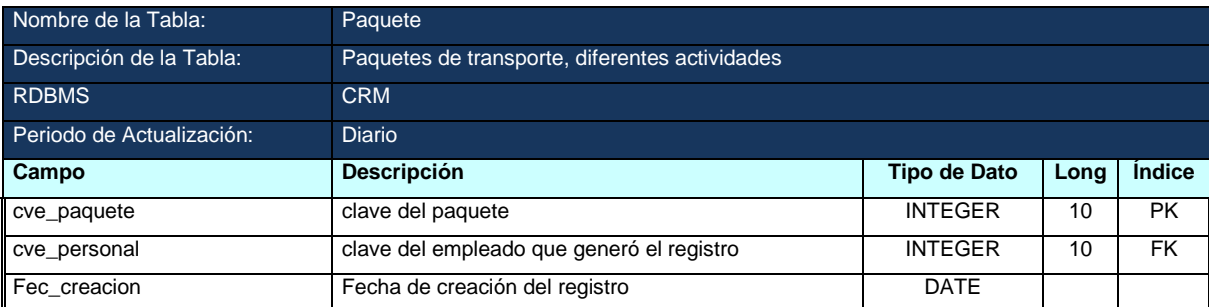

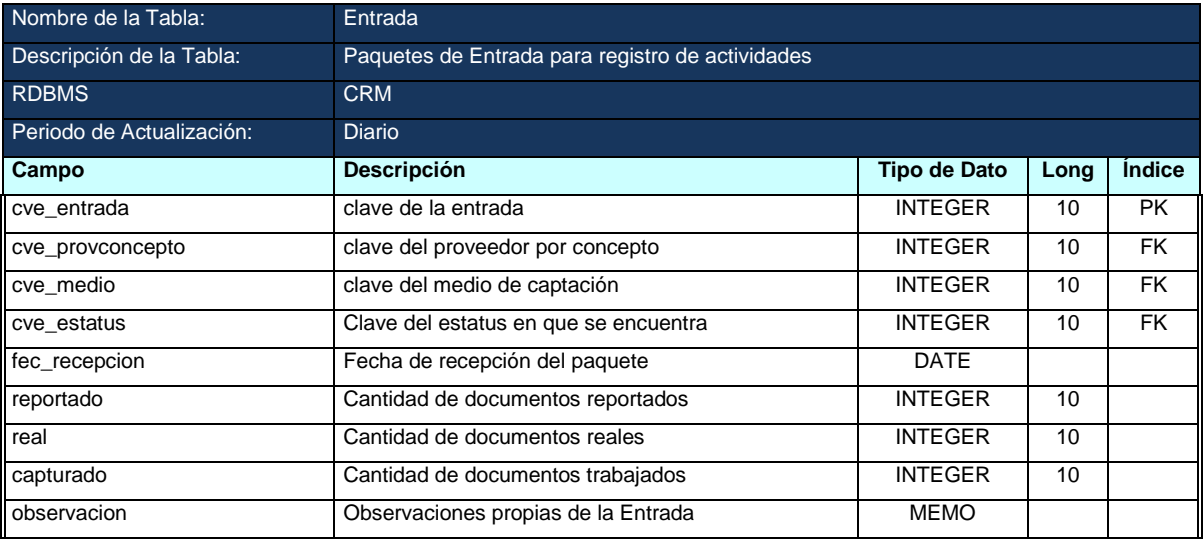

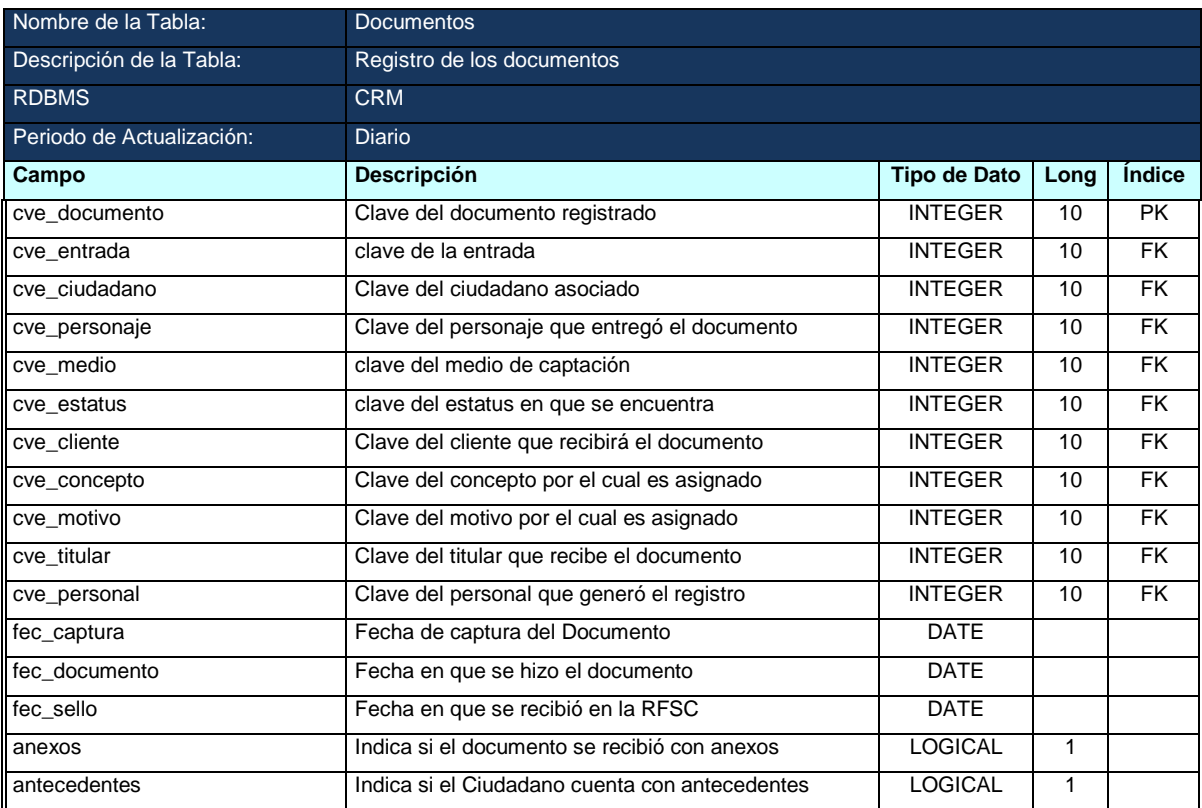

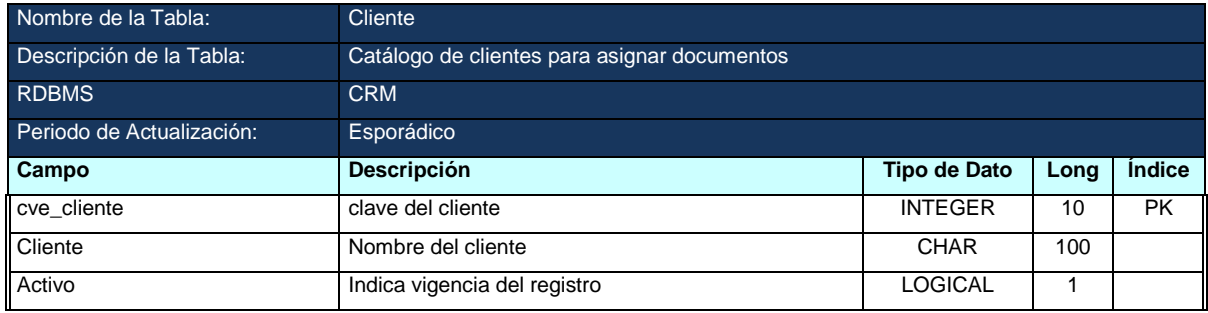

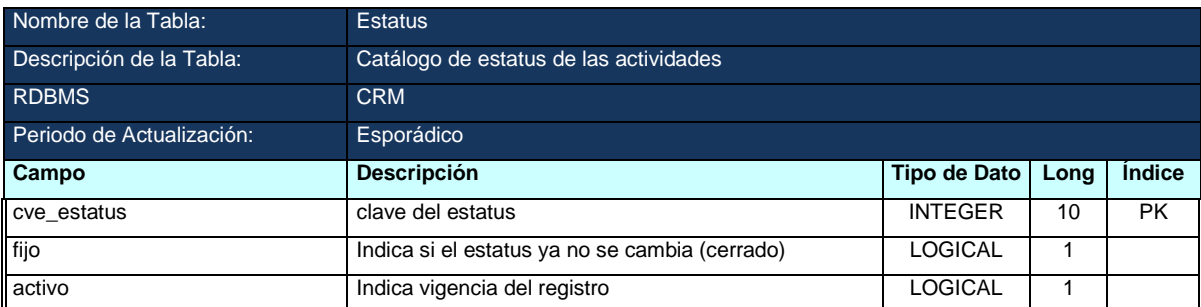

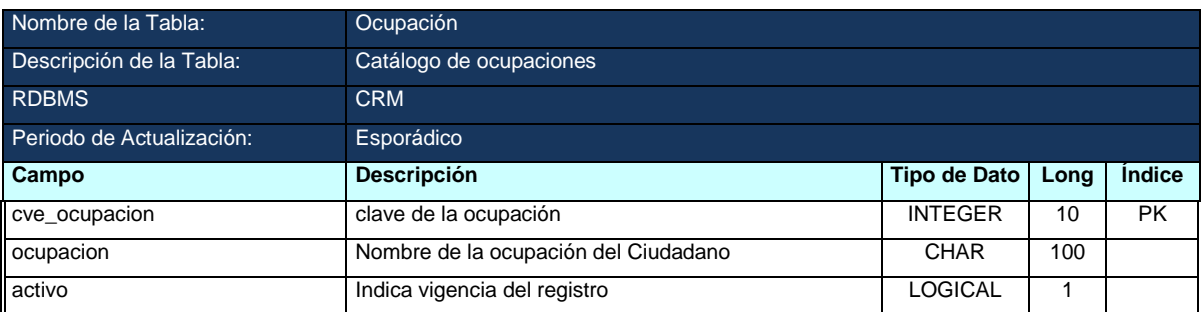

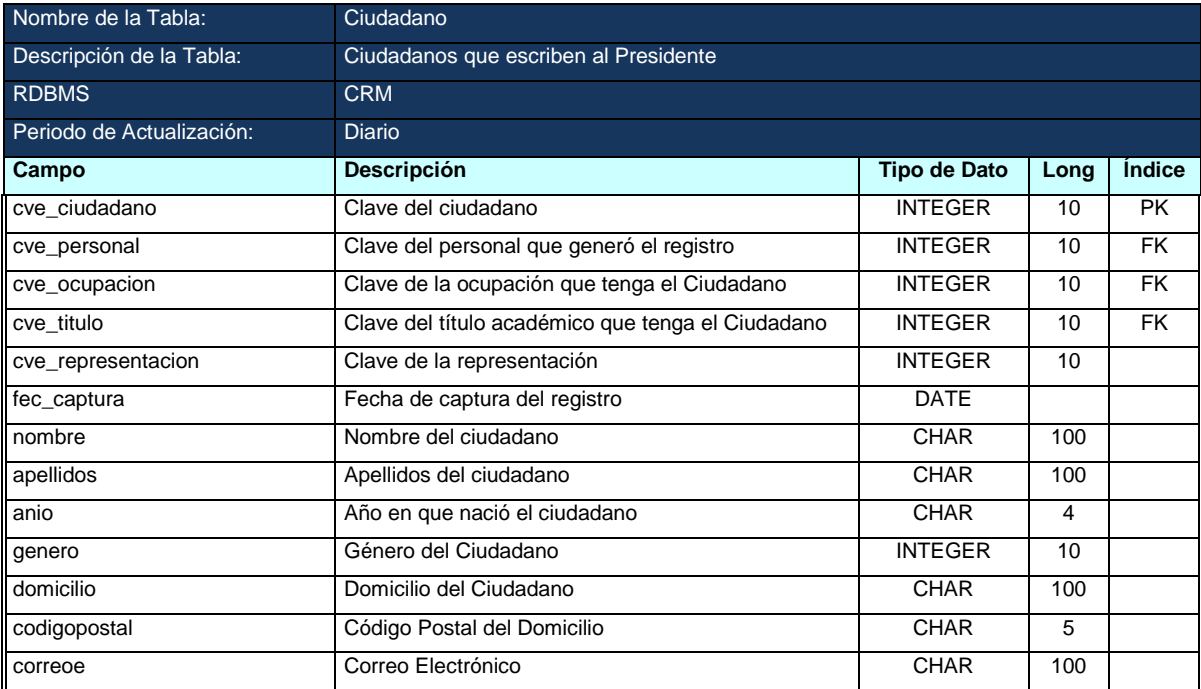

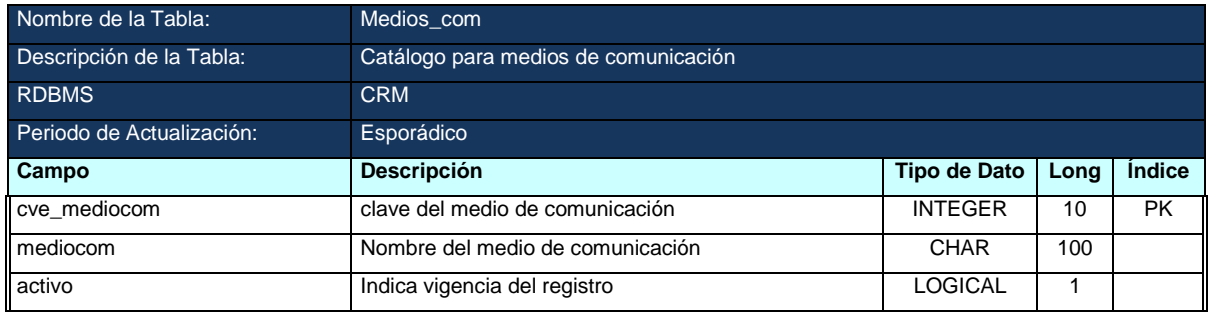

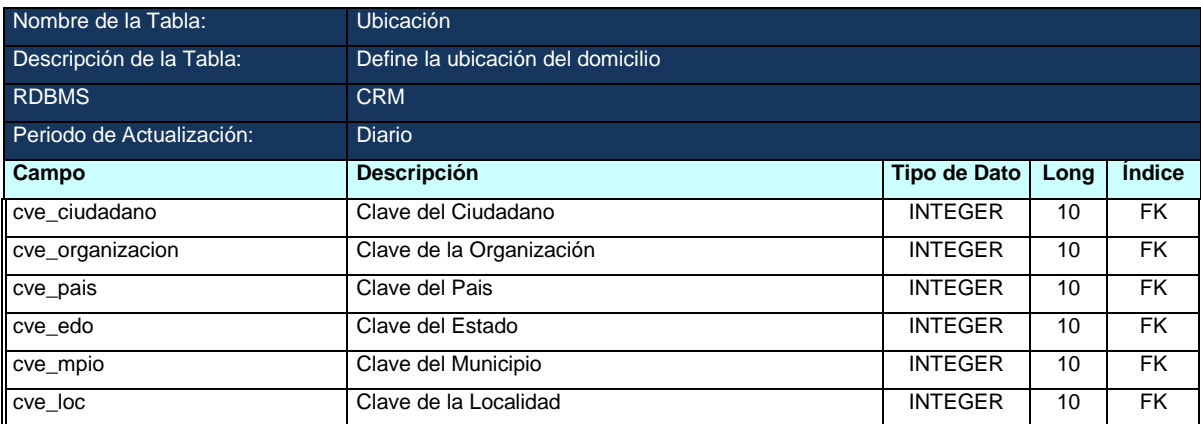

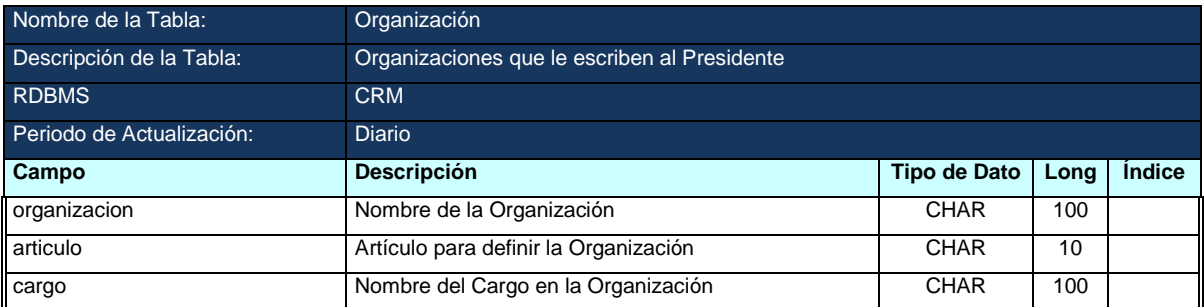

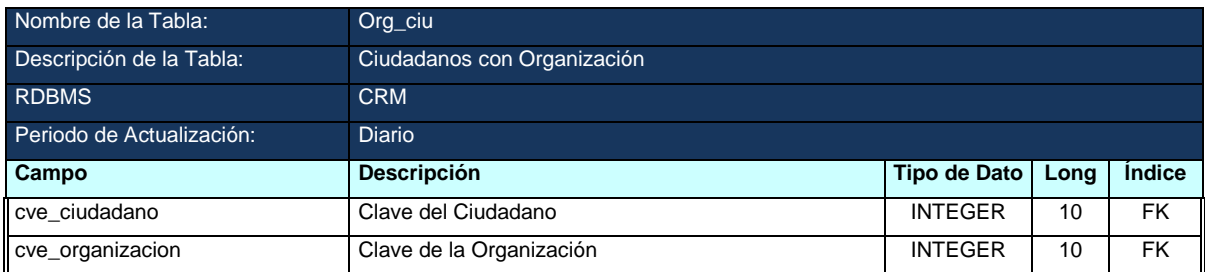

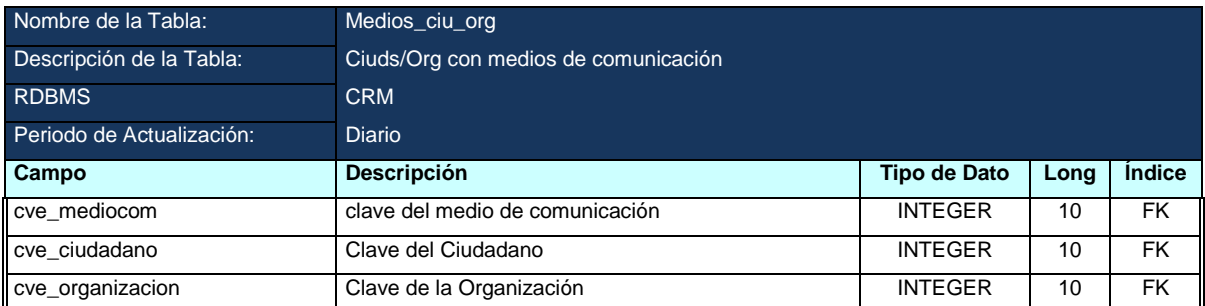

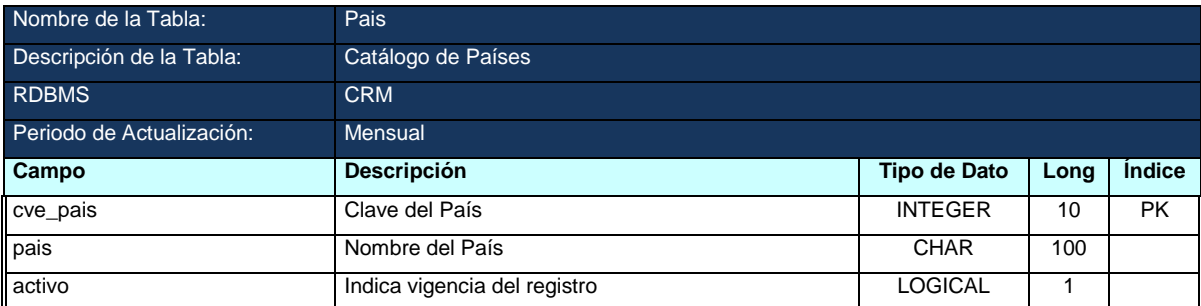

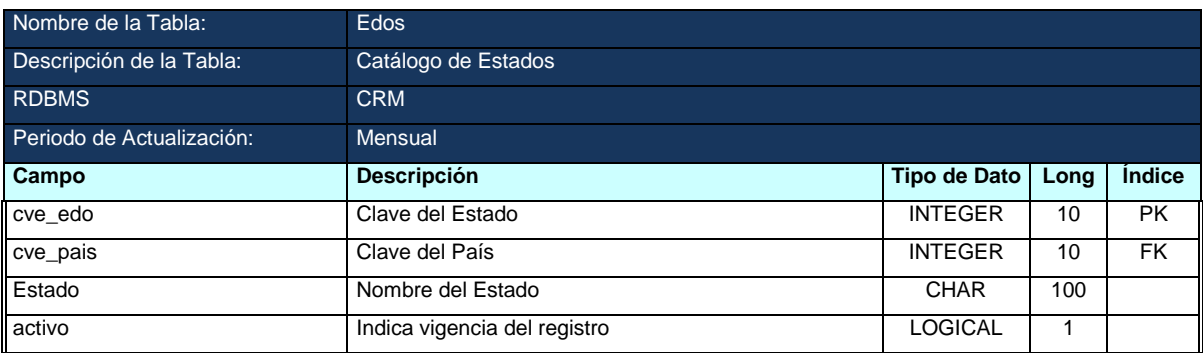

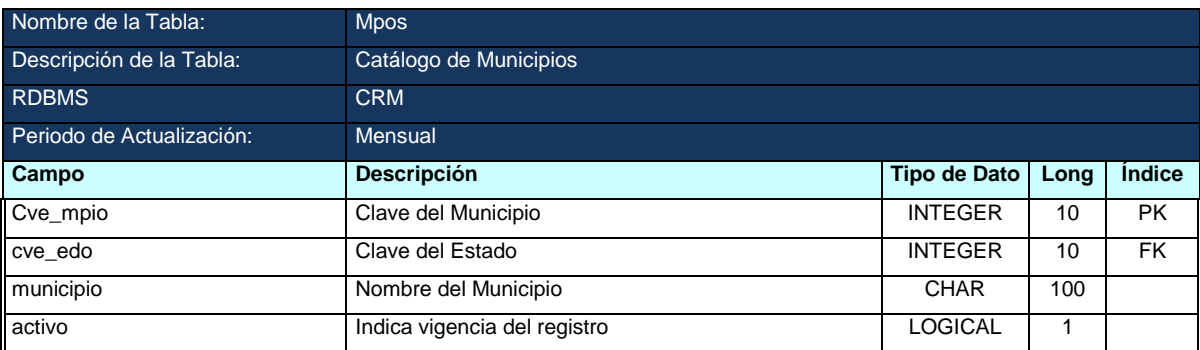

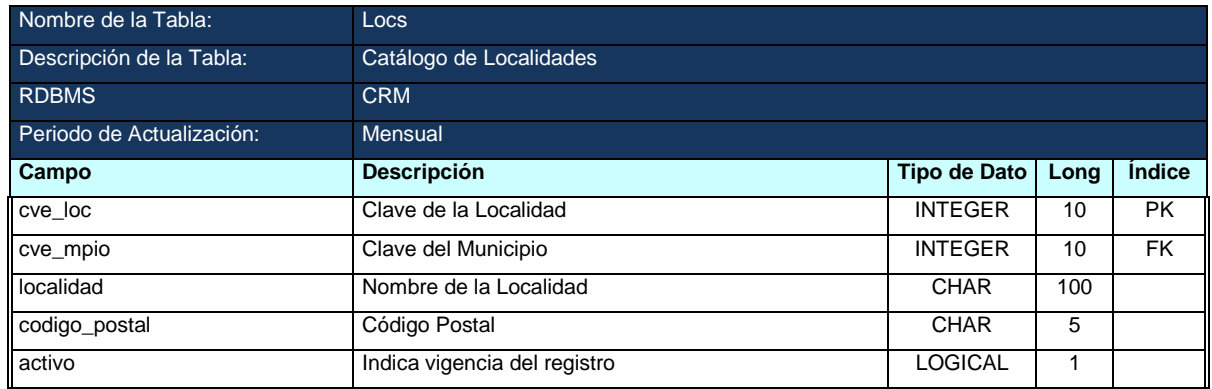

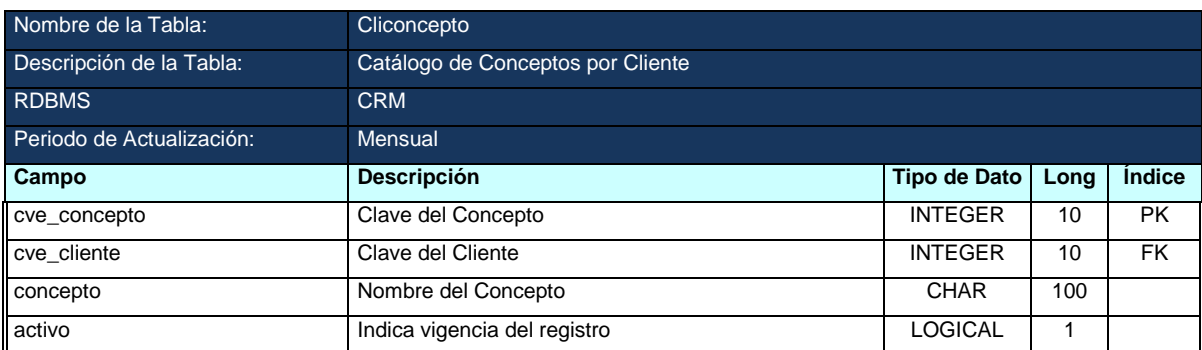

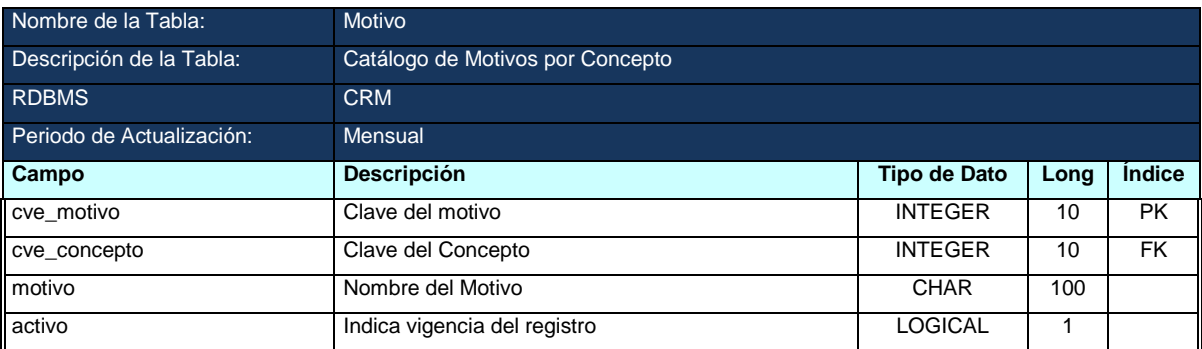

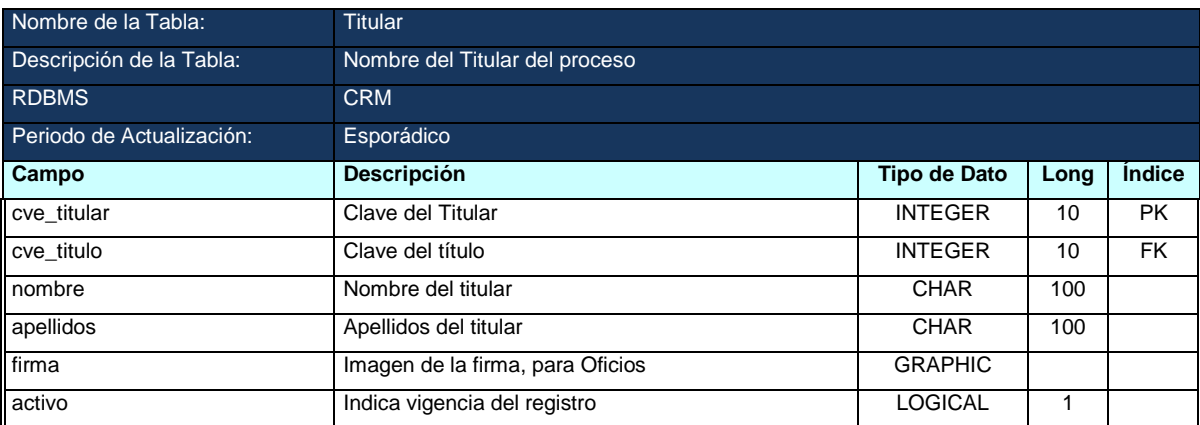

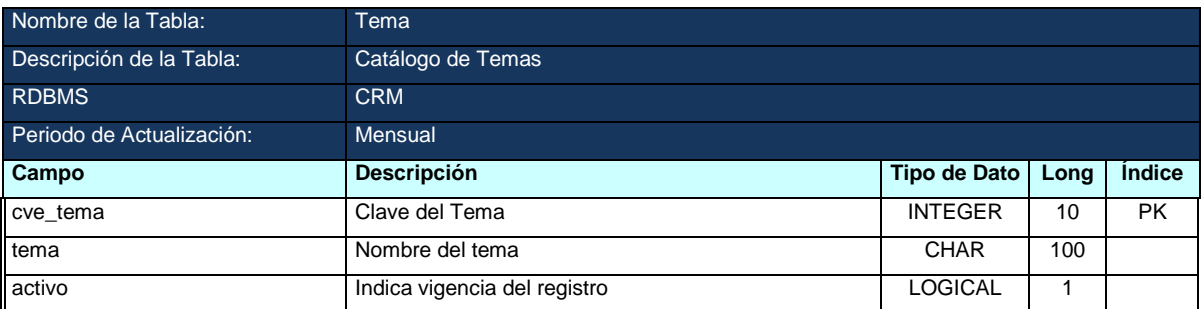

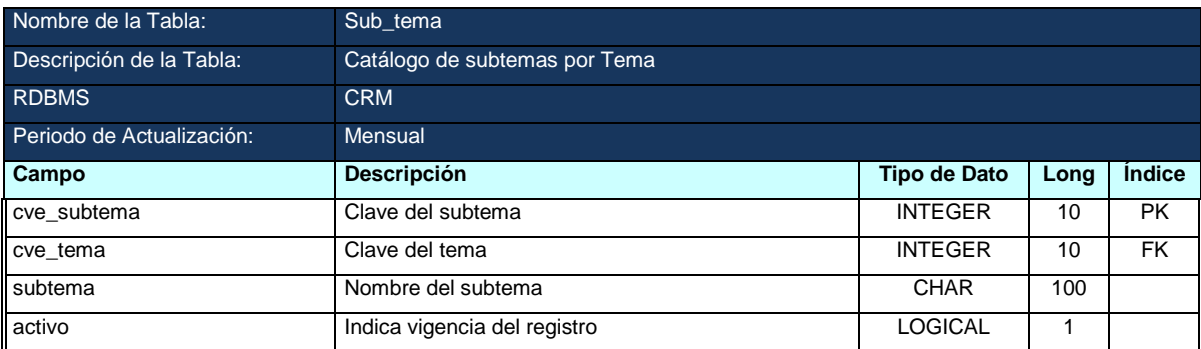

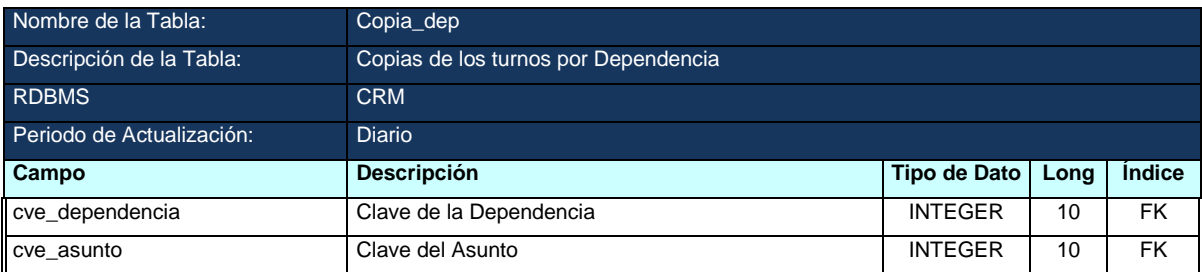

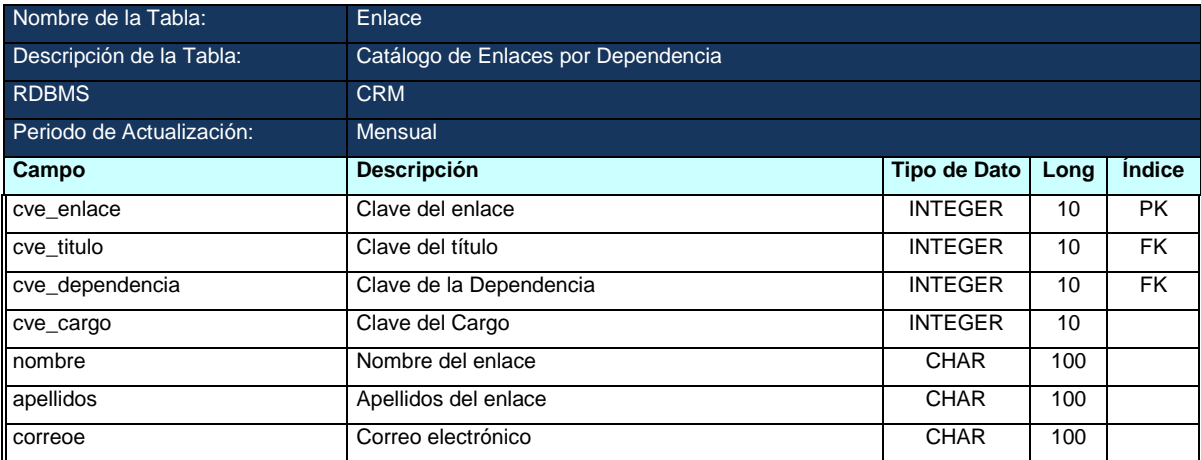

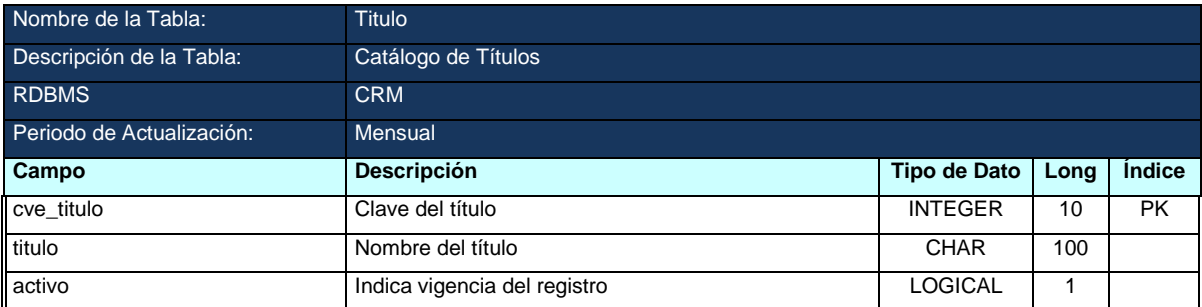

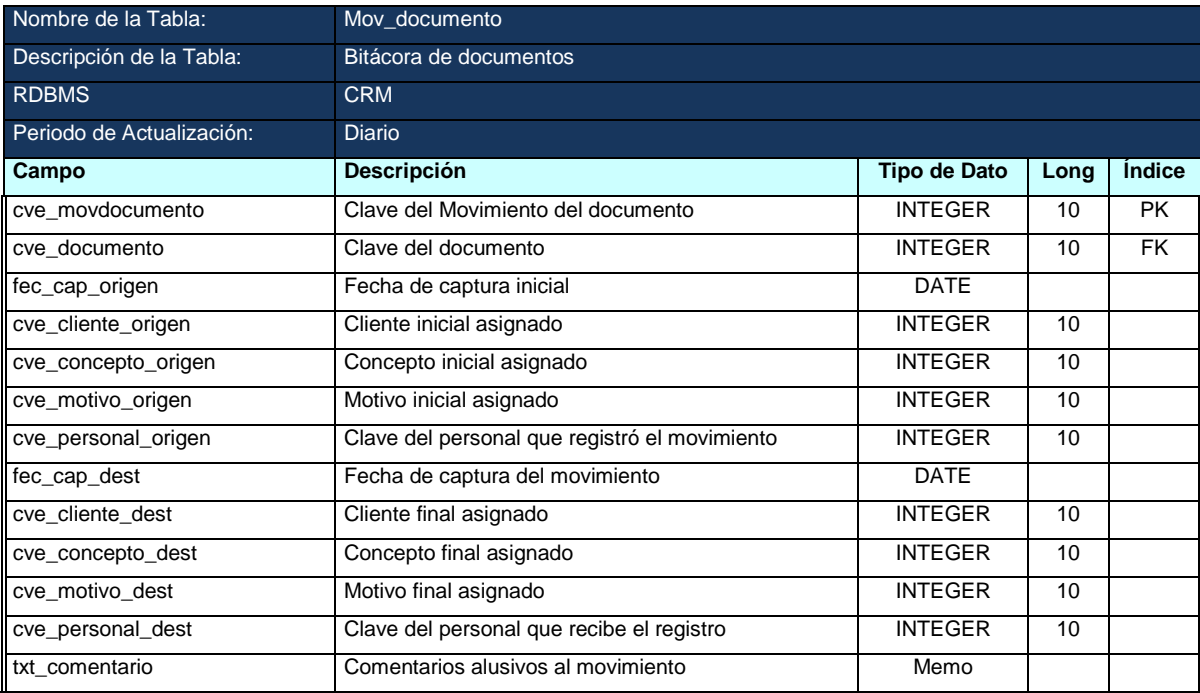

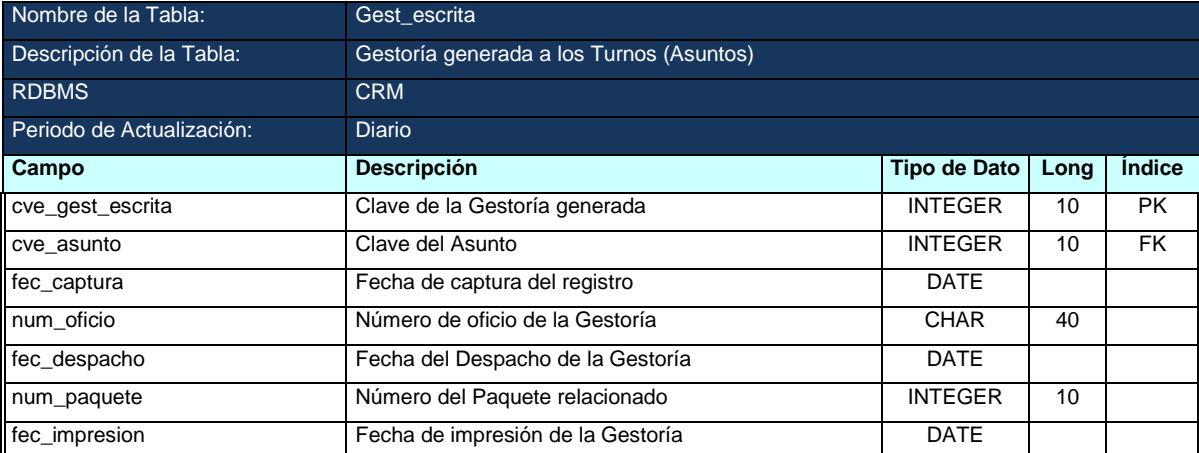

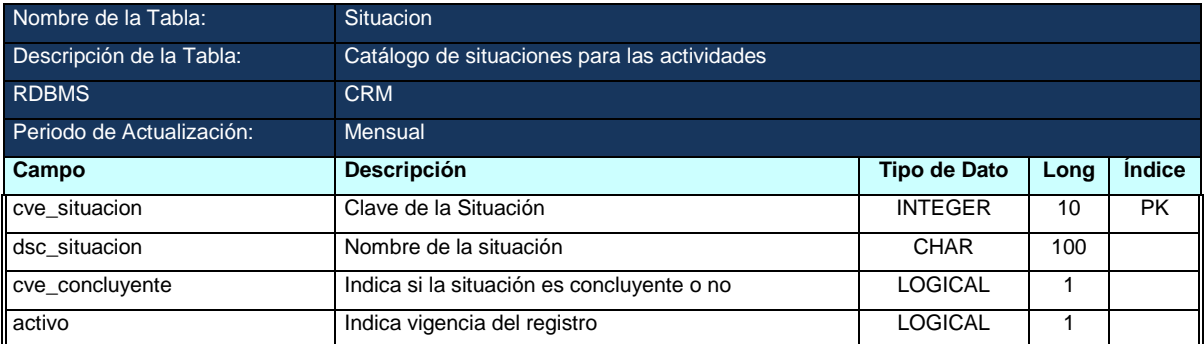

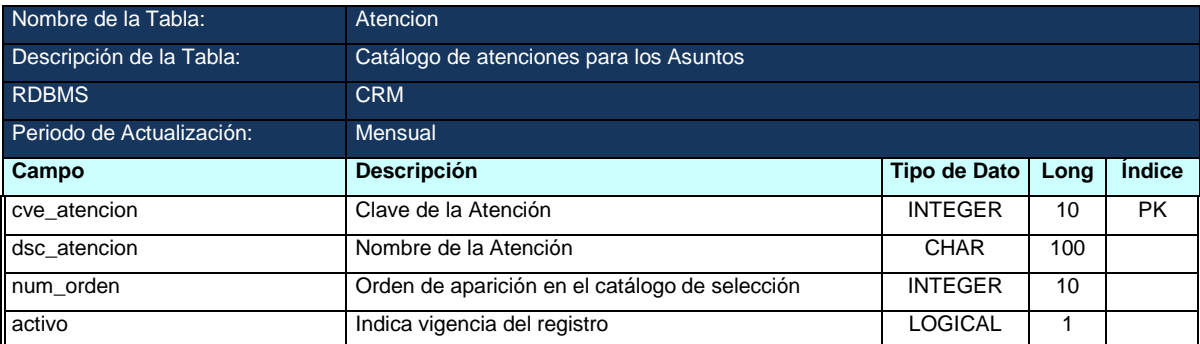

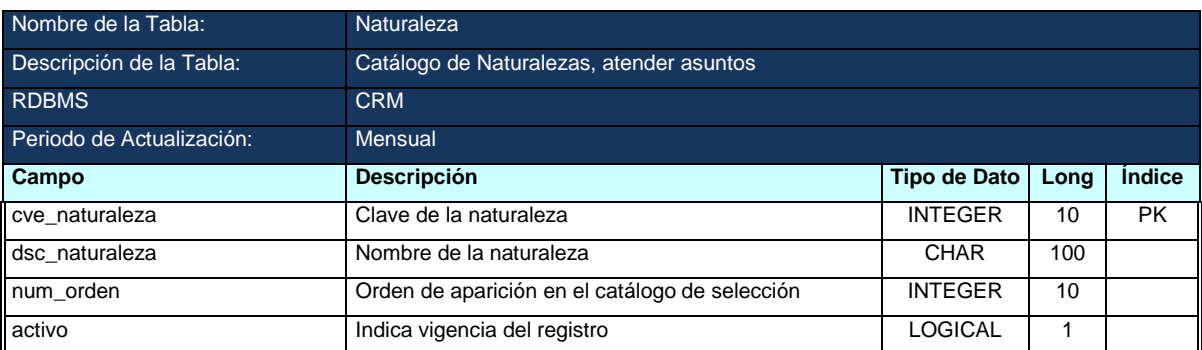

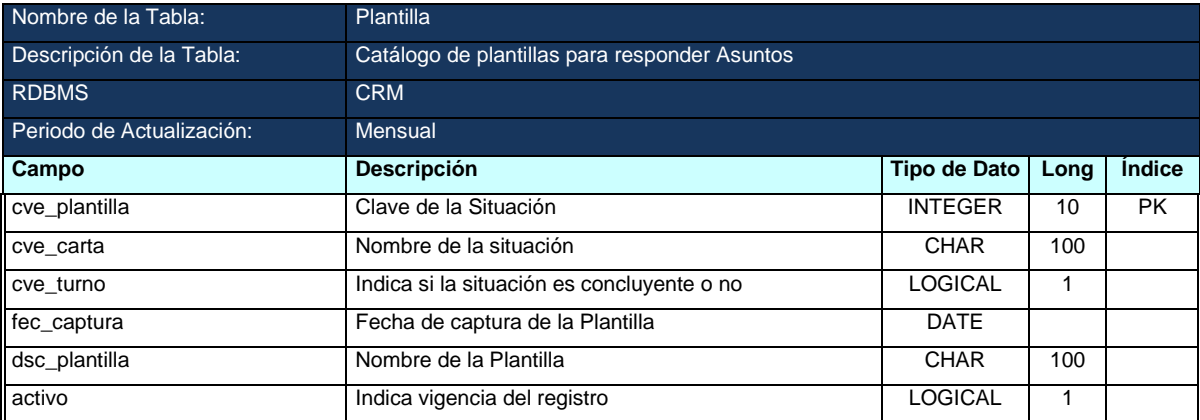

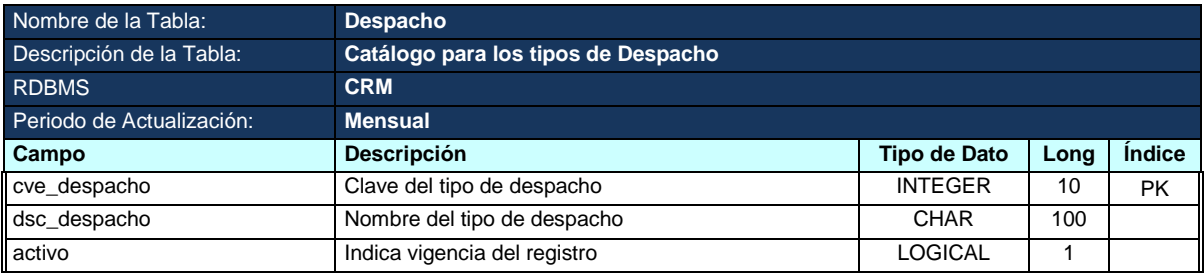

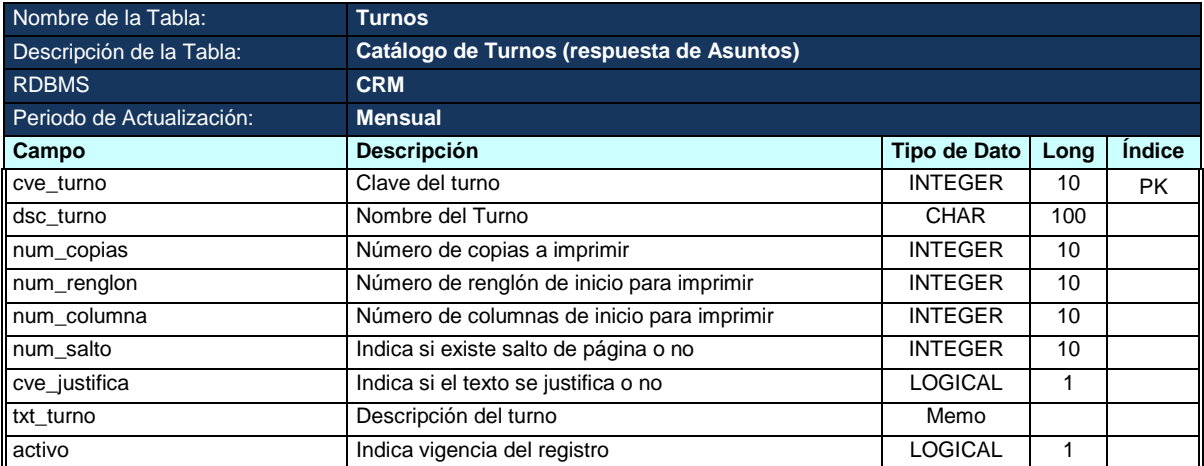

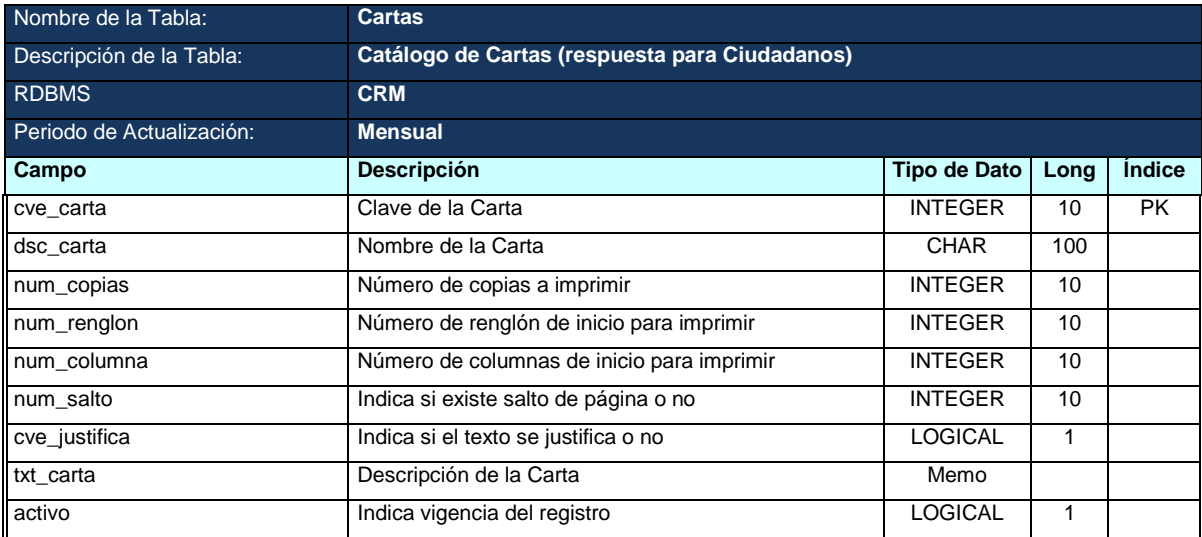

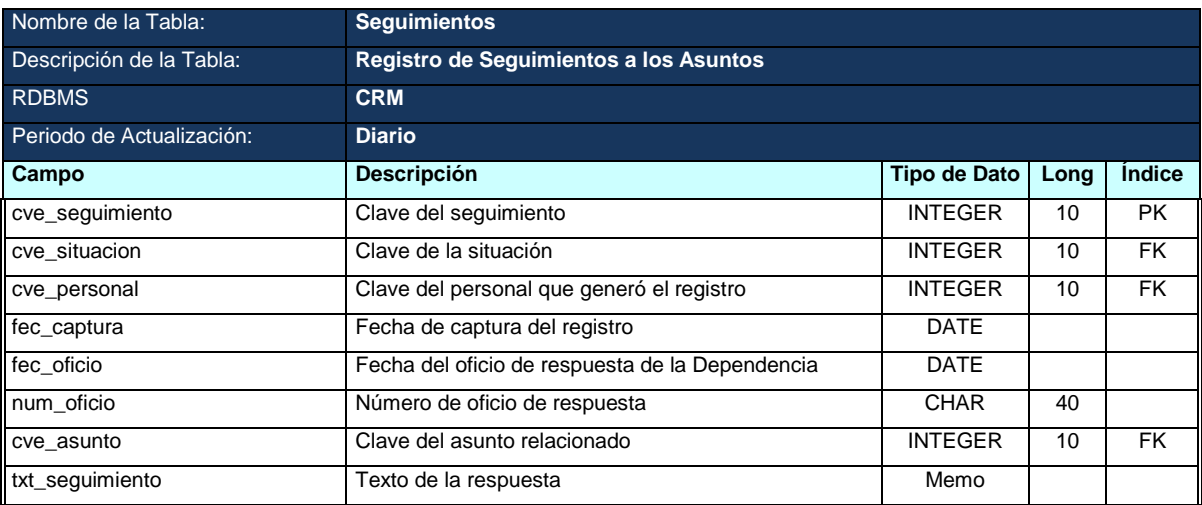

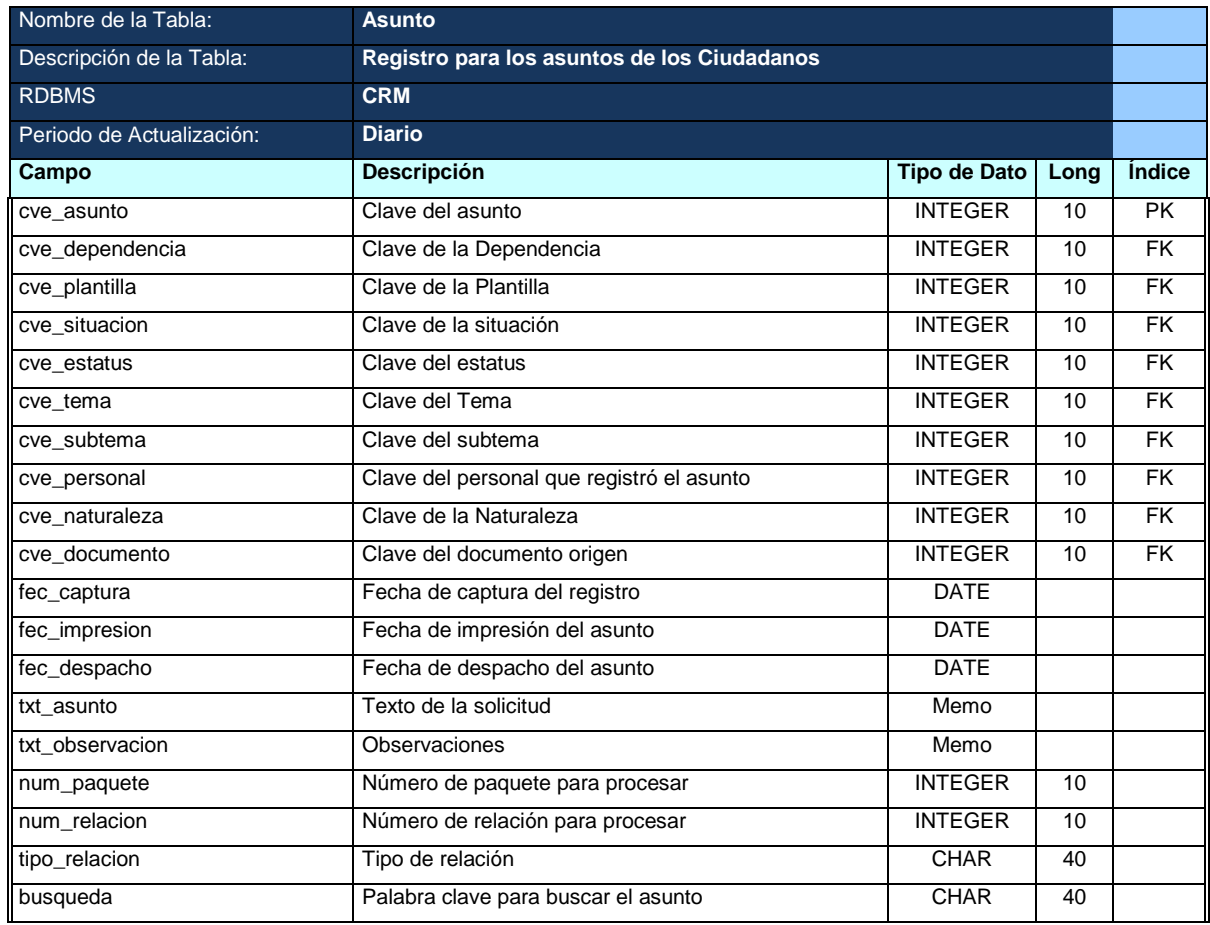

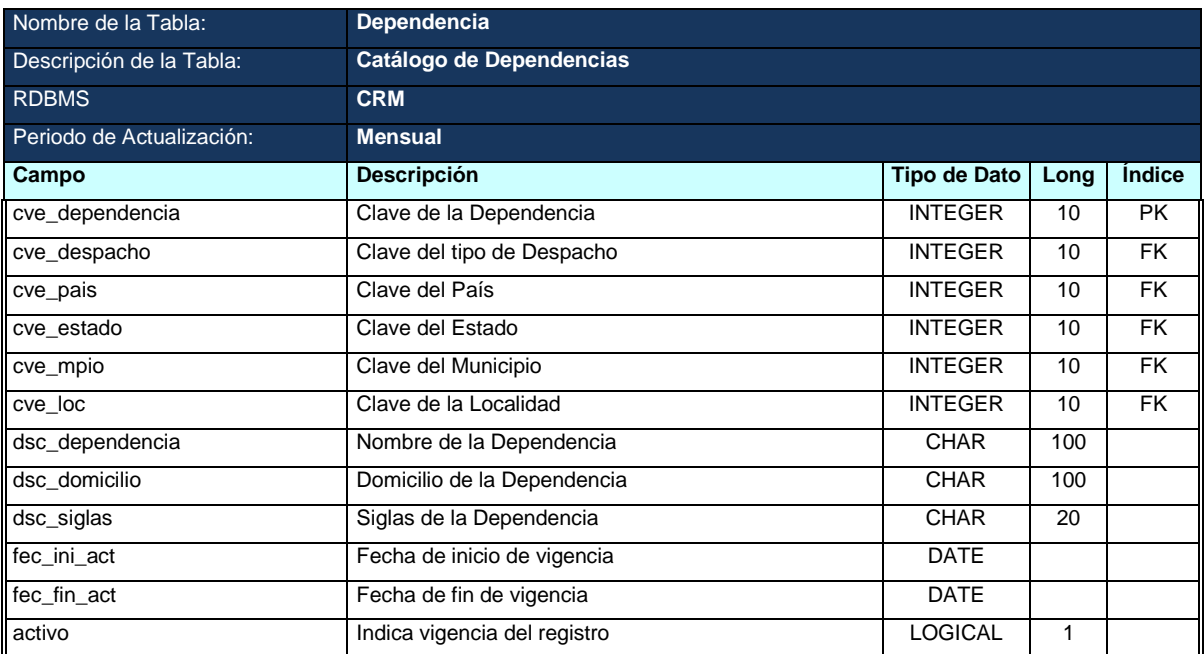

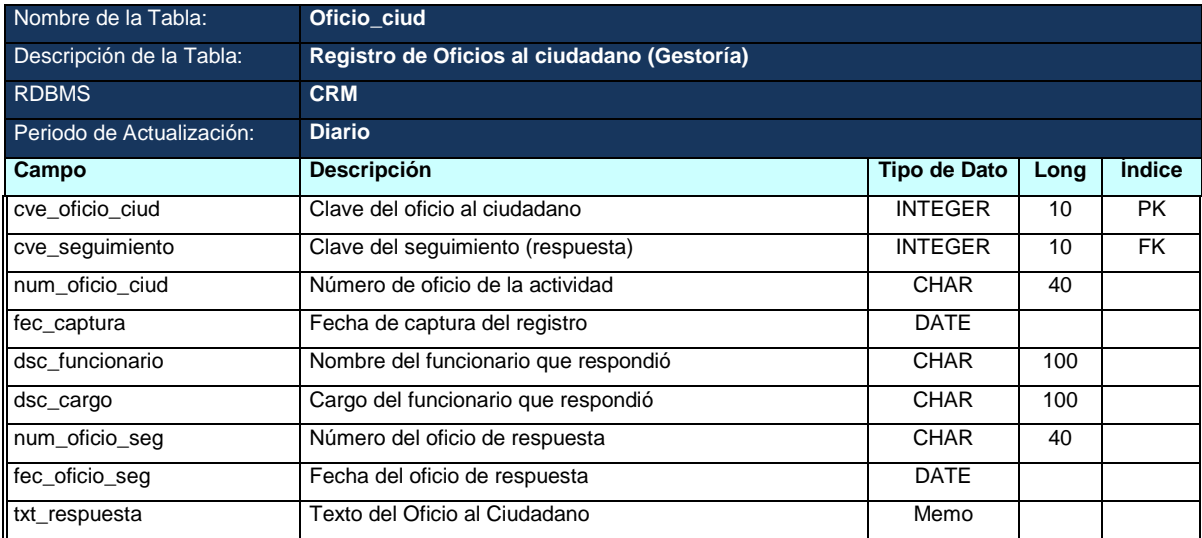

# **Apéndice B.- Glosario de Campos**

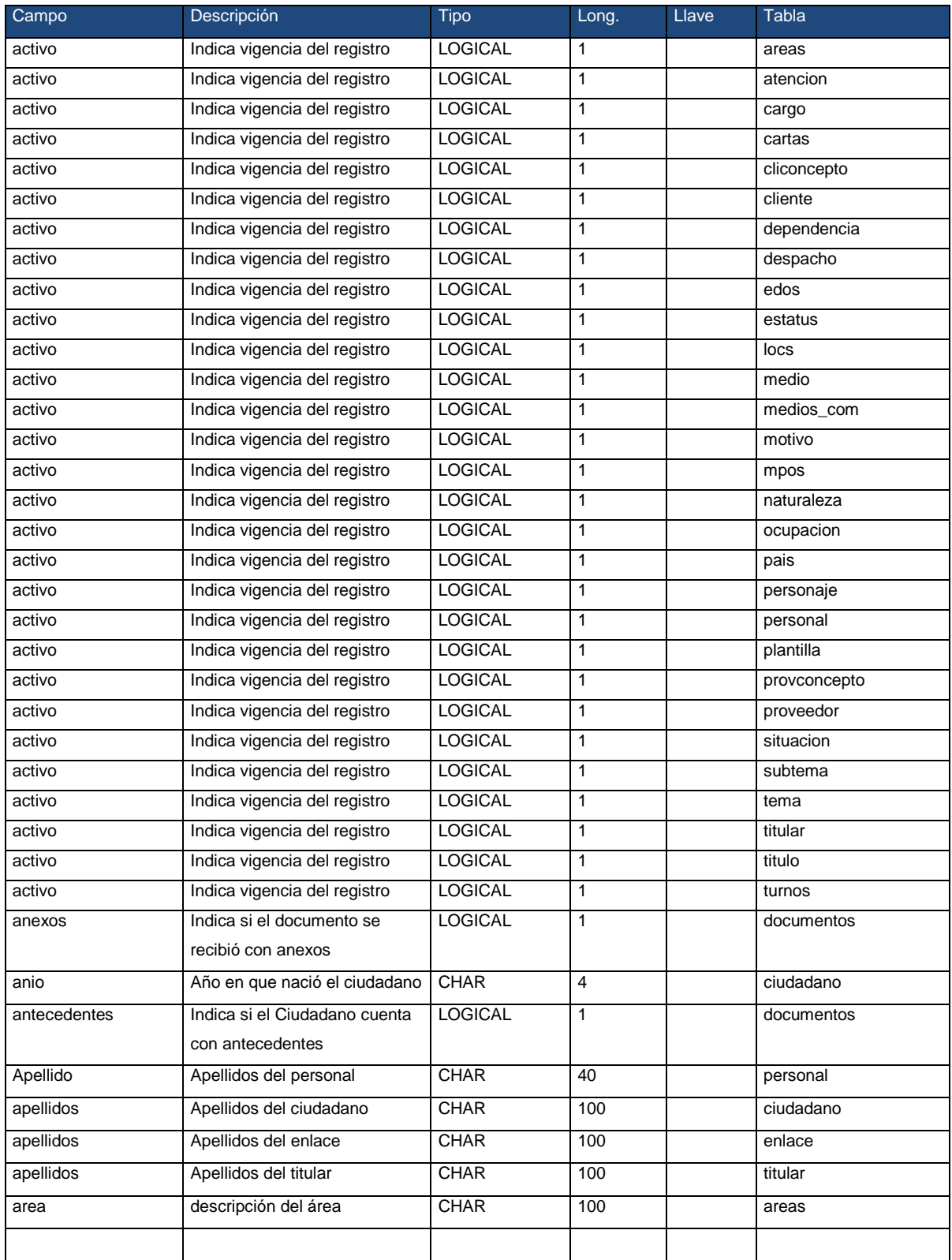

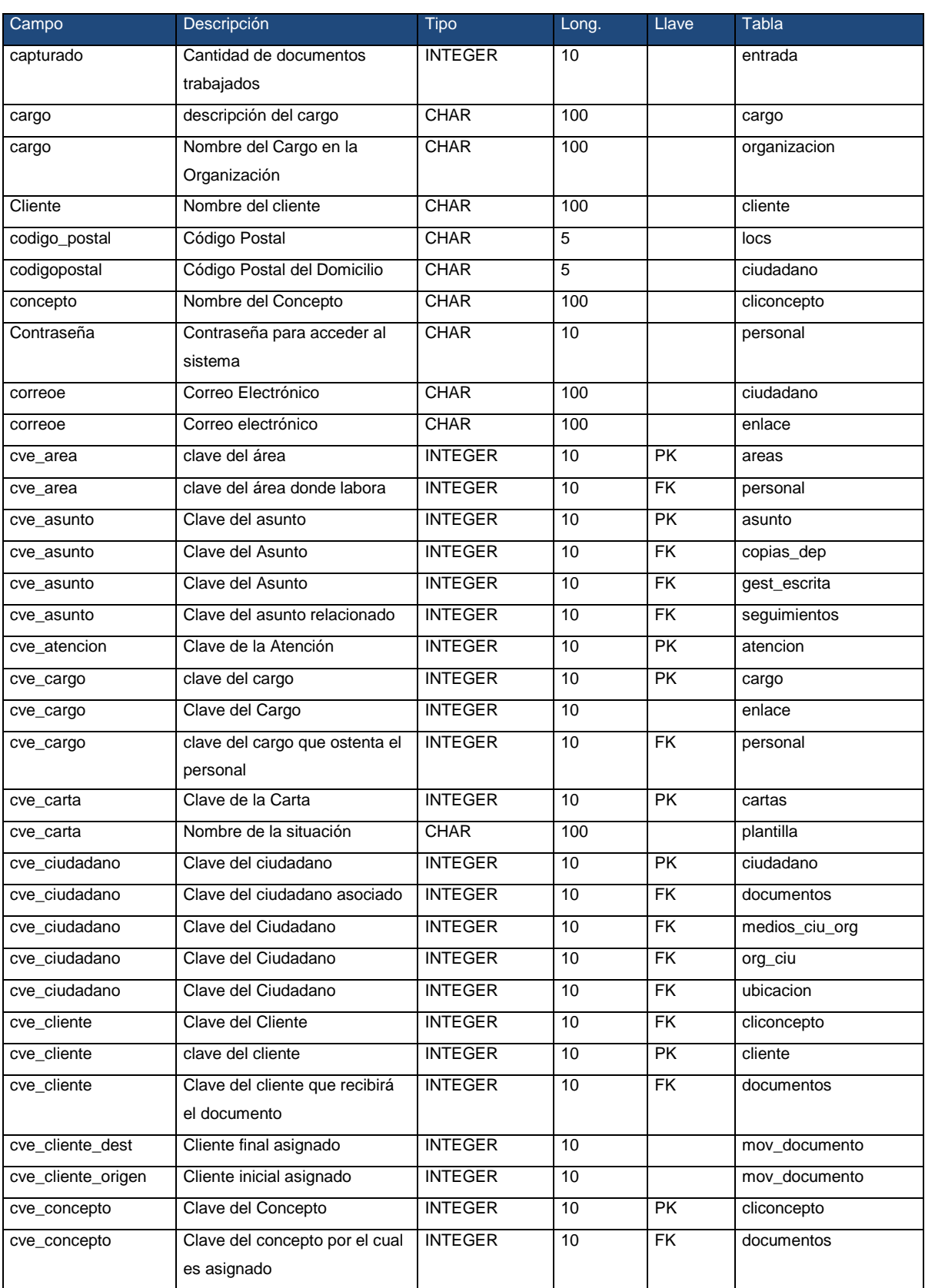

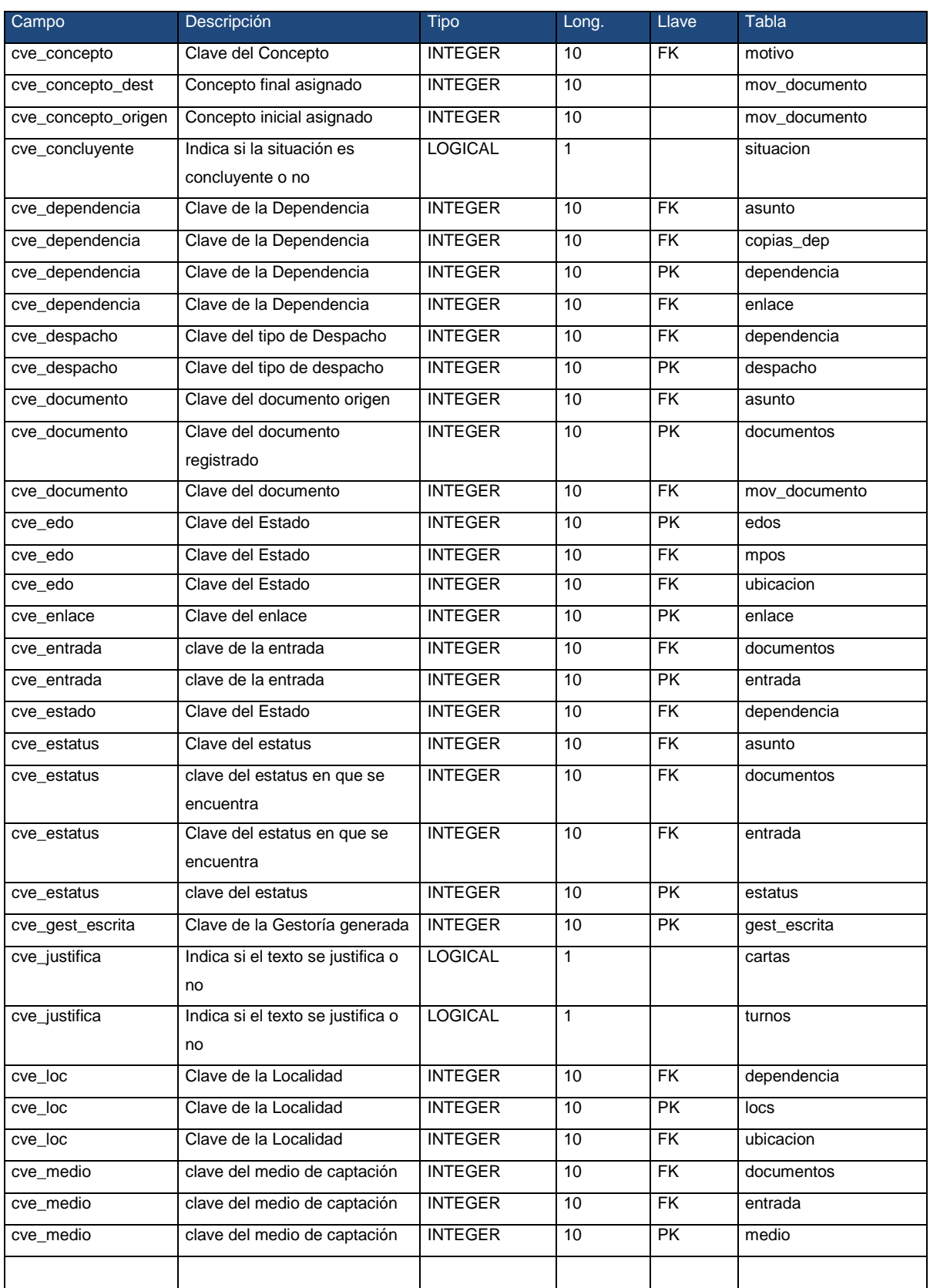

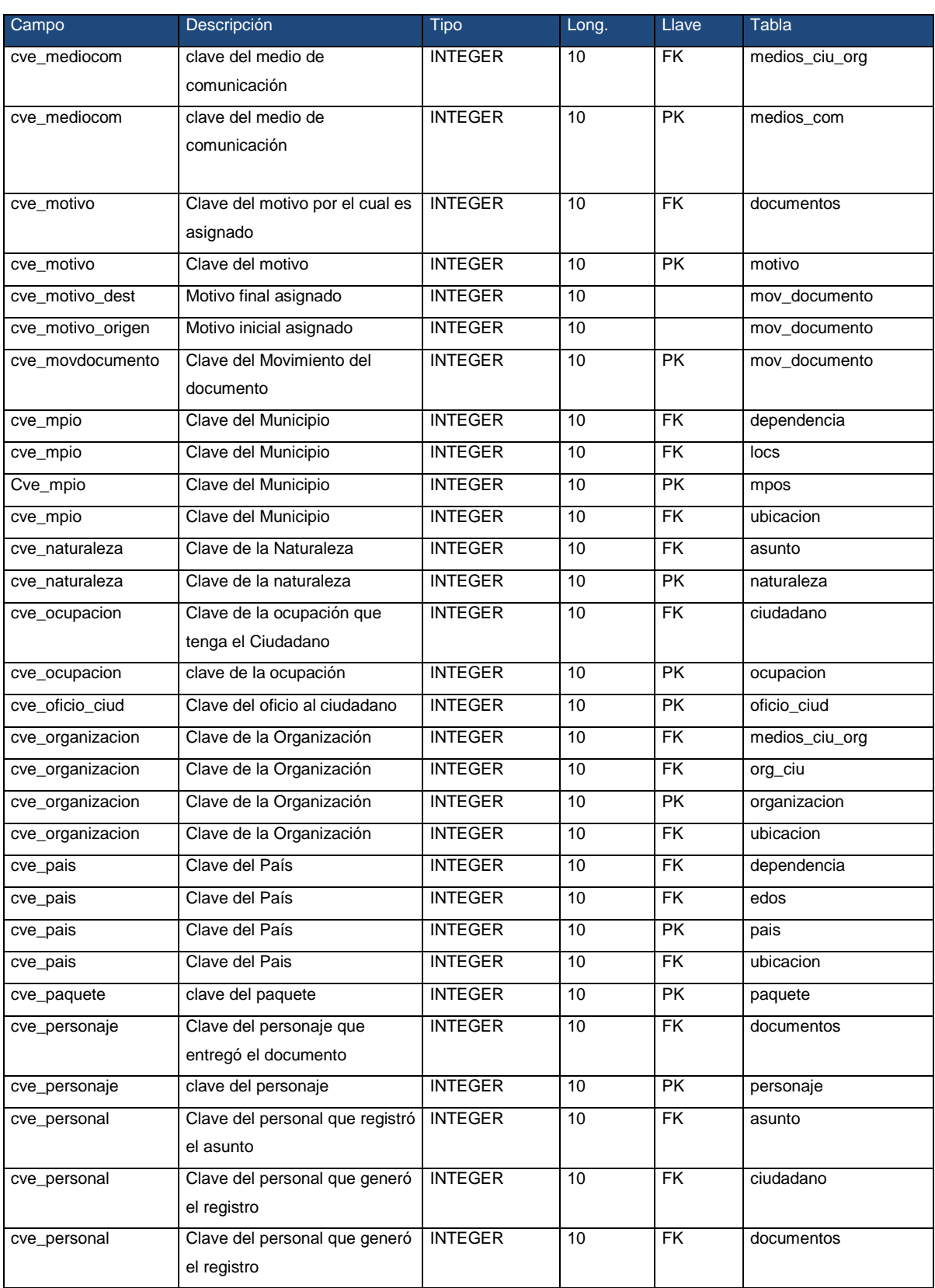

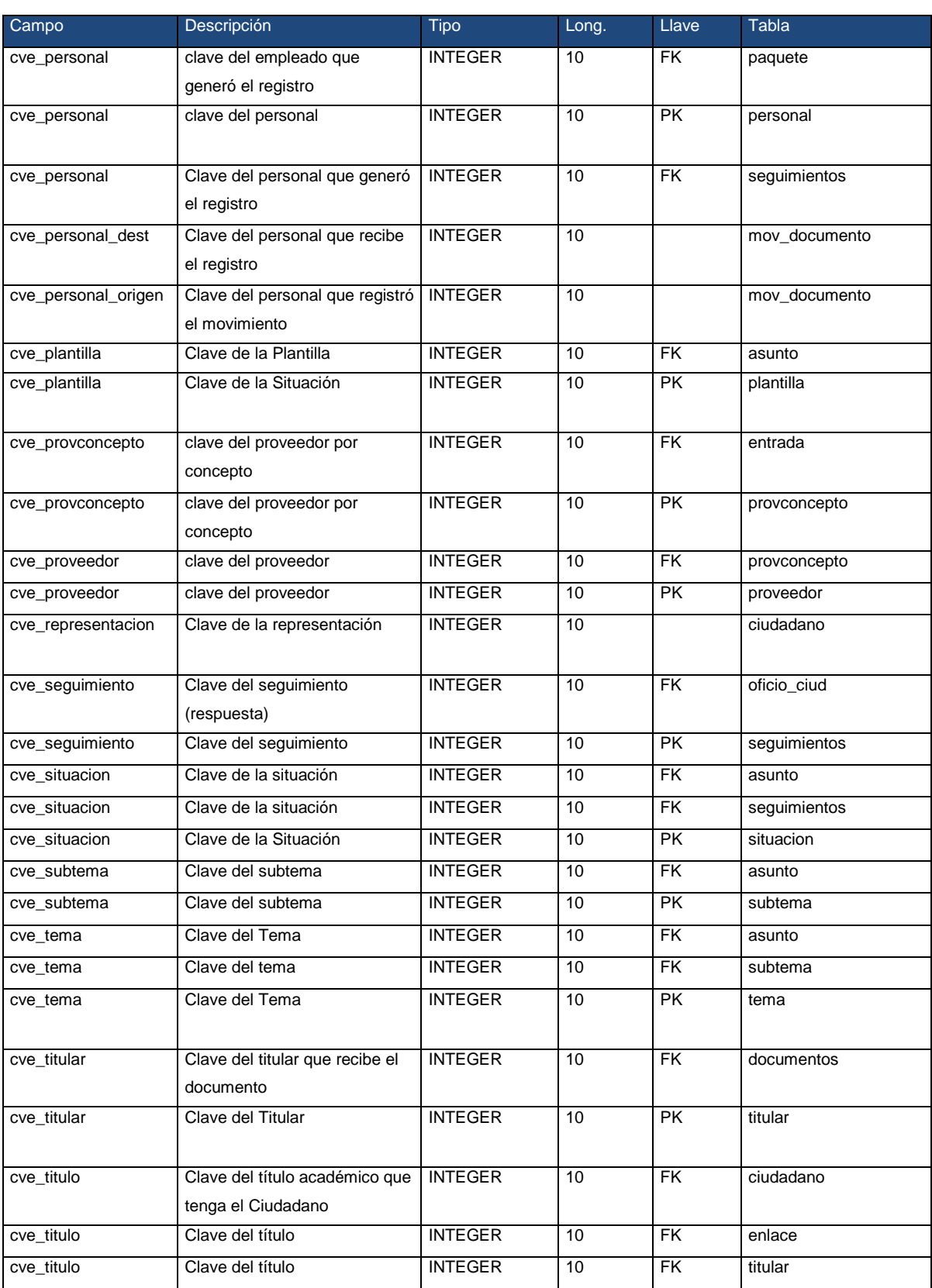

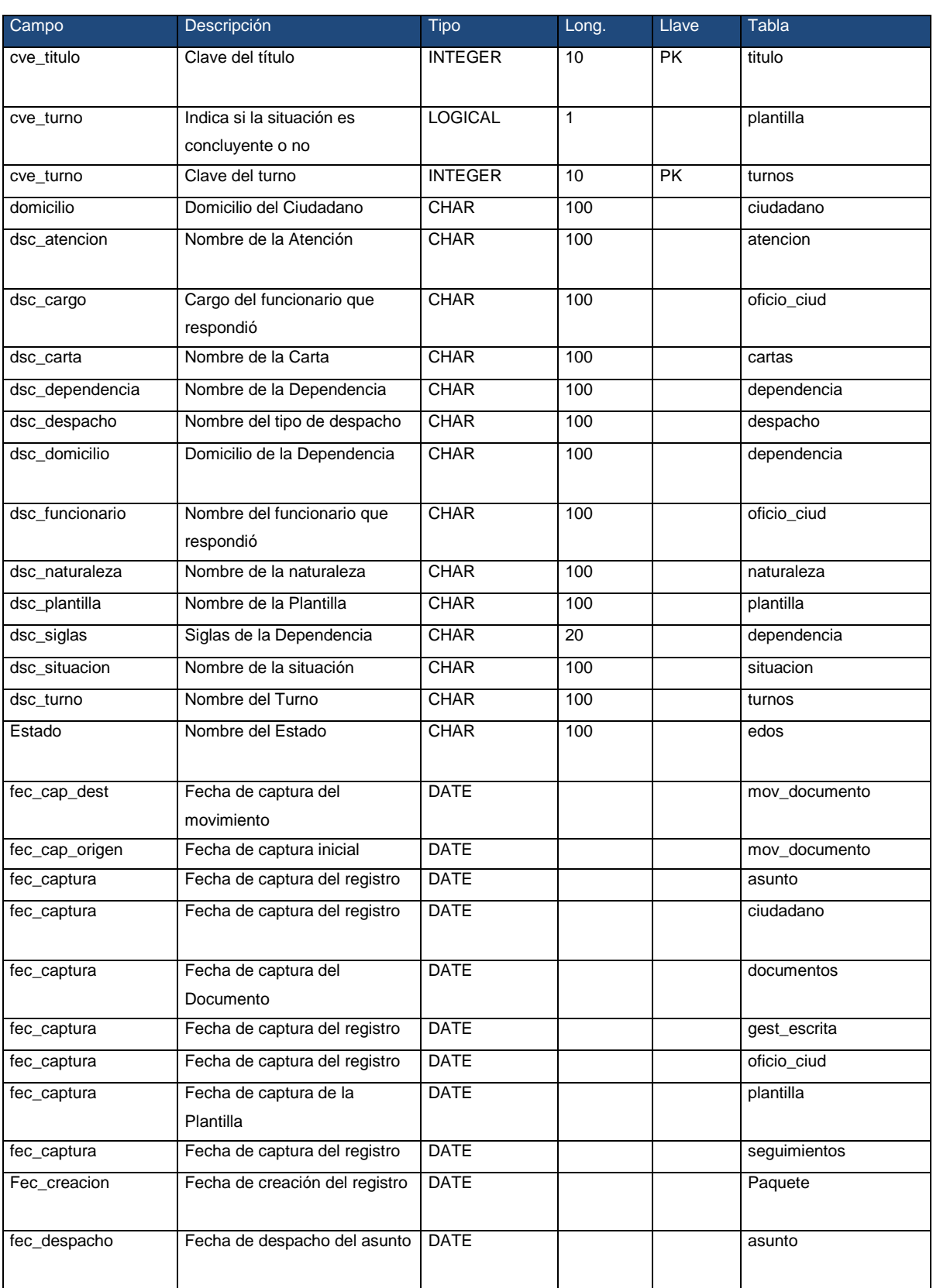

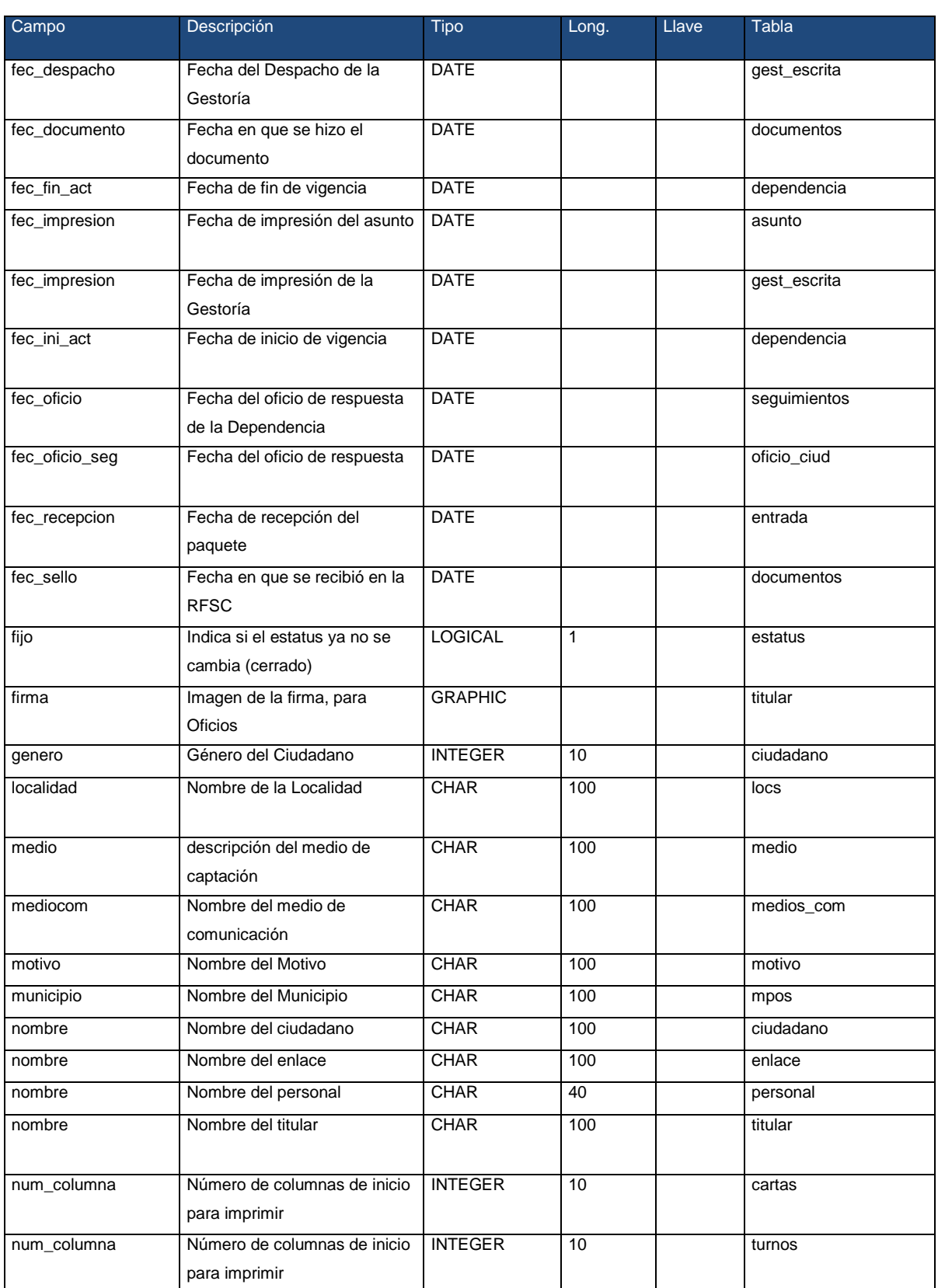

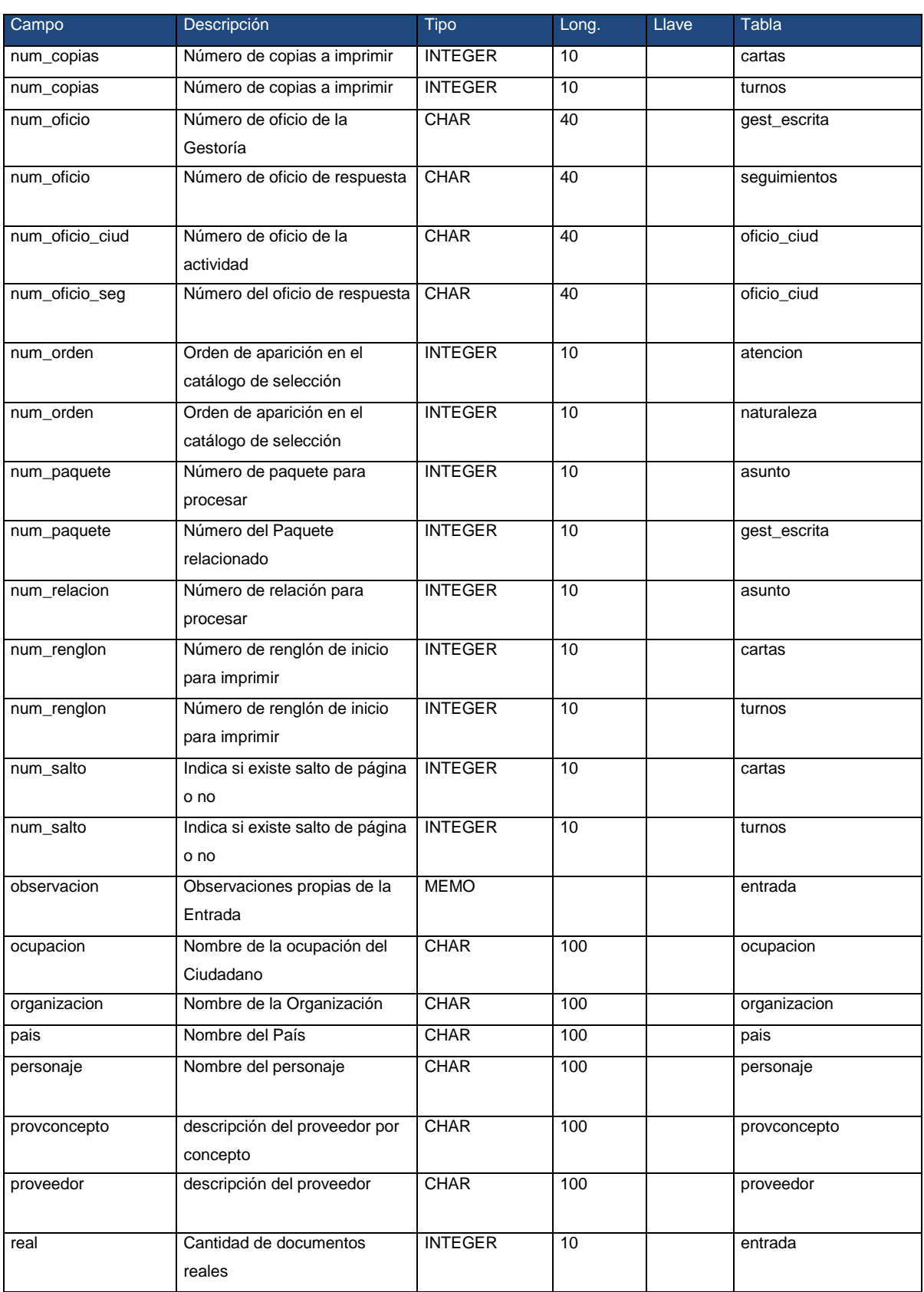

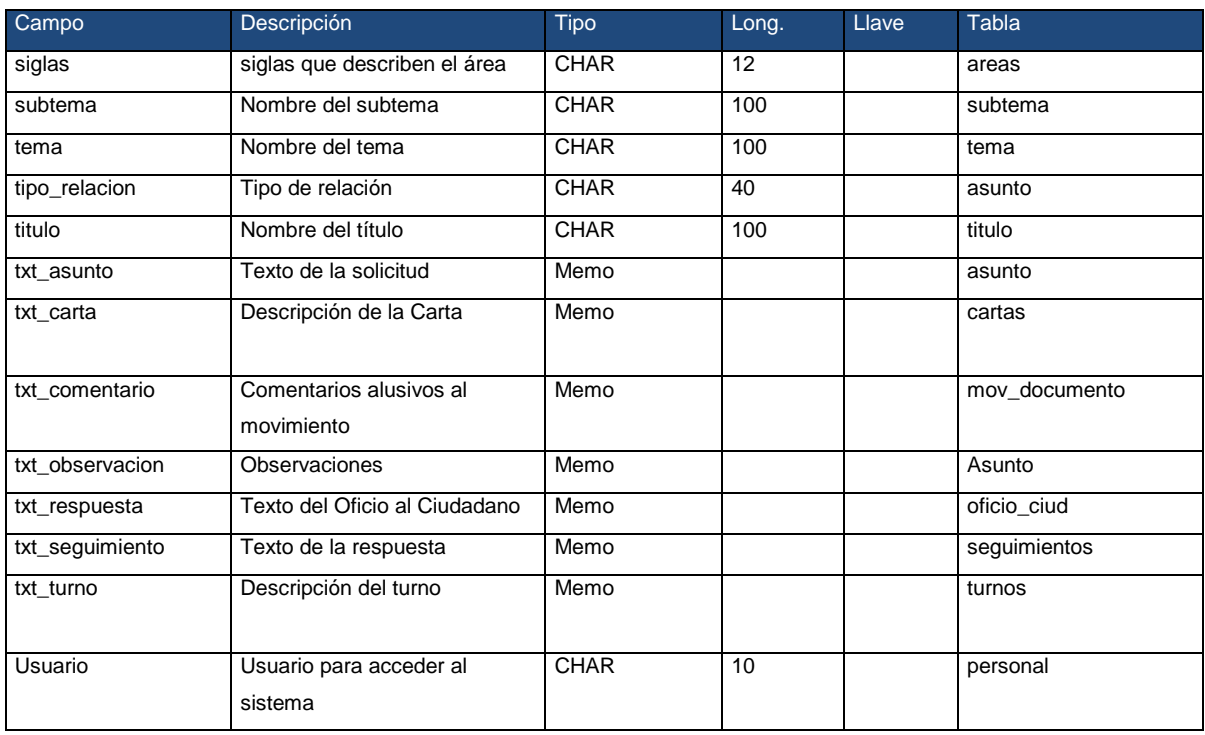

# **Bibliografía**.

Senn, James. Análisis y Diseño de Sistemas de Información. McGraw-Hill Interamericana.

De Amescua Seco, Antonio. Análisis y Diseño Estructurado y Orientado a Objetos de Sistemas Informáticos. McGraw-Hill Interamericana.

Pressman, R.S. Ingeniería del Software. Editorial McGraw Hill.

Zelkovitz, M.V. Principles of Software Engineering and Design. Prentice Hall.

W rembel, Robert. Datawarehouses and OLAP. Concepts, Architectures and Solutions. Lgi Global.

Curry Jay, Curry Adam. CRM – Customer Relationship Management: "Como implementar y beneficiarse de la gestión de las relaciones con los clientes". Ediciones Gestión 2000, SA.

Greenberg, Paul. CRM at the speed of light. Editorial McGraw-Hill